Bushnell

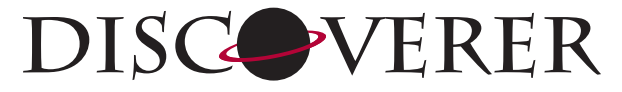

**WITH REALVOICE™ OUTPUT** 

**Instruction Manual**

**manuel d'instructions**

**Manual De Instrucciones**

**Bedienungsanleitung Manuale di istruzioni**

**Manual de instruções**

**78-8970 70mm refractor**

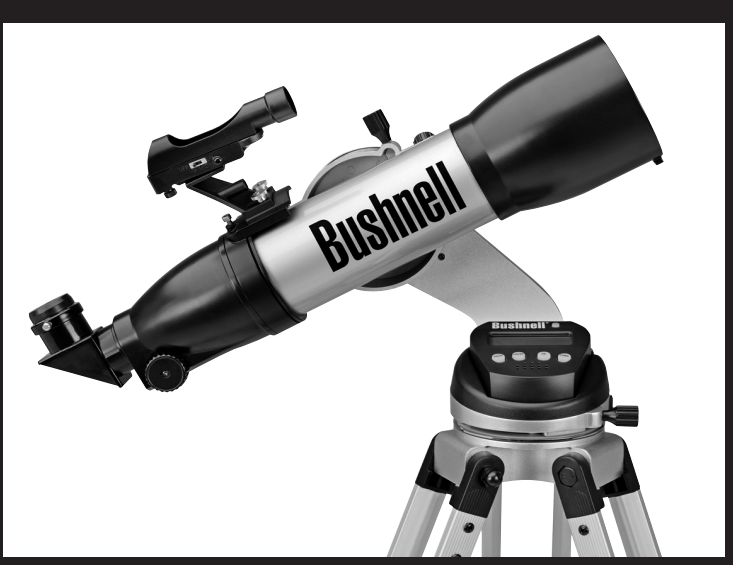

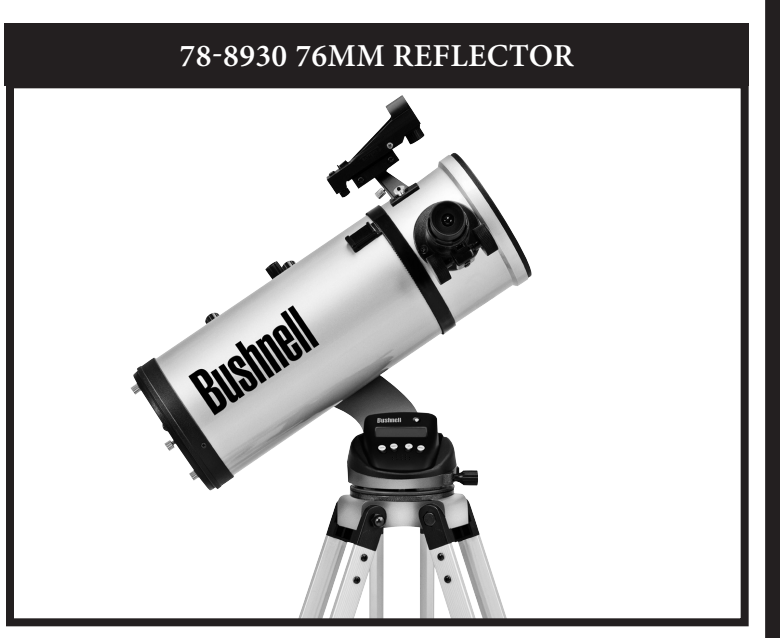

#### **78-8945 114mm Reflector**

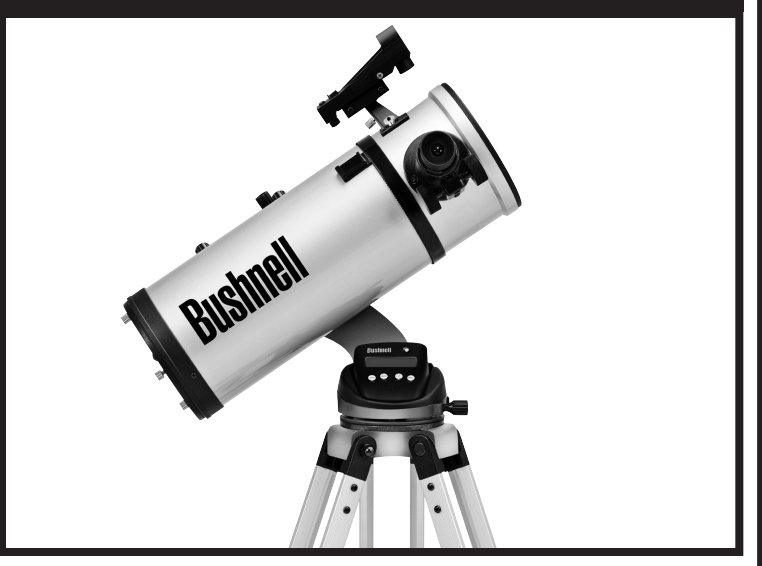

Lit.#: 98-0965/06-07

Download from Www.Somanuals.com. All Manuals Search And Download.

### **PAGE GUIDE**

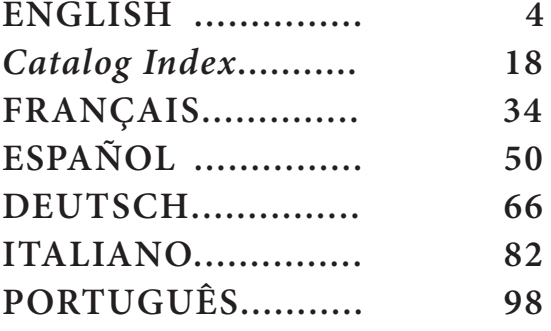

#### **ENGLISH**

Congratulations on the purchase of your Bushnell Discoverer Telescope with Real Voice Output! This is one of the first telescopes ever created that actually speaks to you to educate you about the night sky. Consider this feature as your personal astronomy assistant.

After reading through this manual and preparing for your observing session as outlined in these pages you can start enjoying the Real Voice Output feature by doing the following:

To activate your telescope, simply turn it on! The Real Voice Output feature is built in to the remote control handset.

Along the way the telescope will speak various helpful comments during the alignment process. Once aligned, the Real Voice Output feature will really shine anytime the enter key is depressed when an object name or number is displayed at the bottom right of the LCD viewscreen. That object description will be spoken to you as you follow along with the scrolling text description.

If at anytime you wish to disable the speaking feature, you can cancel the speech by pressing the "Back" button on the remote control keypad.

It is our sincere hope that you will enjoy this telescope for years to come!

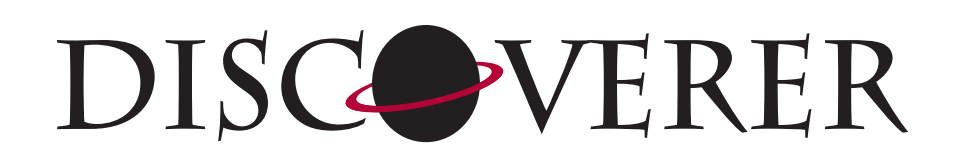

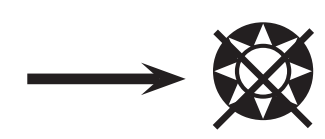

**Never Look Directly At The Sun With Your Telescope** 

**Permanent Damage To Your Eyes May Occur**

#### Where DO I START?

**Your Bushnell telescope can bring the wonders of the universe to your eye. While this manual is intended to assist you in the set-up and basic use of this instrument, it does not cover everything you might like to know about astronomy. Although Discoverer will give a respectable tour of the night sky, it is recommended you get a very simple star chart and a flashlight with a red bulb or red cellophane over the end. For objects other than stars and constellations, a basic guide to astronomy is a must. Some recommended sources appear on our website at www.bushnell.com. Also on our website will be current events in the sky for suggested viewing. But, some of the standbys that you can see are:**

**The Moon—**a wonderful view of our lunar neighbor can be enjoyed with any magnification. Try viewing at different phases of the moon. Lunar highlands, lunar maria (lowlands called "seas" for their dark coloration), craters, ridges and mountains will astound you.

**Saturn—**even at the lowest power you should be able to see Saturn's rings and moons. This is one of the most satisfying objects in the sky to see simply because it looks like it does in pictures. Imagine seeing what you've seen in textbooks or NASA images from your backyard!

**Jupiter—**the largest planet in our solar system is spectacular. Most noted features are its dark stripes or bands both above and below its equator. These are the north and south equatorial belts. Also interesting are Jupiter's four major moons. Pay close attention to their positions from night to night. They appear to be lined up on either side of Jupiter.

**Mars—**The Great Red Planet appears as a reddish-orange disk. Look at different times of the year and try to catch a glimpse of the white polar ice caps.

**Venus—**just like the moon, Venus changes phases from month to month. At times Venus appears brilliantly in the night sky, just as if you were looking at a distant crescent moon.

**Nebulae—**The Great Orion Nebula is a very well known night sky object. This and many others are brought to you by this telescope.

**Star Clusters—**View millions of stars densely packed in a cluster that resembles a ball.

**Galaxies—**One of the greatest and most interesting galaxies is our neighbor the Andromeda Galaxy. Enjoy this and many others.

#### Parts Diagrams

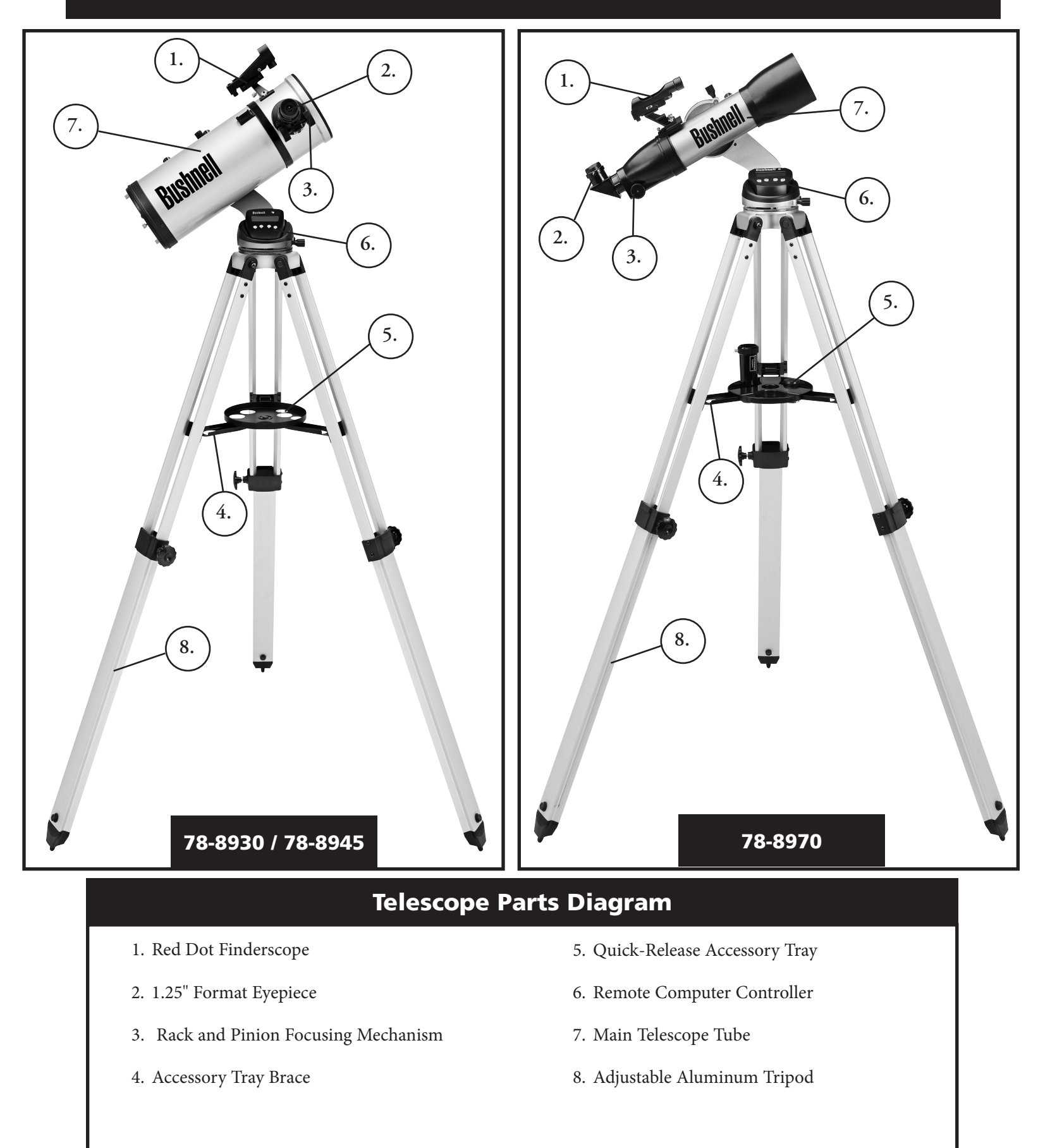

#### Quick Assembly Diagram

#### 78-8970 / 78-8930 / 78-8945

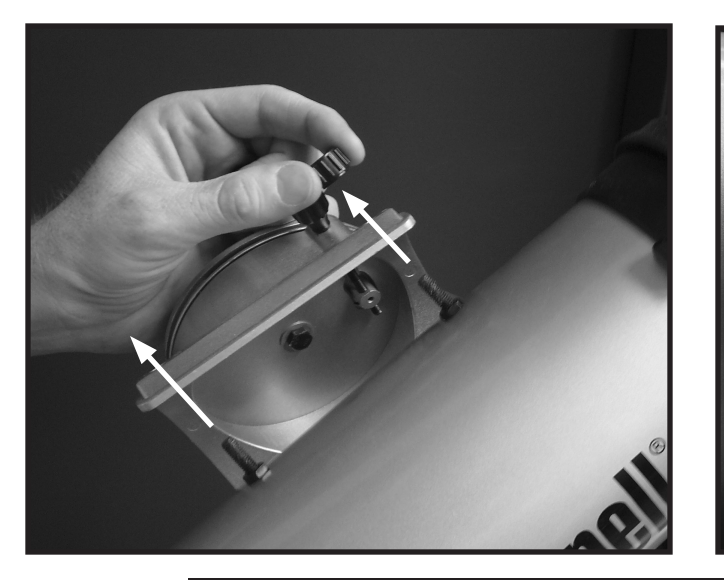

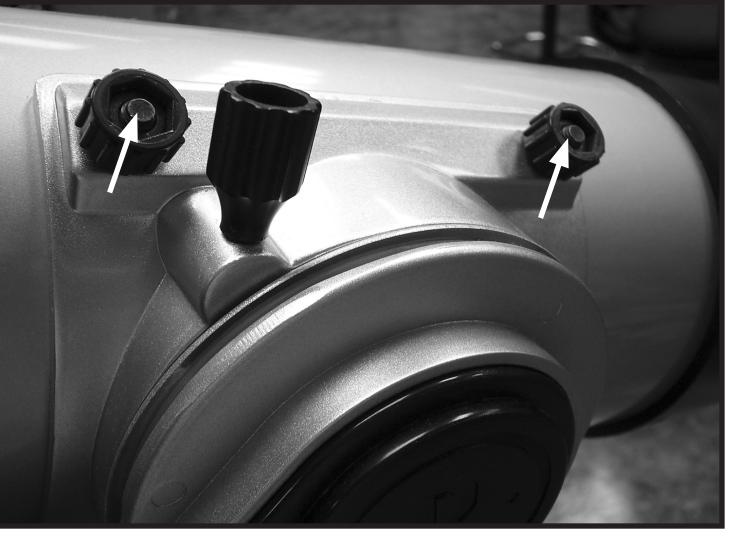

Push attachment bolts on telescope tube through holes in tube bracket (remove thumb nuts first), then attach and tighten thumb nuts to hold tube securely in place.

#### 78-8970 / 78-8930 / 78-8945

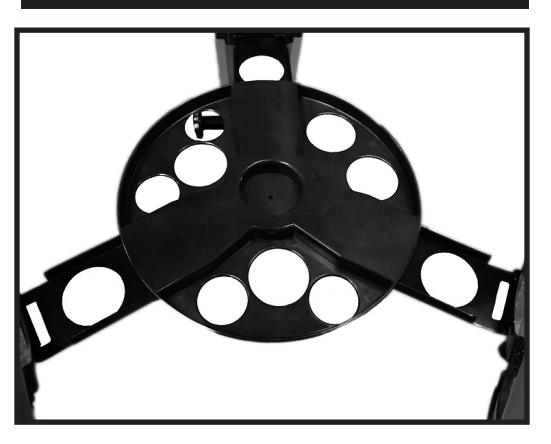

Push quick-release accessory tray lightly onto hub at center of accessory tray brace.

#### Parts List

- Adjustable Aluminum Tripod Assembly (Pre-assembled to Discoverer Computerized Star Locator Base)
- Quick Release Accessory Tray
- Discoverer Telescope with finger attachment nuts
- Red Dot Finderscope
- 2 Eyepieces
- Barlow Lens (Reflectors Only)
- Diagonal (788970 Refractor Only)

#### Detailed Assembly

No tools are required for assembly of your telescope.

Remove all components from the carton and identify all components. It is a good idea to lay all the parts out in front of you before assembly. Since your telescope is a precision optical system the parts require careful handling—particularly the onboard computer, telescope, eyepieces, and various accessory lenses.

#### **Set Up Tripod and Accessory Tray**

- 1. Stand Discoverer Computerized Star Locator Assembly and attached tripod legs in the upright position. Spread tripod legs to a comfortable distance.
- 2. Fold down the accessory tray braces and place the Quick Release Accessory Tray on top of braces. (See Quick Assembly Diagram)
- 3. Turn accessory tray until it snaps into place.
- 4. Adjust tripod leg height to suit by opening tripod leg lever and extending tripod legs to desired height.

#### **Attach Telescope Tube**

- 1. Locate Main Telescope Tube.
- 2. Remove Telescope Tube Thumb Nuts from side of Telescope Tube.
- 3. Position Main Telescope Tube Attachment Bolts through Telescope Tube Bracket at the top of the Discoverer Computerized Star Locator Assembly. (Logo on telescope tube should be right-side up.)
- 4. Reattach Telescope Tube Thumb Nuts to Main Telescope Tube Attachment Bolts once Main Telescope Tube and Discoverer Computerized Star Locator Assembly are assembled together.

#### **Attach Final Telescope Accessories**

1. Locate Red Dot Finderscope.

**NOTE:** The large end of the finderscope should face the open end of telescope tube.

- 2. Attach Low Power Eyepiece.
- 3. Tighten all set screws to secure accessories.

#### **Selecting an Eyepiece**

You should always start viewing with the lowest power eyepiece, which in this case is the 20 mm lens. Note: the base power of each eyepiece is determined by the focal length of the telescope objective lens. A formula can be used to determine the power of each eyepiece: telescope OBJECTIVE lens focal length divided by EYEPIECE focal length = MAGNIFICATION (e.g. Using the 20 mm lens, a sample calculation could look like this: 500 mm / 20 = 25x or 25 power. Telescope models will vary in focal length.)

#### (Reflectors Only)

Included with this telescope is a Barlow lens. Barlow lenses are used to double or triple the power of your telescope. Place your Barlow between the focusing tube and the eyepiece. Using the example above, your 3x Barlow lens would give you a total power of 75x or 75 power. (25 x 3 = 75x or 75 power). The magnification calculation would look like this: 500 mm  $/20$ mm = 25 power. 25 power x 3=75 power.

#### Detailed Assembly (continued)

#### FOCUSING TELESCOPE

- 1. After selecting the desired eyepiece, aim main telescope tube at a land-based target at least 200 yards away (e.g. a telephone pole or building).
- 2. Fully extend Focusing Tube by turning Rack and Pinion Focusing Mechanism.
- 3. While looking through selected eyepiece (in this case the 20 mm), slowly retract Focusing Tube by turning Rack and Pinion Focusing Mechanism until object comes into focus.

#### MATTACH REMOTE COMPUTER CONTROLLER AND BATTERY

- 1. Locate Remote Computer Controller and coil cord.
- 2. Locate Battery Door on Discoverer Computerized Star Locator Base.
- 3. Remove Battery Door and insert one 9V battery.
- 4. Replace Battery Door.
- 5. Attach Remote Computer Controller with coil cord to Discoverer Computerized Star Locator Base.

#### **ALIGNING FINDERSCOPE**

Look through Main Telescope Tube and establish a well-defined target. (see Focusing Telescope section)

Remove plastic insulator from between Red Dot Finderscope battery and battery clip.

Turn Red Dot Finderscope on.

Looking through Red Dot Finderscope, turn adjustment wheels until the red dot is precisely centered on the same object already centered in Main Telescope Tube's field of view.

Now, objects located first with the Red Dot Finderscope will be centered in the field of view of the main telescope.

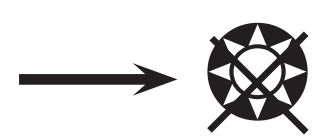

#### **Never Look Directly At The Sun With Your Telescope**

#### **Permanent Damage To Your Eyes May Occur**

#### **ENJOYING YOUR NEW TELESCOPE**

- 1. First determine your targeted object. Any bright object in the night sky is a good starting point One of the favorite starting points in astronomy is the moon. This is an object sure to please any budding astronomer or experienced veteran. When you have developed proficiency at this level, other objects become good targets. Saturn, Mars, Jupiter, and Venus are good second steps to take.
- 2. The first thing you need to do after assembling the telescope as planned is center the desired object in the finderscope's cross hairs. Provided you did a reasonable job aligning the finderscope, a quick look through the main telescope tube at low power should reveal the same image. With the lowest power eyepiece (the one with the largest number printed on it) you should be able to focus the same image that you saw through the finderscope. Avoid the temptation to move directly to the highest power. The low power eyepiece will give you a wider field of view, and brighter image—thus making it very easy to find your target object. At this point with a focused image in both scopes, you've passed the first obstacle. If you don't see an image after attempting to focus it in, you might consider aligning your finderscope again. Once you pass this step, you'll will enjoy the time spent ensuring a good alignment. Every object you center in the finderscope will be easily found in the main telescope tube, which is important for continuing your exploration of the night sky.
- 3. The low power eyepieces are perfect for viewing the full moon, planets, star clusters, nebulae, and even constellations. These should build your foundation. However, for more detail, try bumping up in magnification to higher power eyepieces on some of these objects. During calm and crisp nights, the light/dark separation line on the moon (called the "Terminator") is marvelous at high power. You can see mountains, ridges and craters jump out at you due to the highlights. Similarly, you can move up to higher magnifications on the planets and nebulae. Star clusters and individual stars are best viewed through the low power no matter what.
- 4. The recurring astronomical theater we call the night sky is an ever-changing billboard. In other words, the same movie does not play all the time. Rather, the positions of the stars change not only hourly as they seem to rise and set, but also throughout the year. As the earth orbits the sun our perspective on the stars changes on a yearly cycle about that orbit. The reason the sky seems to move daily just as the sun and the moon "move" across our sky is that the earth is rotating about its axis. As a result you may notice that after a few minutes or a few seconds depending on what power you are viewing at, the objects in your telescope will move. At higher magnifications especially, you will notice that the moon or Jupiter will "race" right out of the field of view. To compensate, just move your telescope to "track" it in the necessary path.

Download from Www.Somanuals.com. All Manuals Search And Download.

#### **HELPFUL HINTS**

- 1. Your telescope is a very sensitive instrument. For best results and fewer vibrations set your telescope up on a level location on the ground rather than your concrete driveway or your wooden deck. This will provide a more stable foundation for viewing, especially if you've drawn a crowd with your new telescope.
- 2. If possible view from a location that has relatively few lights. This will allow you to see much fainter objects. You'd be surprised how much more you'll see from your local lake or park when compared to a backyard in the city.
- 3. Using your telescope out a window is NEVER recommended.
- 4. View objects that are high in the sky if possible. Waiting until the object rises well above the horizon will provide a brighter and crisper image. Objects on the horizon are viewed through several layers of earth's atmosphere. Ever wonder why the moon appears orange as it sets on the horizon? It's because you are looking through a considerable more amount of atmosphere than you would directly overhead. (Note: If objects high in the sky are distorted or wavy, you are probably viewing on a very humid night.) During nights of unstable atmosphere, viewing through a telescope can be frustrating if not impossible. Astronomers refer to crisp, clear nights as nights of "good seeing."

#### Discoverer Computer Interface Diagram

- 1. On/Off Button
- 2. Back Button
- 3. Enter Button
- 4. Scroll Up Button
- 5. Scroll Down Button
- 6. LCD Display
- 7. Speaker (Real Voice Output)
- 8. Battery Door (not shown-located on base under controller)

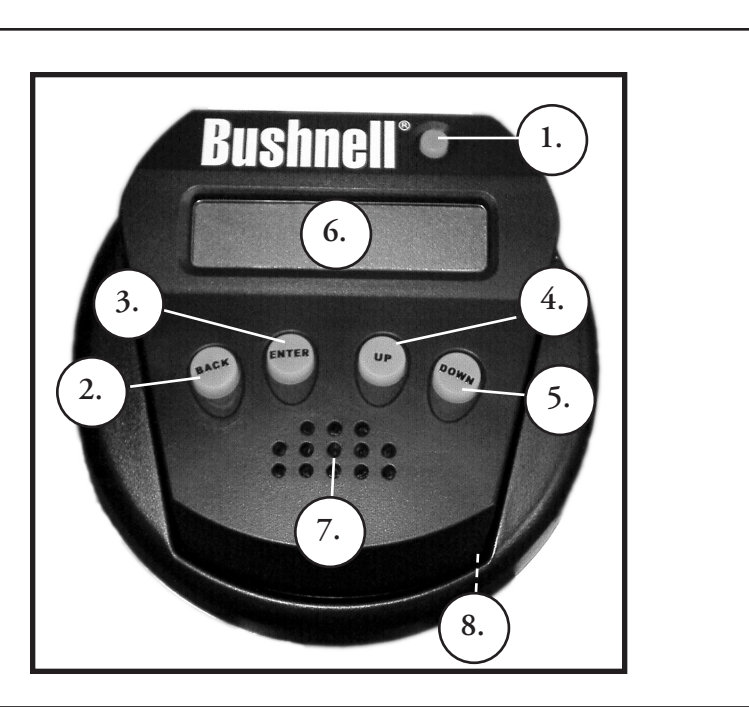

#### Button Functions

#### ALL BUTTONS ARE ILLUMINATED FOR NIGHTTIME USE.

**On/Off Button:** The On/Off Button will turn the Discoverer Computerized Star Locator on and off. To turn the unit off, simply depress and hold the On/Off button for three seconds and release. (Note: The Discoverer Computerized Star Locator will automatically turn itself off after 10 minutes of inactivity.)

**Back Button:** This button functions to navigate to the previous level within the operating framework and/or back to the previous level of input. If at anytime you wish to disable the speaking feature, you can cancel the speech by pressing the "Back" button on the remote control keypad.

Enter Button: This button functions to select certain menu choices. By pressing the ENTER button Discoverer will advance to the selected level. When an object name or number is listed on the screen, the ENTER button can also be pressed to hear a spoken description and display a scrolling text description of the object.

**Scroll Up Button:** This button functions to scroll **up** through various menus within Discoverer. Anytime you encounter a blinking text/number option, the scroll button will display the various choices within that menu. (Note: To select an option that you have scrolled to, just press the ENTER button.)

**Scroll Down Button:** This button functions to scroll **down** through various menus within Discoverer. Anytime you encounter a blinking text/number option, the scroll button will display the various choices within that menu. (Note: To select an option that you have scrolled to, just press the ENTER button.)

#### LCD DISPLAY

The Liquid Crystal Display (LCD) is a two-line, sixteen character display. The LCD is illuminated for use during nighttime viewing just like the buttons.

#### **MODE OVERVIEW OF PRODUCT**

**Explore:** The Explore Mode of Discoverer provides the ability to explore various astronomical objects categorized by object type. These objects would fall under one or more of the following types of objects: Deep Sky, Planets, Constellations, and Stars. Each of these subheadings would also have subcategories of objects beneath their menu structure.

**Sky Tour:** The Sky Tour Mode of Discoverer provides the ability to take a quick tour of the best and brightest objects for any given month of the year. If the date has been input into the system, the Sky Tour Mode will automatically default to that month. Objects can be chosen by using the scroll up or down arrows and pressing ENTER. To find out more information about any given object press the ENTER button while that object is displayed to see the scrolling text message.

**Telescope:** The Telescope Mode of Discoverer provides real-time data on where the telescope is pointing. Astronomical Coordinates for Right Ascension (RA) and Declination (DEC) as well as Altitude (ALT) and Azimuth (AZ) are displayed simultaneously. In addition, in the lower right-hand corner will be the abbreviation for the current constellation that the telescope is pointed at.

**Identify:** The Identify Mode of Discoverer provides the ability to identify any object within your telescope field of view Subcategories for different classes of identifiable objects are included as well as an Identify Any option.

**Align Star:** The Align Star Mode of Discoverer provides the ability to align your telescope utilizing some astronomical knowledge. By knowing where two stars are located in the sky, a novice user can quickly start utilizing the Discoverer database to locate amazing astronomical objects.

#### MALIGNING DISCOVERER FOR THE FIRST TIME

*(NOTE: Make certain that the telescope is set up on a level surface.)*

**STEP 1:** 

Before turning the telescope on, remove the remote control handset. When you turn the telescope on, a spoken and scrolling message will occur:

#### **BUSHNELL DISCOVERER Vx.x**

Then the default menu will appear:

#### **SELECT MODE ALIGN STAR 14**

The ALIGN STAR option is flashing.

Press ENTER to choose ALIGN STAR option.

NOTE: ANY FLASHING ITEM ON THE DISPLAY IS A MENU CHOICE. OTHER CHOICES ARE AVAILABLE BY USING THE SCROLL UP OR SCROLL DOWN BUTTONS.

A scrolling message indicates to CENTER STAR 1 THEN PRESS ENTER

To center your first guide star, simply choose a star that you know from the list on the screen. Repeat for Star 2.

After this step is completed, you will see a display that reads:

#### **ALIGN COMPLETE RATING \*\*\*\*\***

(Note: The more stars that appear on the second line of the display the better, up to 5)

#### MUSING DISCOVERER FOR THE FIRST TIME

After ALIGN STAR, the display will then read:

#### **SELECT MODE EXPLORE** *<u>İ</u>*

Select EXPLORE by pressing ENTER. SCROLL UP and DOWN to see what flashing menu choices you have. Choose PLANET. These are the most interesting. Even if you are a first time telescope user, PLANET objects can be very exciting.

Press ENTER when the display reads:

#### **EXPLORE PLANET**

This will take you into a list of named PLANET objects. By using the SCROLL UP or SCROLL DOWN buttons, you can explore several items in the object list.

 **PLANET JUPITER 14** 

Press ENTER to choose the PLANET you wish to view. The display will then be:

 **PLANET** 3**120** 5**52 JUPITER**

#### MUSING DISCOVERER FOR THE FIRST TIME (Continued)

NOTE: IF AN OBJECT IS BELOW THE HORIZON, THE DISPLAY WILL PERIODICALLY DISPLAY THE WORD "HORIZON."

SCROLL UP or SCROLL DOWN to see other PLANETS in the list. Notice the display shows you directions to each object. But what if you are a first time user wanting to find out more about the object? Wouldn't it be nice to know what the object is before moving the telescope?

PRESS ENTER when:

#### **PLANET** 3**120** 5**52 JUPITER**

any other PLANET item is displayed. You will see a scrolling message telling you the coordinates for the object, how bright it is, how big it is, what its proper name is, what constellation it is in, and a brief description of what the object is. For JUPITER it reads:

 **JUPITER fifth planet from sun. Largest planet in solar system. 16 moons. Orbit is 11.86 years. Diameter 143,000 km. Named for roman king of gods.**

Now imagine that you are a parent trying to impress your children (or vice versa). Ten minutes into your first observing session you are already learning astronomical objects. This is a great educational tool !!!!

By pressing the BACK button, you move back to the previous level each time the button is pressed. Press the button three times and you are back at the main level menu. The display will read:

#### **SELECT MODE EXPLORE** *<sup>1</sup>* SCROLL UP or SCROLL DOWN to select

#### **SELECT MODE SKY TOUR** *:* $\downarrow$

Press ENTER.

This mode will take you through the best and brightest objects for each month. If you have done the ALIGN STAR alignment and entered the date, it will automatically take you to the current month. Don't know what some of these obscure objects and abbreviations mean? Just press the ENTER key for more information.

Press the BACK button until you get back to the main menu:

 **SELECT MODE SKY TOUR 14** 

SCROLL UP or SCROLL DOWN until the display reads:

 **SELECT MODE IDENTIFY** *i* 

PRESS ENTER

This mode will default to the level

#### **IDENTIFY ANY**

By selecting this option with the ENTER key, it will IDENTIFY the object that you are currently viewing OR the closest object to where your telescope is currently pointed. You also have the options to choose other types of IDENTIFY menus. These will IDENTIFY the closest CLUSTERS, NEBULAS, etc. to your current telescope position.

#### MUSING DISCOVERER FOR THE FIRST TIME (Continued)

To select the final mode press ENTER at the display:

#### **SELECT MODE TELESCOPE** *i*

The display reads something like:

#### **RA18:53 DEC+38.7 AZ280 ALT+62 LYR**

The TELESCOPE mode gives you dynamic real-time information on your telescope's current position in terms of astronomical coordinates. Play around with this mode by moving the telescope around. Notice the three letter abbreviation in the lower right portion of the display. This dynamically displays the current CONSTELLATION that the telescope is pointing at. These names are abbreviated in this mode. Definitions for the abbreviations will be in the catalog index.

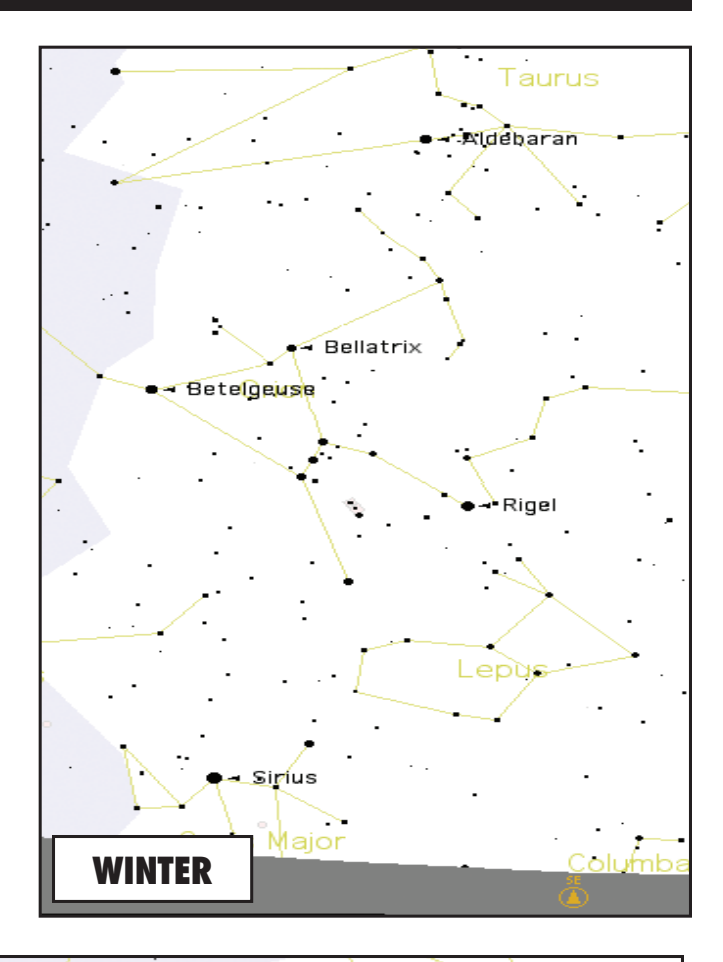

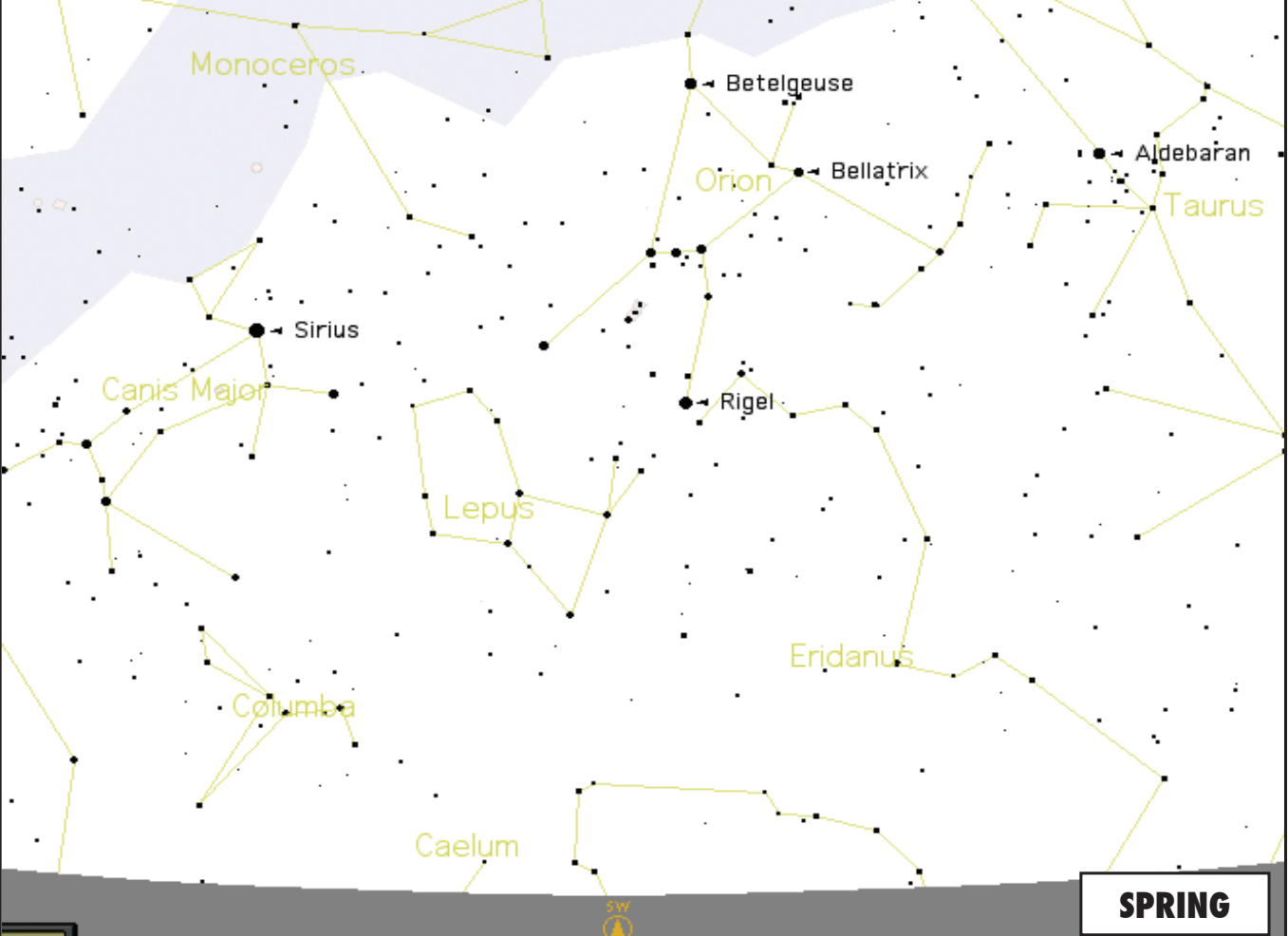

Download from Www.Somanuals.com. All Manuals Search And Download.

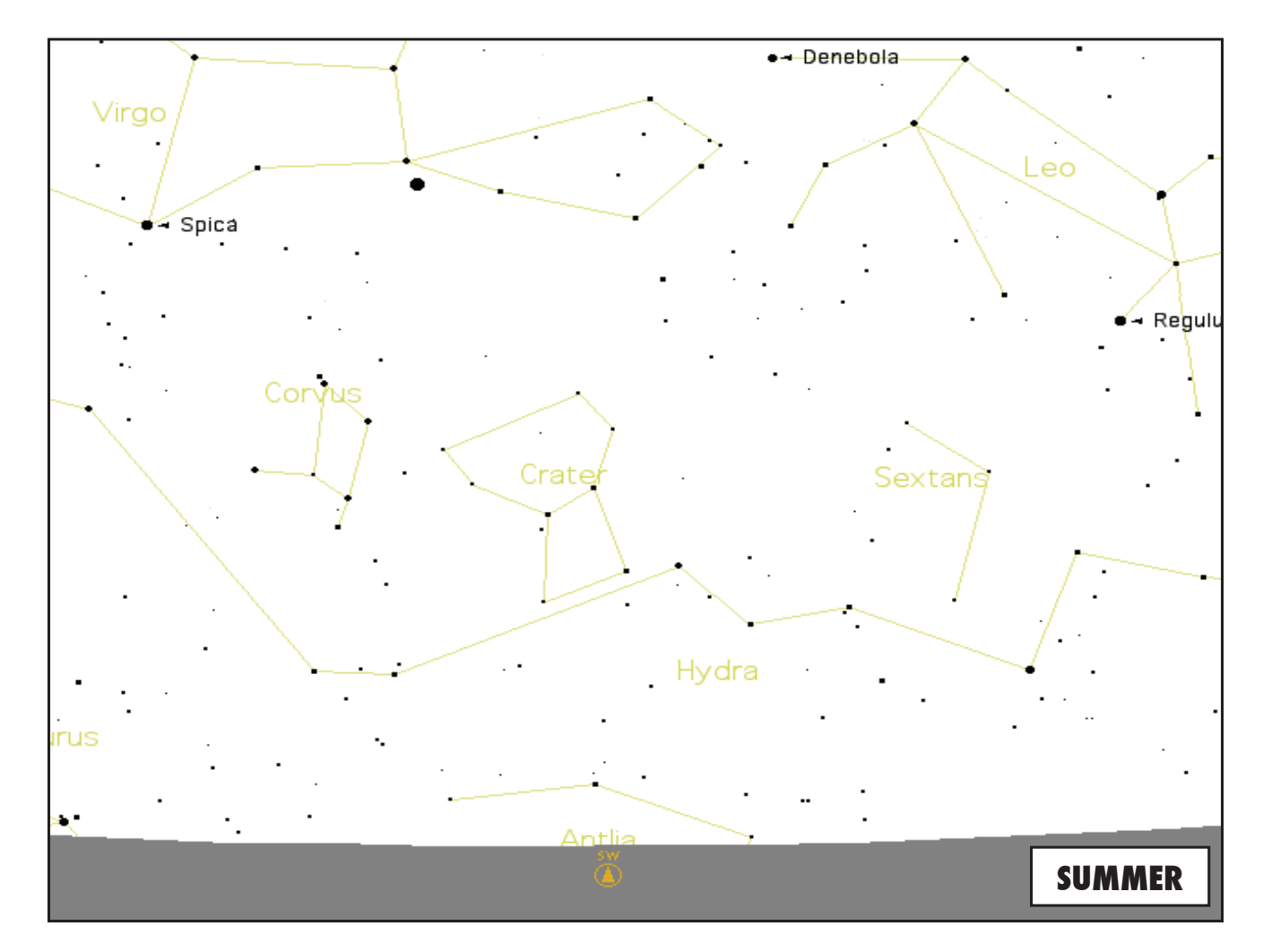

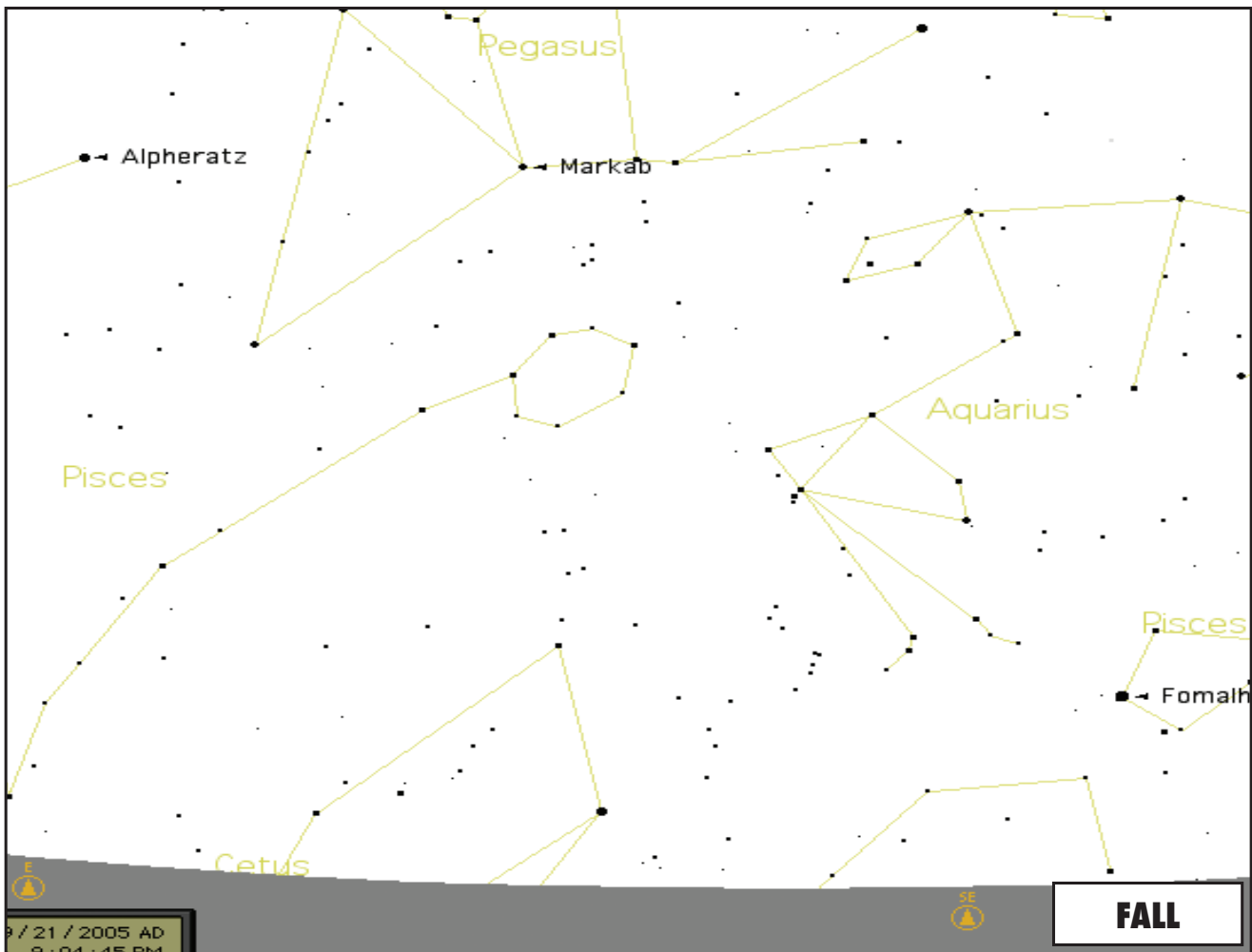

Download from Www.Somanuals.com. All Manuals Search And Download.

### Catalog Index

The following appendix information is more thorough information than that listed in the main instruction manual. However, we have included the entire star list and the entire Messier object lists for your information. In addition, the constellation abbreviations are defined that are found in the Discoverer system.

### Constellation Abbreviations

Andromeda (And) Antila (Ant) Apus (Aps) Aquarius (Aqr) Aquila (Aql) Ara (Ara) Aries (Ari) Auriga (Aur) Bootes (Boo) Caelum (Cae) Camelopardis (Cam) Cancer (Cnc) Canes Venatici (CVn) Canis Major (CMa) Canis Minor (CMi) Capricornus (Cap) Carina (Car) Cassiopeia (Cas) Centaurus (Cen) Cepheus (Cep) Cetus (Cet) Chameleon (Cha) Circinus (Cir) Columbia (Col) Coma Berenices (Com) Corona Australis (CrA) Corona Borealis (CrB) Corvus (Crv) Crater (Crt) Crux (Cru) Cygnus (Cyg) Delphinus (Del) Dorado (Dor) Draco (Dra) Equuleus (Equ) Eridanus (Eri) Fornax (For) Gemini (Gem) Grus (Gru) Hercules (Her) Horologium (Hor) Hydra (Hya) Hydrus (Hyi) Indus (Ind)

Lacerta (Lac) Leo (Leo) Leo Minor (LMi) Lepus (Lep) Libra (Lib) Lupus (Lup) Lynx (Lyn) Lyra (Lyr) Mensa (Men) Microscopium (Mic) Monoceros (Mon) Musca (Mus) Norma (Nor) Octans (Oct) Ophiuchus (Oph) Orion (Ori) Pavo (Pav) Pegasus (Peg) Perseus (Per) Phoenix (Phe) Pictor (Pic) Pisces (Psc) Piscis Austrinus (PsA) Puppis (Pup) Pyxis (Pyx) Reticulum (Ret) Sagitta (Sge) Sagittarius (Sgr) Scorpius (Sco) Sculptor (Scl) Scutum (Sct) Serpens (Ser) Sextans (Sex) Taurus (Tau) Telescopium (Tel) Triangulum (Tri) Triangulum Australe (TrA) Tucana (Tuc) Ursa Major (UMa) Ursa Minor (UMi) Vela (Vel) Virgo (Vir) Volcans (Vol) Vulpecula (Vul)

# **Catalog Index Property Catalog Index**<br> **Catalog Index**<br> **Catalog Index**

NAME - NAME RA - RIGHT ASCENSION (hours min.min) DEC - DECLINATION (degrees) MAG - MAGNITUDE SIZE - SIZE CON - CONSTELLATION

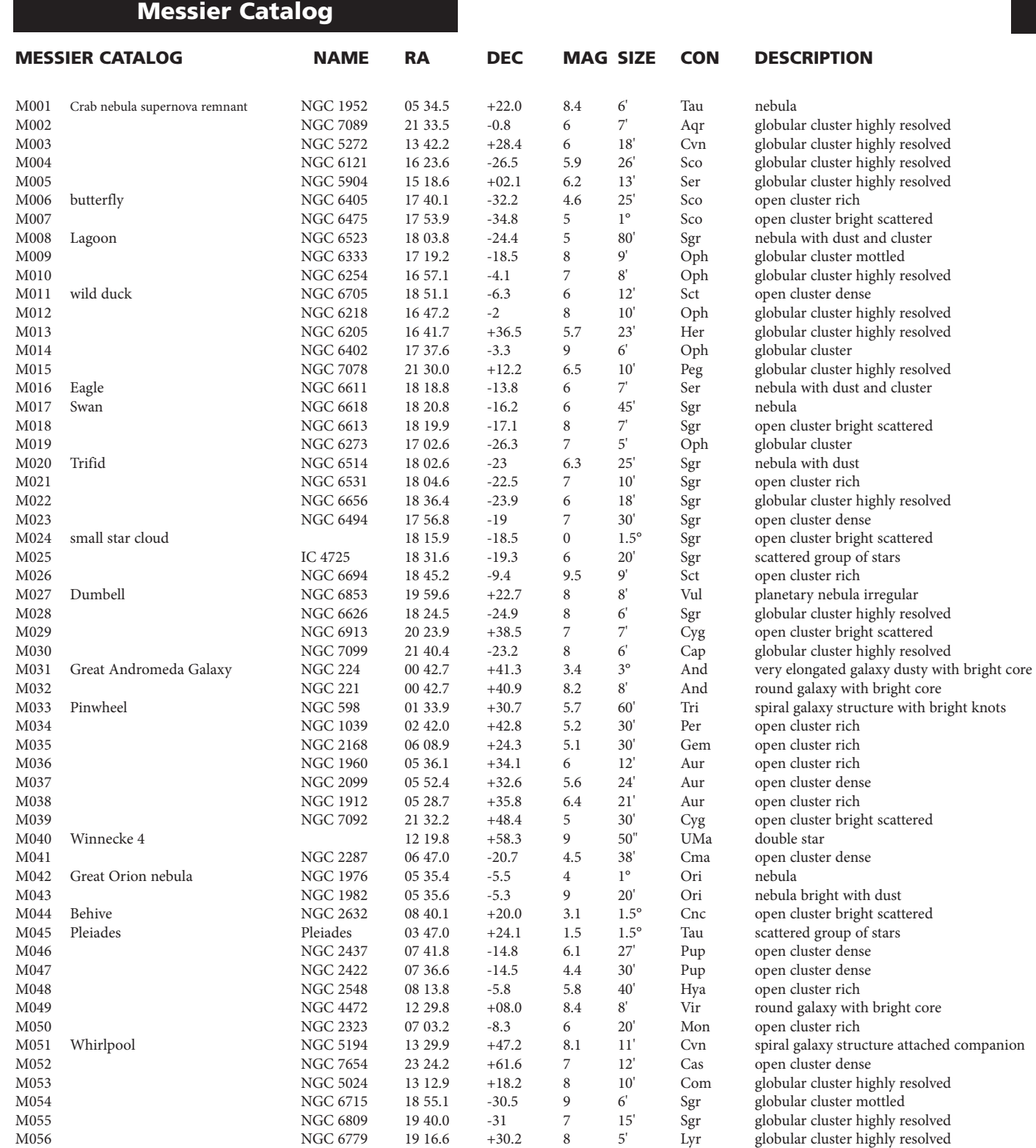

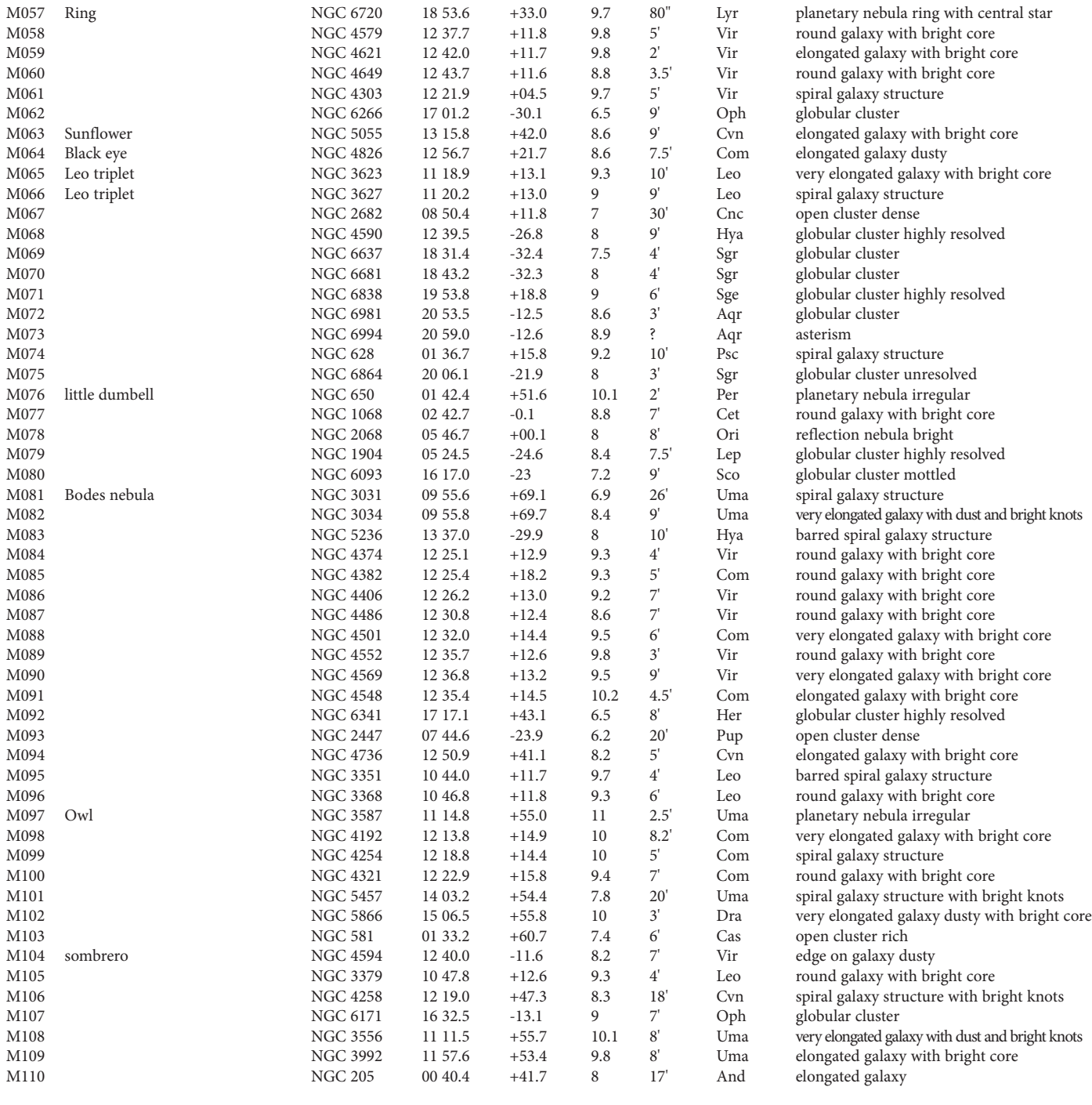

#### Star Catalog

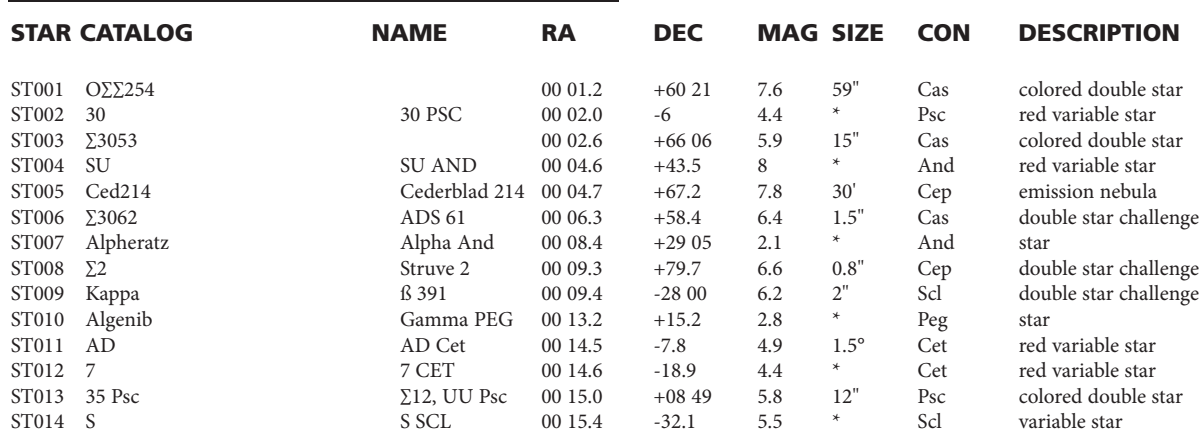

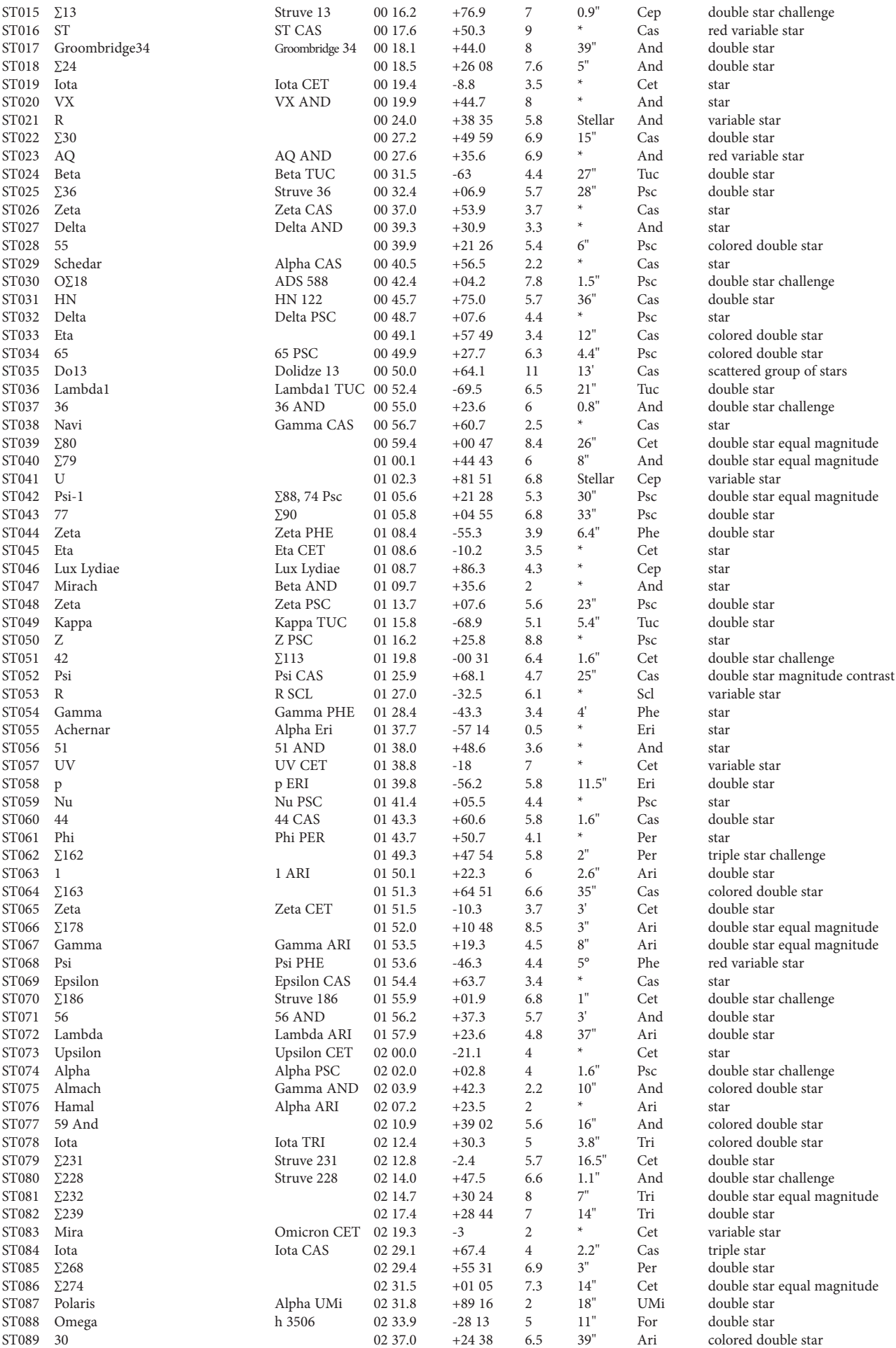

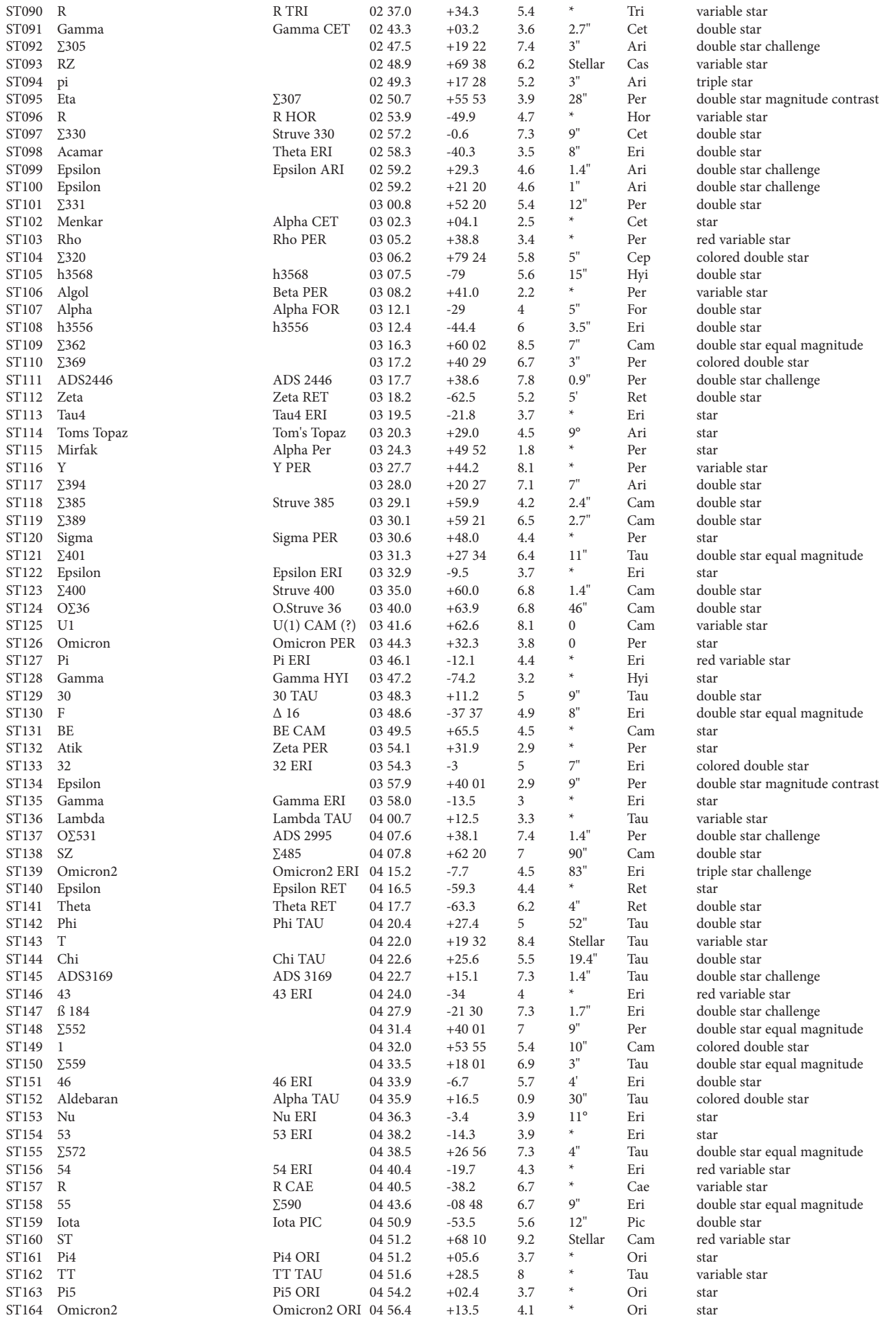

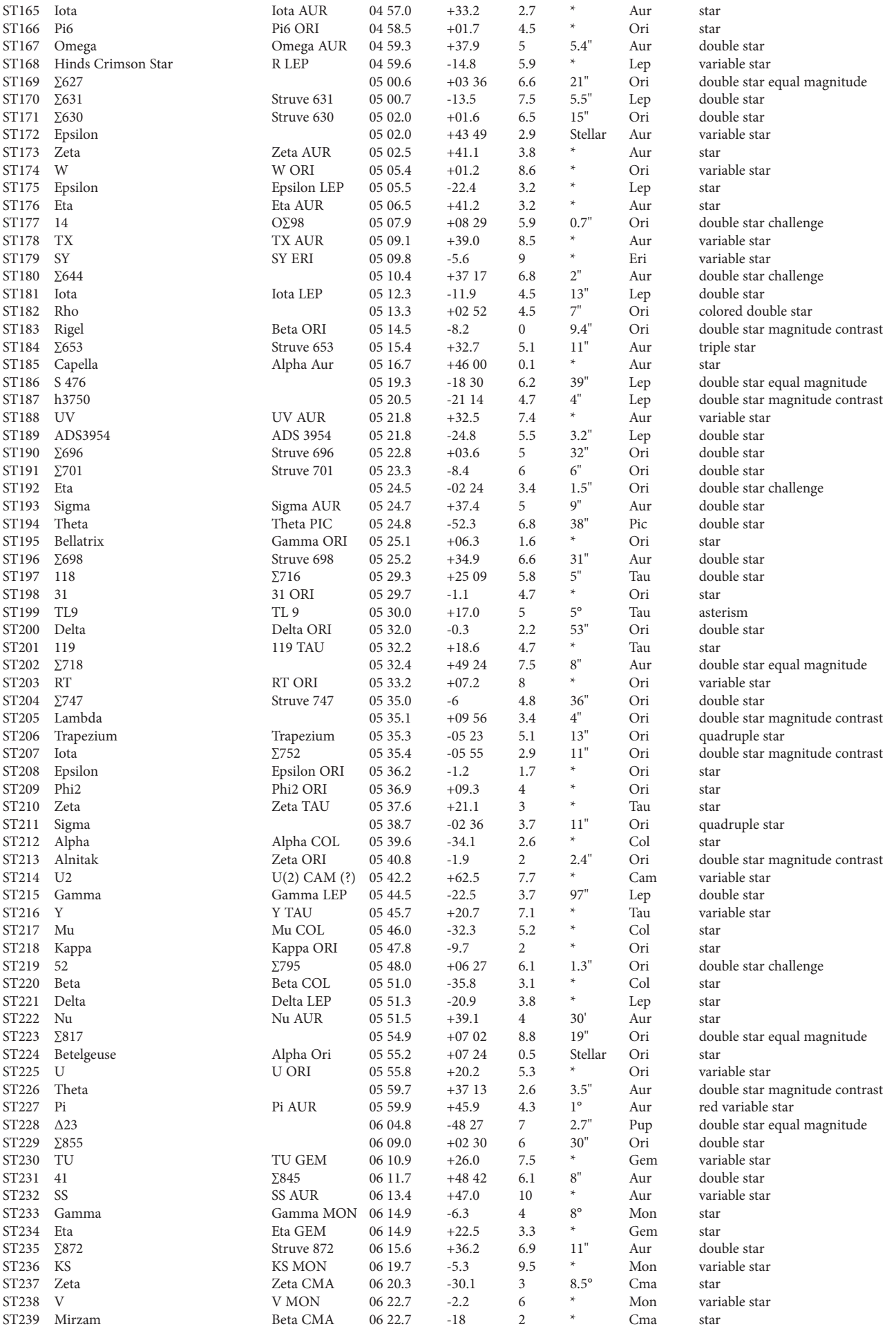

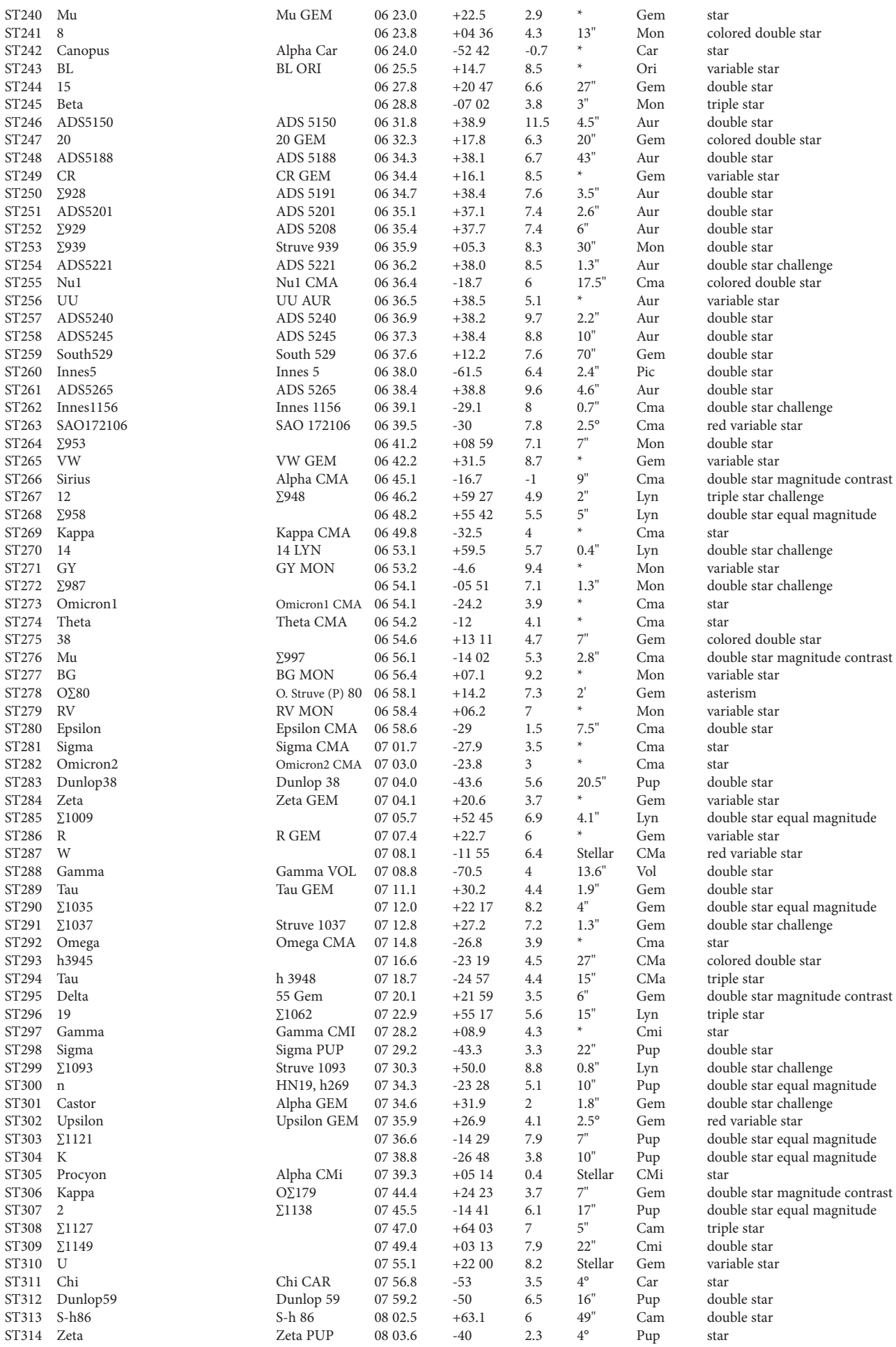

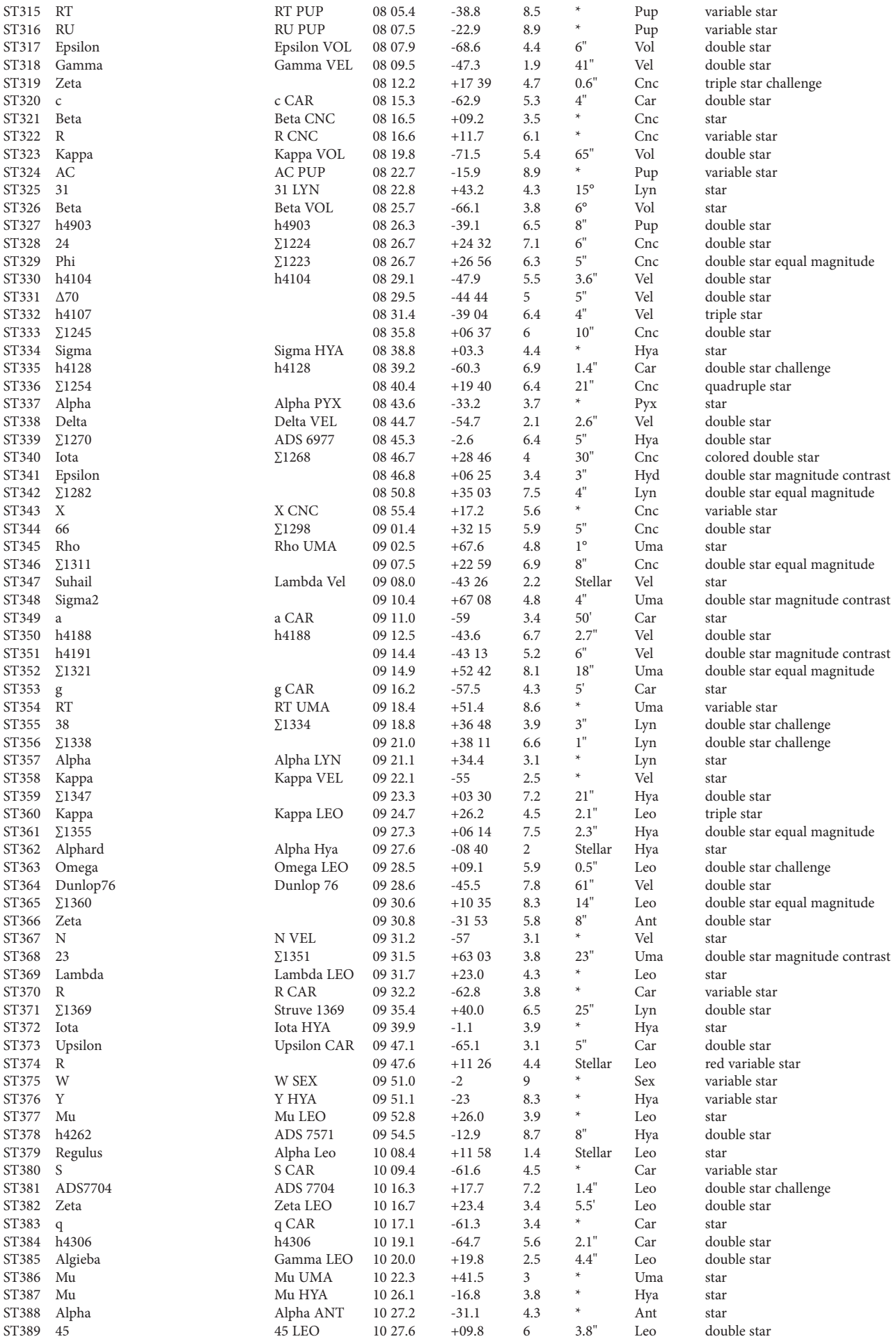

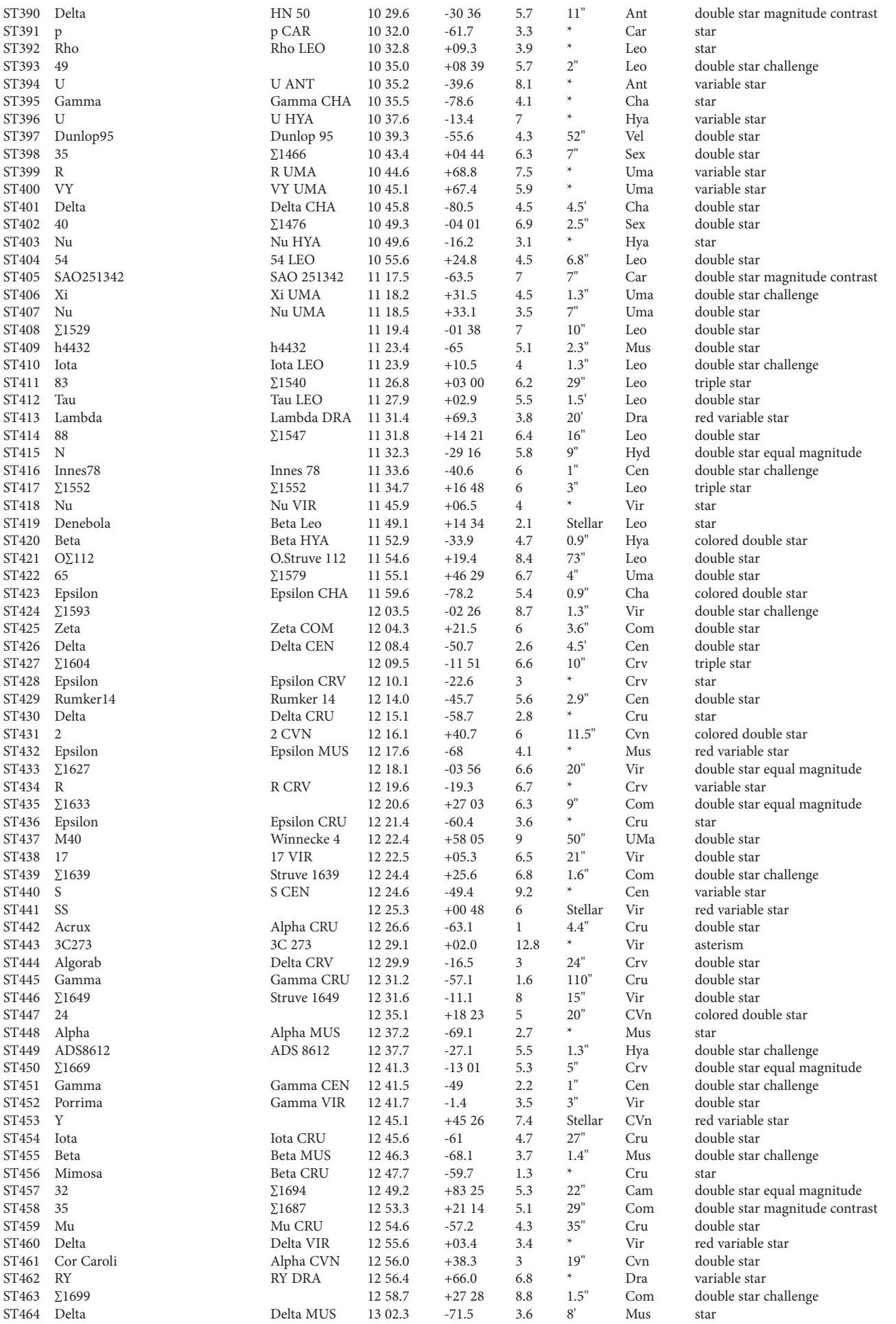

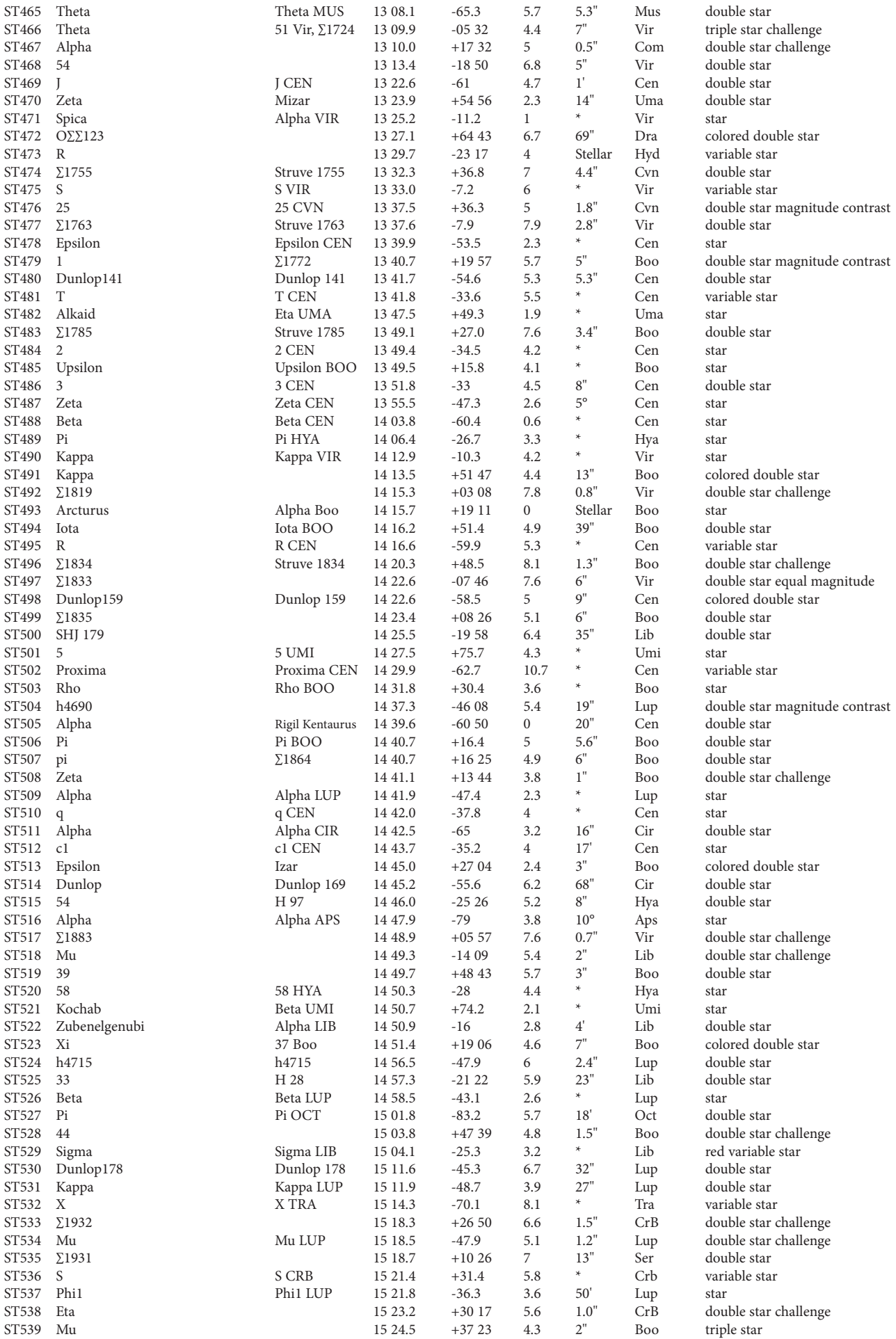

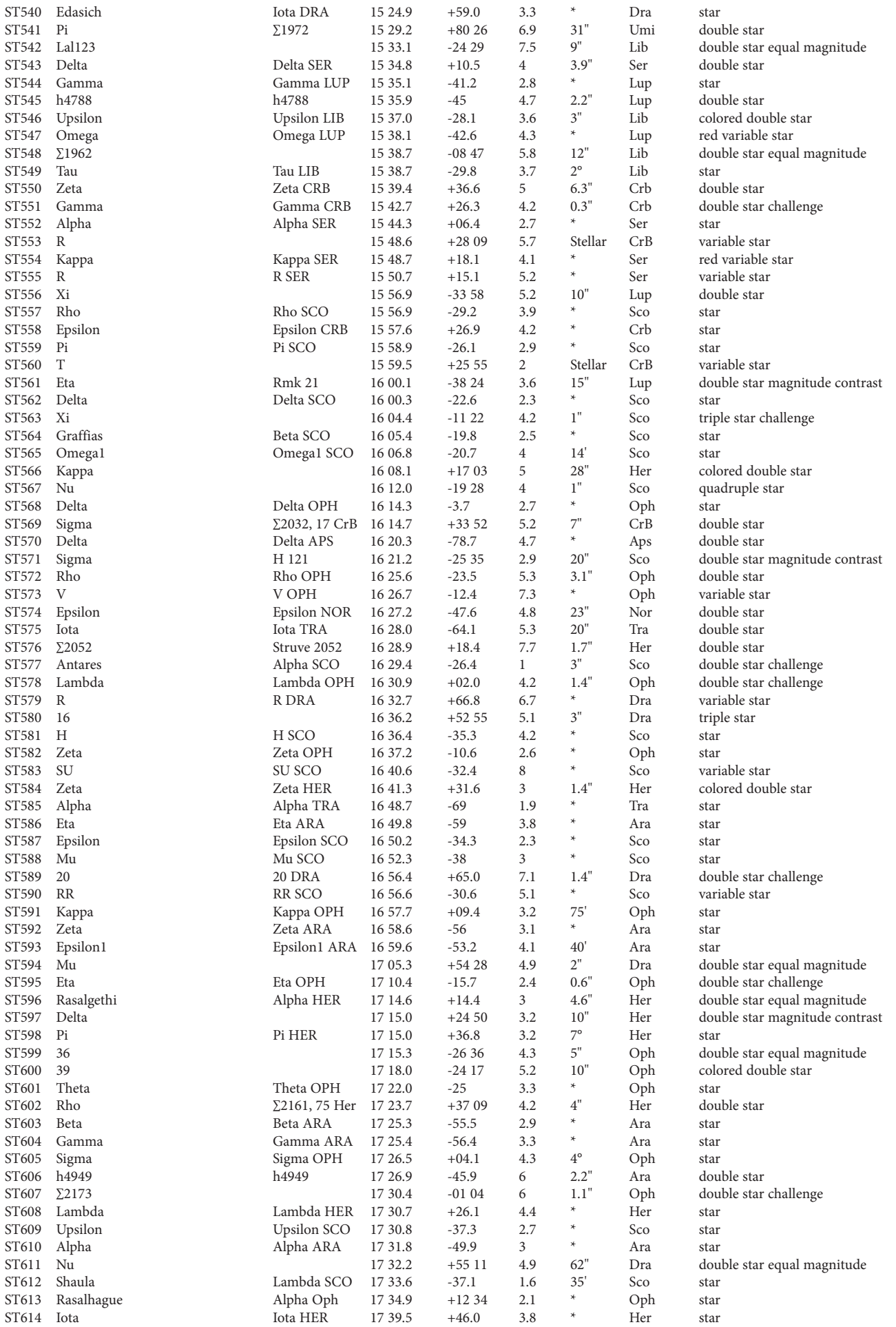

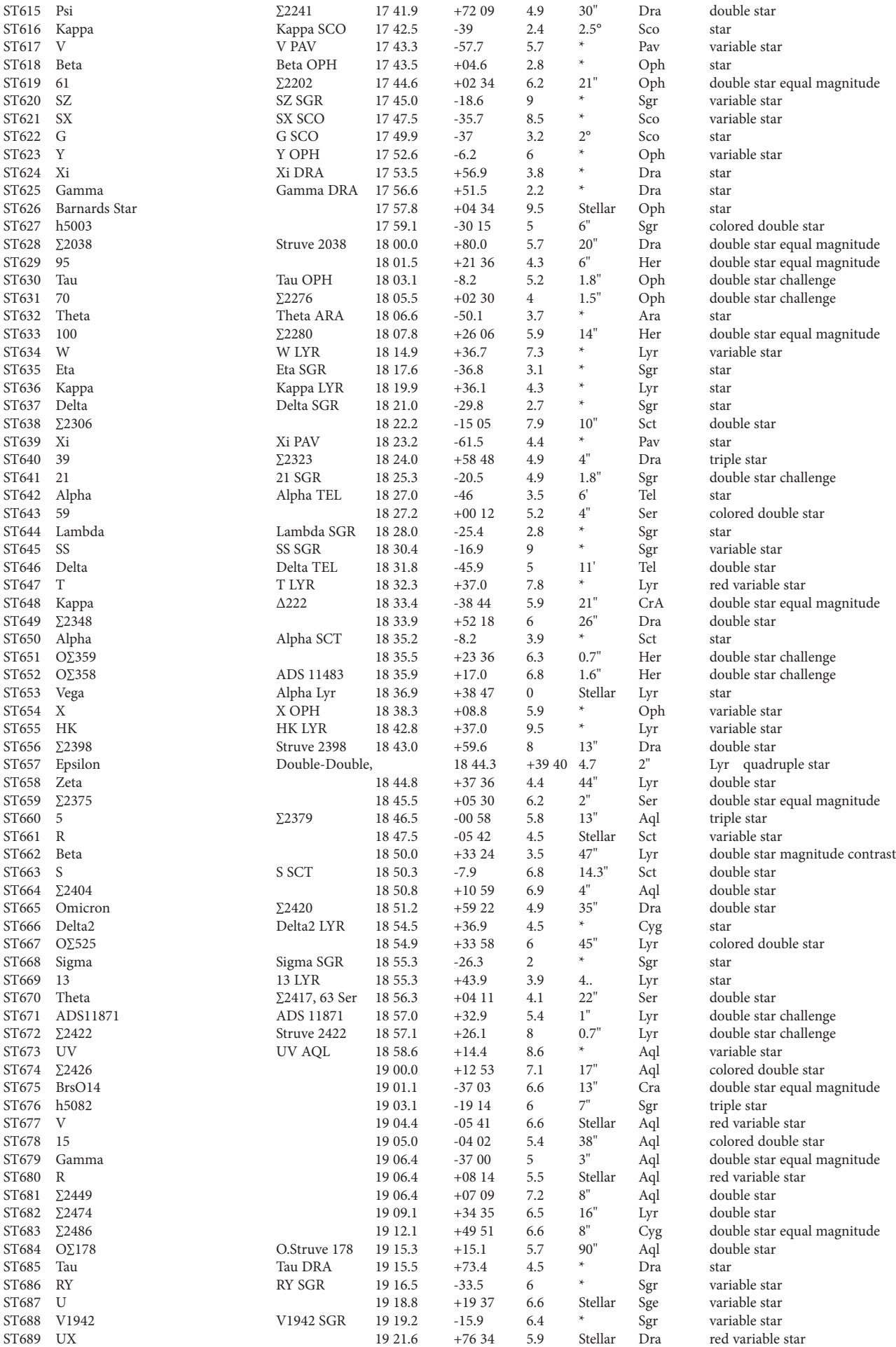

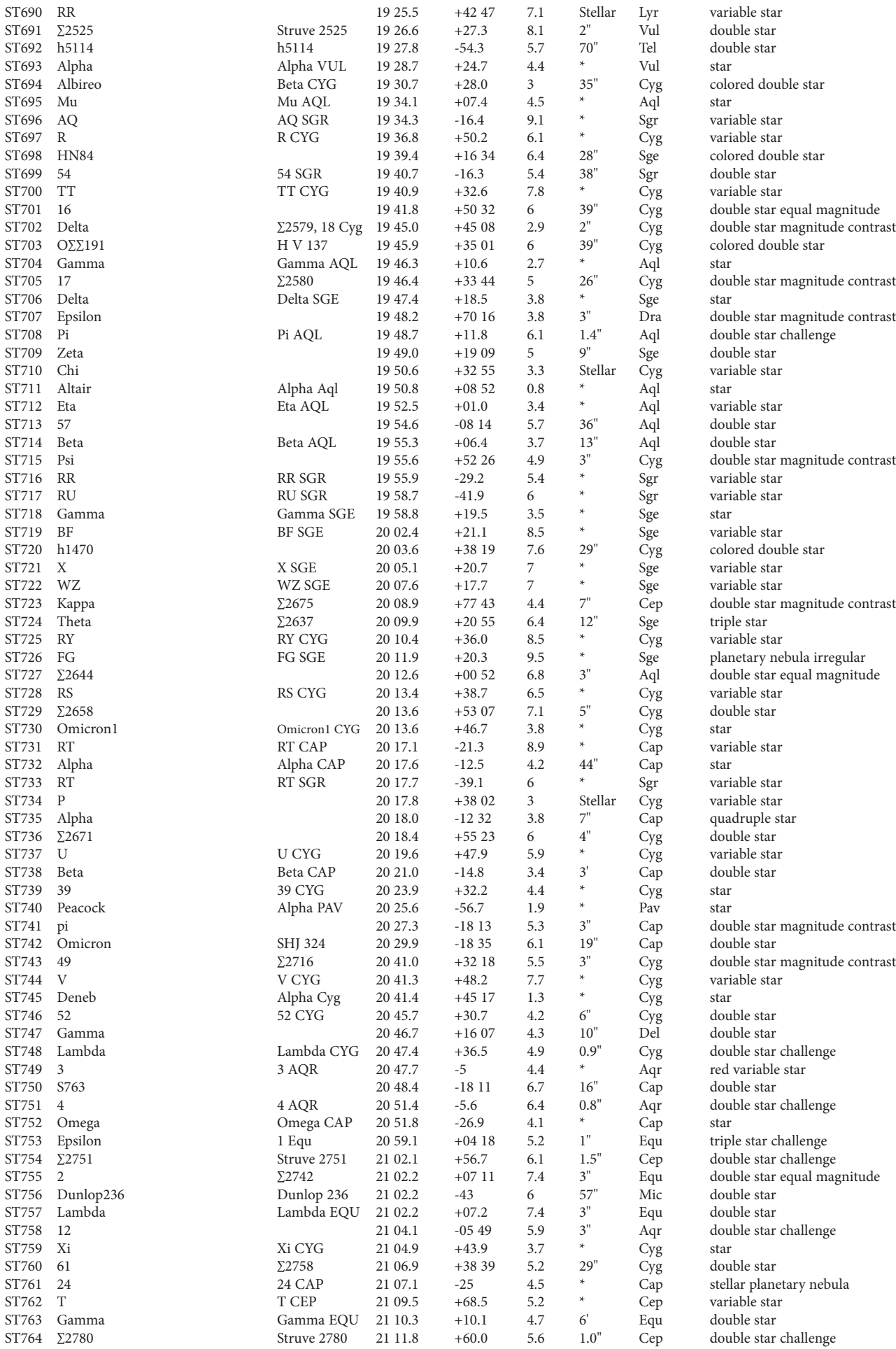

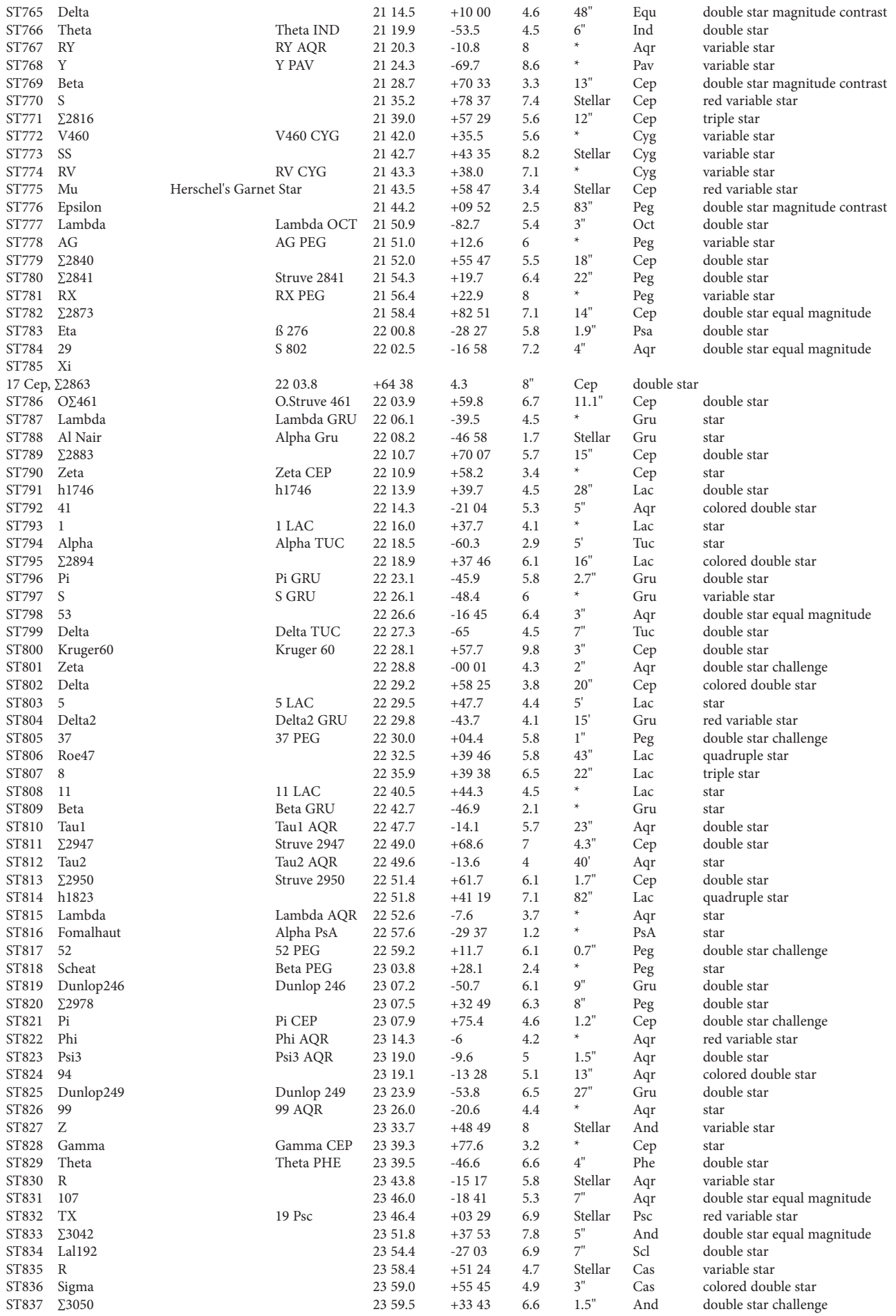

## NOTES

Download from Www.Somanuals.com. All Manuals Search And Download.

 $\blacksquare$ 

### WARRANTY / REPAIR

#### Telescope LIFETIME LIMITED WARRANTY

**Your Bushnell® telescope is warranted to be free of defects in materials and workmanship for the lifetime of the original owner. The Lifetime Limited Warranty is an expression of our confidence in the materials and mechanical workmanship of our products and is your assurance of a lifetime of dependable service.** 

**If your telescope contains electrical components, these components are warranted to be free of defects in materials and workmanship for two years after the date of purchase.** 

**In the event of a defect under this warranty, we will, at our option, repair or replace the product, provided that you return the product postage prepaid. This warranty does not cover damages caused by misuse, improper handling, installation, or maintenance provided by someone other than a Bushnell Authorized Service Department.**

**Any return made under this warranty must be accompanied by the items listed below:**

**1) A check/money order in the amount of \$15.00 to cover the cost of return postage and handling**

**2) Name and address for product return**

**3) An explanation of the defect**

**4) Proof of Date Purchased**

**5) Product should be well packed in a sturdy outside shipping carton, to prevent damage in transit, with return postage prepaid to the address listed below:**

**IN U.S.A. Send To: IN CANADA Send To: Attn.: Repairs Attn.: Repairs Lenexa, Kansas 66214Richmond Hill, Ontario L4B 2M9**

**Bushnell Outdoor Products Bushnell Outdoor Products 8500 Marshall Drive 25A East Pearce Street, Unit 1**

**For products purchased outside the United States or Canada please contact your local dealer for applicable warranty information. In Europe you may also contact Bushnell at:** 

 **BUSHNELL Performance Optics Gmbh European Service Centre MORSESTRASSE 4 D- 50769 KÖLN GERMANY Tél: +49 (0) 221 709 939 3 Fax: +49 (0) 221 709 939 8**

**This warranty gives you specific legal rights. You may have other rights which vary from country to country. ©2007 Bushnell Outdoor Products**

#### **FCC Compliance Statement**

This product complies with Part 15 of the FCC interference limits for Class B digital devices FOR HOME OR OFFICE USE. These limits are designed to provide reasonable protection against harmful interference in a residential installation, and are more stringent than "outdoor" requirements.

Operation of this device is subject to the following conditions; (1) This device may not cause harmful interference, and (2) this device must accept any interference received, including interference that may cause undesired operation.

This equipment generates, uses and can radiate radio frequency energy and, if no installed and used in accordance with the instructions, may cause harmful interference to radio communications. However, there is no guarantee that interference will not occur in a particular installation. If this equipment does cause harmful interference to radio or television reception, which can be determined by turning the equipment off and on, the user is encouraged to try to correct the interference by one or more of the ollowing measures:

· Reorient or relocate the receiving antenna.

· Increase the separation between the equipment and receiver.

· Connect the equipment into an outlet on a circuit different from that to which the receiver is connected.

 · Consult the dealer or an experienced radio/TV technician for help.

The product does not contain any user-serviceable parts. Repairs should only be ma by an Authorized Bushnell repair center. Unauthorized repairs or modifications could<br>result in permanent damage to the equipment, and will void your warranty and your<br>authority to operate this device under Part 15 regulati

The shielded interface cable which is provided must be used with the equipment in order to comply with the limits for a digital device pursuant to Subpart B of Part 15 of FCC Rules.

Specifications and designs are subject to change without any notice or obligation on the part of the manufacturer.

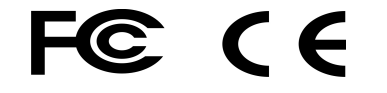

### **FRaNçais**

Merci d'avoir acheté le télescope Discoverer avec sortie Real Voice de Bushnell ! Ceci est l'un des premiers télescopes jamais créés capable de vous parler pour vous enseigner le ciel nocturne. Cette fonction peut être considérée comme votre assistant personnel en astronomie.

Après avoir lu ce manuel et vous être préparé à votre séance d'observation comme il est décrit dans ces pages, vous pouvez commencer à profiter de la fonction de sortie Real Voice en procédant comme suit :

Pour activer le télescope, il suffit de le mettre en marche! La fonction de sortie Real Voice est intégrée à la télécommande.

Au cours du processus d'alignement, la voix du télescope fournit divers commentaires utiles. Une fois le télescope aligné, la fonction de sortie Real Voice montre tous ses talents chaque fois que vous appuyez sur la touche d'entrée, lorsqu'un nombre ou le nom d'un objet apparaît à la partie inférieure droite de l'écran de visualisation à cristaux liquides. La voix vous décrit l'objet à mesure que vous suivez le texte déroulant sur l'écran.

Si, à un moment quel qu'il soit, vous voulez supprimer la voix, vous pouvez le faire en appuyant sur le bouton "Back" (retour arrière) du clavier de la télécommande.

Nous espérons sincèrement que ce télescope vous divertira pendant les années à venir!

# **DISCOVERER**

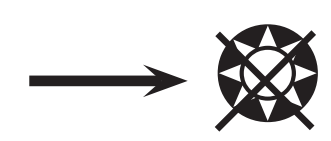

**NE REGARDEZ JAMAIS DIRECTEMENT LE SOLEIL À TRAVERS LE TÉLESCOPE.**

> **RISQUE DE LÉSIONS OCULAIRES PERMANENTES.**

**Votre télescope de Bushnell peut révéler à vos yeux les merveilles de l'univers. Bien que ce manuel soit conçu pour vous aider à installer et à utiliser cet instrument simplement, il ne couvre pas tout ce que vous aimeriez savoir sur l'astronomie. Même si Discoverer donne une bonne vue d'ensemble du ciel nocturne, il est recommandé de se procurer une carte très simple des étoiles et une lampe de poche avec une ampoule rouge ou recouverte de cellophane rouge à l'extrémité. Pour les objets autres que les étoiles et constellations, il est nécessaire d'avoir un guide de base d'astronomie. Vous trouverez les sources recommandées sur notre site Internet à: www.bushnell.com. Vous y trouverez également les événements du ciel actuels et les suggestions d'observation. Mais, parmi les éléments principaux que vous pouvez voir, il y a :**

**La Lune**—une vue magnifique de notre voisine s'obtient à n'importe quel grossissement. Essayez d'observer ses différentes phases. Les montagnes lunaires, les mers lunaires (étendues basses ainsi appelées à cause de leur couleur sombre), les cratères, les crêtes vous étonneront.

**Saturne**—même au grossissement le plus faible, vous devriez pouvoir voir ses anneaux et ses lunes. C'est l'un des objets les plus intéressants du ciel à observer car il ressemble vraiment à sa représentation sur les images. Imaginez que vous pouvez voir depuis votre jardin ce que vous avez vu dans des livres ou sur des images de la NASA !

**Jupiter**—la planète la plus grosse de notre système solaire est spectaculaire. Ses traits caractéristiques sont ses rayures ou bandes sombres au-dessus et au-dessous de son équateur. Ce sont les ceintures équatoriales du nord et du sud. Les quatre lunes principales de Jupiter sont aussi intéressantes. Remarquez leurs différentes positions une nuit après l'autre. Elles semblent alignées de chaque côté de Jupiter.

**Mars**—La grande planète rouge apparaît comme un disque rouge orangé. Observez-la à différents moments de l'année pour essayer d'apercevoir les chapeaux de glace polaire blancs.

**Vénus**—tout comme la Lune, Vénus change de phases d'un mois à l'autre. Par moments, elle est très brillante dans le ciel nocturne, comme si l'on regardait une lune en croissant distante.

**Nébuleuses**—La grande nébuleuse d'Orion est un objet très connu du ciel nocturne. Vous pourrez voir celle-ci et bien d'autres grâce à ce télescope.

**Amas d'étoile**s—Regardez des millions d'étoiles groupées de manière dense en un amas qui ressemble à une boule.

**Galaxies**—L'une des galaxies les plus grandes et les plus intéressantes est notre voisine la galaxie d'Andromède. Vous l'aimerez ainsi que bien d'autres.

#### SCHÉMA DES PIÈCES

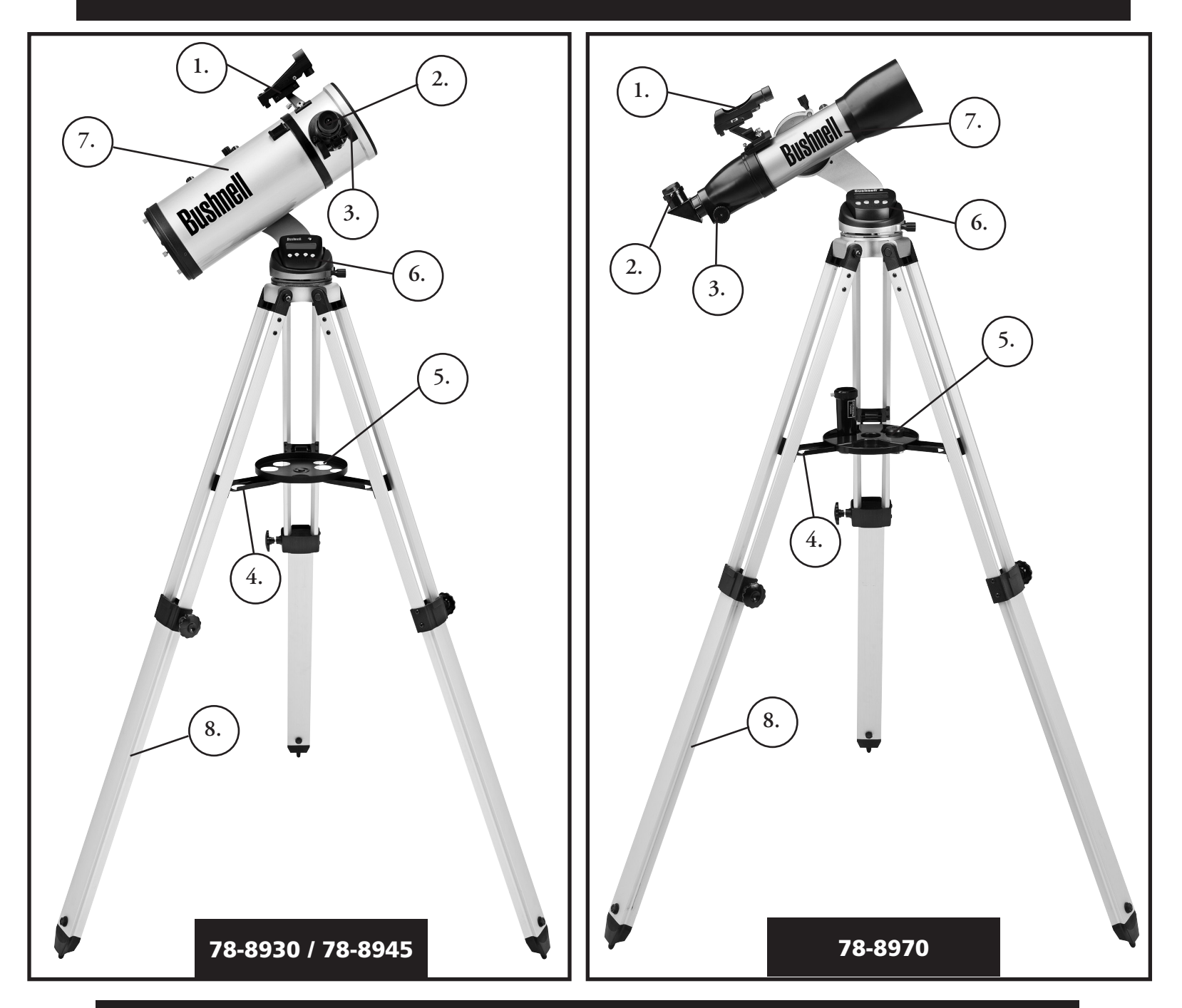

#### Schéma des pièces du télescope

- 1. Chercheur à point rouge
- 2. Oculaire format 31,75 mm (1,25 po)
- 3. Mécanisme de mise au point à crémaillère et pignon
- 4. Renfort de plateau d'accessoire
- 5. Plateau d'accessoire à ouverture rapide
- 6. Contrôleur d'ordinateur à distance
- 7. Tube principal du télescope
- 8. Trépied en aluminium réglable,
#### GUIDE D'ASSEMBLAGE RAPIDE

#### 78-8970 / 78-8930 / 78-8945

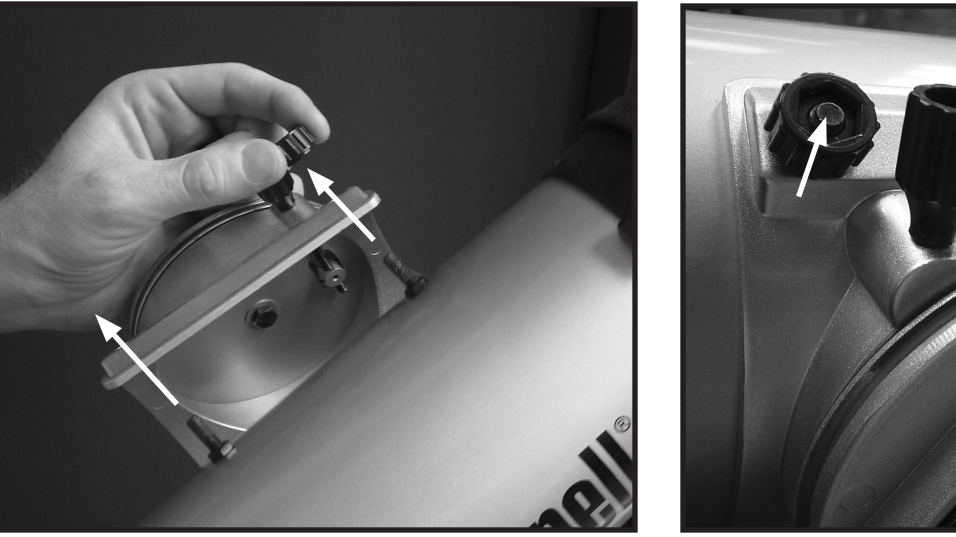

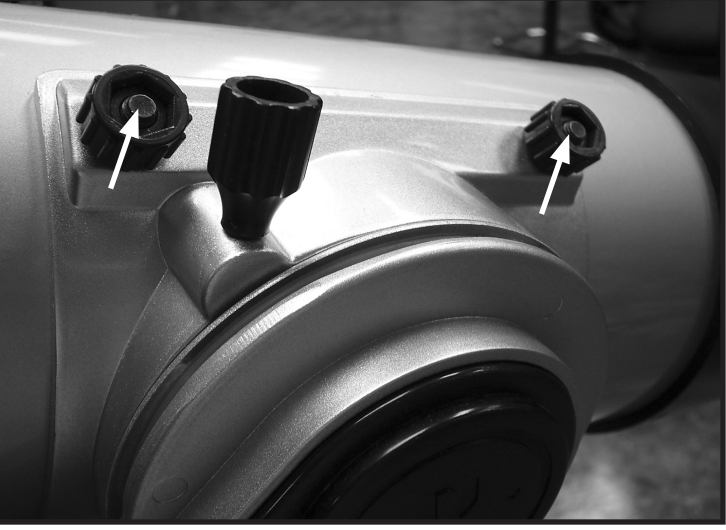

Enfoncez les boulons de fixation du tube de télescope à travers les trous du support de tube (enlevez d'abord les écrous à main), puis posez et serrez les écrous pour maintenir le tube solidement en place.

# 78-8970 / 78-8930 / 78-8945

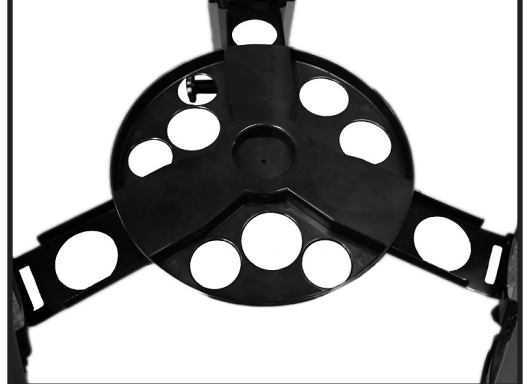

Appuyez légèrement le plateau à accessoires à fixation rapide sur l'embase au centre du support de plateau.

#### Liste des pièces

• Ensemble de trépied en aluminium réglable

 (Préassemblé à la base du dispositif de repérage d'étoiles informatisé Discoverer)

- Plateau d'accessoire à ouverture rapide
- Télescope Discoverer avec écrous à oreilles de fixation
- Oculaires (2)
- Chercheur à point rouge
- Lentille Barlow (Réflecteur)
- Miroir diagonal (788970 réfracteur)

#### Assemblage détaillé

#### Aucun outil n'est nécessaire pour l'assemblage du télescope.

Sortez toutes les pièces du carton et identifiez-les. Avant de faire l'assemblage, il est conseillé de poser toutes les pièces devant soi. Le télescope étant un système optique de précision, veuillez manipuler les pièces avec précaution : en particulier l'ordinateur intégré, le télescope, les oculaires et les diverses lentilles accessoires.

#### **MISE EN PLACE DU TRÉPIED ET DU PLATEAU D'ACCESSOIRE**

- 1. Mettez debout l'ensemble du dispositif de repérage d'étoiles informatisé Discoverer et les pieds de trépied attachés. Écartez les pieds de trépied à une distance confortable.
- 2. Abaissez les renforts du plateau d'accessoire et placez le plateau d'accessoire à ouverture rapide au-dessus des renforts. (Reportez-vous au schéma d'assemblage rapide).
- 3. Tournez le plateau d'accessoire jusqu'à ce qu'il s'enclenche avec un déclic.
- 4. Réglez la hauteur du trépied en actionnant le levier des pieds et en écartant les pieds pour obtenir la hauteur souhaitée.

#### **FIXATION DU TUBE DU TÉLESCOPE**

- 1. Trouvez le tube principal du télescope.
- 2. Retirez les écrous à oreilles du tube du télescope situés sur le côté du tube.
- 3. Faites passer les boulons de fixation du tube principal du télescope à travers le support du tube du télescope, en haut de l'ensemble du dispositif de repérage d'étoiles informatisé Discoverer (Le logo situé sur le tube du télescope doit être à l'endroit).
- 4. Une fois que le tube principal du télescope et l'ensemble du dispositif de repérage d'étoiles informatisé Discoverer sont assemblés l'un à l'autre, fixez les écrous à oreilles aux boulons de fixation du tube principal du télescope.

#### **FIXATION DU RESTE DES ACCESSOIRES DU TÉLESCOPE**

1. Trouvez le chercheur à point rouge.

REMARQUE: La grande extrémité du chercheur doit être en face de l'extrémité ouverte du tube du télescope.

- 2. Fixez l'oculaire à faible grossissement.
- 3. Vissez toutes les vis de serrage pour fixer les accessoires.

#### **CHOIX D'UN OCULAIRE**

Il est recommandé de toujours commencer l'observation avec l'oculaire au grossissement le plus faible, dans ce cas, la lentille de 20 mm. Remarque: le grossissement de base de chaque oculaire est déterminé par la longueur focale de l'objectif du télescope. Il existe une formule servant à déterminer le grossissement de chaque oculaire: Longueur focale de l'OBJECTIF du télescope divisée par la longueur focale de l'OCULAIRE = GROSSISSEMENT (ex. : en utilisant une lentille de 20 mm, le calcul serait: 750 mm / 20 = 38 x ou grossissement de 38 fois. La longueur focale varie suivant les modèles de télescopes).

#### **(Réflecteur)**

Un oculaire Barlow est inclus avec ce télescope. Les oculaires Barlow servent à doubler ou à tripler le grossissement du télescope. Placez l'oculaire Barlow entre le tube de mise au point et l'oculaire. Dans l'exemple ci-dessus, l'oculaire Barlow de 3 x donnerait un grossissement total de 114 x ou 114 fois.  $(38 \times 3 = 114 \times \text{ou } 114 \text{ fois})$ . Le calcul du grossissement serait: 750 mm / 20 mm = 38 fois.  $38$  fois x  $3 = 114$  fois.

#### Assemblage détaillé (SUITE)

#### MMISE AU POINT DU TÉLESCOPE

- 1. Après avoir mis en place l'oculaire choisi, dirigez le tube principal du télescope sur une cible terrestre située à une distance d'au moins 200 mètres (poteau téléphonique ou bâtiment, par exemple).
- 2. Tournez le mécanisme de mise au point à crémaillère et pignon pour allonger entièrement le tube de mise au point.
- 3. Tout en regardant dans l'oculaire choisi (celui de 20 mm dans ce cas), rétractez lentement le tube de mise au point en tournant le mécanisme de mise au point à crémaillère et pignon jusqu'à ce que l'objet soit net.

#### MFIXATION DU CONTRÔLEUR D'ORDINATEUR À DISTANCE ET DE LA PILE

- 1. Trouvez le contrôleur d'ordinateur à distance et le cordon spiralé.
- 2. Trouvez le couvercle de compartiment de pile sur la base du dispositif de repérage d'étoiles informatisé Discoverer.
- 3. Enlevez le couvercle du compartiment de pile et placez-y une pile de 9 V.
- 4. Remettez le couvercle en place sur le compartiment.

5. Fixez le contrôleur d'ordinateur à distance avec le cordon spiralé sur la base du dispositif de repérage d'étoiles informatisé Discoverer.

#### MALIGNEMENT DU CHERCHEUR

Regardez dans le tube principal du télescope et établissez une cible bien définie. (Reportez-vous à la section de mise au point du télescope).

Retirez l'isolateur en plastique se trouvant entre la pile du chercheur à point rouge et le clip de pile.

Activez le chercheur à point rouge.

En regardant dans le chercheur à point rouge, tournez les molettes de réglage jusqu'à ce que le point rouge soit centré précisément sur l'objet déjà centré dans le champ du tube principal du télescope.

Désormais, les objets repérés d'abord à l'aide du chercheur à point rouge seront centrés dans le champ du tube principal du télescope.

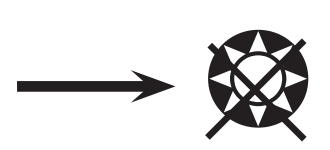

#### **NE REGARDEZ JAMAIS DIRECTEMENT LE SOLEIL À TRAVERS LE TÉLESCOPE.**

#### **RISQUE DE LÉSIONS OCULAIRES PERMANENTES.**

#### MPROFITEZ DE VOTRE NOUVEAU TÉLESCOPE.

- 1. Déterminez d'abord l'objet à observer. N'importe quel objet brillant du ciel nocturne est un bon point de départ. L'un des points de départ préférés en astronomie est la Lune. C'est un objet intéressant pour l'astronome débutant aussi bien que pour les astronomes expérimentés. Lorsque vous vous êtes exercés à ce niveau, d'autres objets deviennent de bonnes cibles. Saturne, Mars, Jupiter et Vénus sont intéressantes en seconde étape.
- 2. La première chose que vous devez faire après l'assemblage du télescope comme prévu est de centrer l'objet choisi dans la croisée de fils du chercheur. À condition que vous ayez suffisamment bien aligné le chercheur, un coup d'œil rapide dans le tube principal du télescope à faible grossissement doit révéler la même image. Avec l'oculaire de plus faible grossissement (celui qui a le nombre le plus grand inscrit dessus), vous devriez pouvoir mettre au point la même image que celle que vous avez vue dans le chercheur. Évitez la tentation de passer directement au grossissement le plus fort. L'oculaire de faible grossissement donne une plus grande largeur de champ et une image plus brillante, ce qui facilite le repérage de l'objet cible. À ce moment, avec une image mise au point dans les deux lunettes, vous avez franchi le premier obstacle. Si vous ne voyez pas d'image après avoir essayé de la mettre au point, pensez à aligner de nouveau le chercheur. Une fois cette opération effectuée, vous pourrez apprécier le temps passé pour obtenir un alignement correct. Chaque objet que vous centrerez dans le chercheur apparaîtra facilement dans le tube principal du télescope, ce qui est important pour continuer l'exploration du ciel nocturne.
- 3. Les oculaires de faible grossissement sont parfaits pour observer la pleine lune, les planètes, les amas d'étoiles, les nébuleuses et même les constellations. Ces objets constituent votre base. Toutefois, pour voir plus de détails, essayez d'utiliser des oculaires à plus fort grossissement sur certains de ces objets. Durant les nuits calmes et vives, la ligne de séparation des parties éclairée et obscure de la Lune (appelée « Terminateur ») est merveilleuse à fort grossissement. Les montagnes, crêtes et cratères paraissent avec un fort relief à cause de la mise en lumière. De manière similaire, vous pouvez utiliser de plus forts grossissements sur les planètes et nébuleuses. Quant aux amas d'étoiles et aux étoiles individuelles, la meilleure observation s'effectue toujours à faible grossissement.
- 4. Le théâtre astronomique renouvelé que nous appelons le ciel nocturne est un écran géant toujours changeant. Autrement dit, ce n'est pas toujours le même film qui repasse. Bien au contraire, les positions des étoiles changent non seulement d'heure en heure alors qu'elles semblent se lever et se coucher, mais aussi tout au long de l'année. À mesure que la Terre tourne autour du Soleil, notre vue des étoiles change sur un cycle annuel, selon cette orbite. La raison pour laquelle le ciel semble se déplacer chaque jour, tout comme le Soleil et la Lune « se déplacent » dans le ciel, c'est que la Terre tourne autour de son axe. C'est ainsi que vous pouvez remarquer qu'au bout de quelques minutes ou quelques secondes, suivant le grossissement utilisé, les objets se déplacent dans le télescope. Aux forts grossissements surtout, vous remarquerez que la Lune ou Jupiter « courent » et sortent du champ rapidement. Pour compenser, déplacez simplement le télescope pour qu'il suive sa trajectoire.

#### **CONSEILS UTILES**

- 1. Le télescope est un instrument très sensible. Pour obtenir les meilleurs résultats et le moins de vibrations, installez le télescope sur un endroit plat, sur le sol plutôt que sur une surface en béton ou une plate-forme en bois. Cela fournira une base plus stable pour l'observation, surtout si votre nouveau télescope a attiré une foule.
- 2. Si possible, observez à partir d'un endroit comportant relativement peu de lumière. Vous pourrez ainsi voir des objets d'une luminosité plus faible. Vous serez surpris(e) de constater que vous pouvez voir bien plus d'objets célestes à partir d'un lac ou d'un parc local qu'à partir d'un jardin situé en ville.
- 3. Il N'est JAMAIS recommandé d'observer avec le télescope à partir d'une fenêtre.
- 4. Autant que possible, observez les objets qui sont hauts dans le ciel. Attendez que l'objet monte bien au-dessus de l'horizon pour obtenir une image plus brillante et plus nette. Les objets situés à l'horizon sont aperçus à travers plusieurs couches de l'atmosphère terrestre. Vous êtes-vous jamais demandé pourquoi la Lune paraît orange lorsqu'elle se couche à l'horizon? C'est parce que vous la regardez à travers une quantité d'atmosphère bien plus grande qu'il n'y en a directement au-dessus. (Remarque: Si les objets hauts dans le ciel paraissent déformés ou ondulés, la nuit est probablement très humide). Durant les nuits où l'atmosphère est instable, l'observation avec un télescope peut être difficile sinon impossible. Les astronomes parlent des nuits vives et claires comme des nuits de "bonne observation".

#### ORDINATEUR DISCOVERER SCHÉMA D'INTERFACE

- 1. Bouton marche/arrêt
- 2. Bouton de retour arrière
- 3. Bouton d'entrée
- 4. Bouton de défilement vers le haut
- 5. Bouton de défilement vers le bas
- 6. Écran LCD
- 7. Haut parleur (Real Voice Output)

8. Couvercle de piles (non représenté-situé sur le socle sous le boîtier de commande)

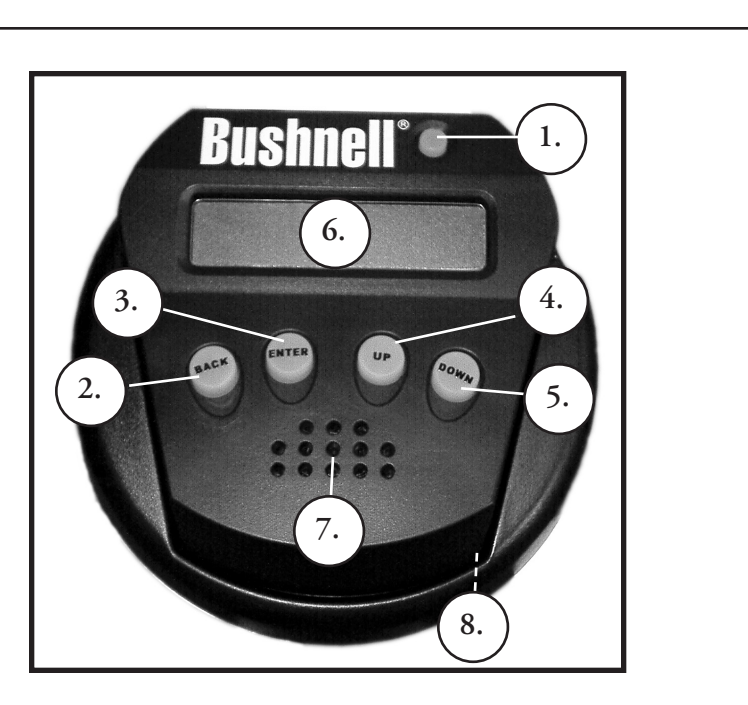

#### FONCTIONS À BOUTONS

#### TOUS LES BOUTONS SONT LUMINEUX POUR L'UTILISATION NOCTURNE.

**Bouton marche/arrêt:** Le bouton marche/arrêt sert à activer et à désactiver le dispositif de repérage d'étoiles informatisé Discoverer. Pour désactiver, il suffit de maintenir le bouton marche/arrêt enfoncé pendant trois secondes et de le relâcher. (Remarque: Le dispositif de repérage d'étoiles informatisé Discoverer se désactive automatiquement au bout de 10 minutes d'inactivité).

**Bouton de retour arrière:** Il permet de naviguer jusqu'au niveau précédent dans le cadre des fonctions et/ou de revenir au niveau précédent d'entrée. Si, à un moment quel qu'il soit, vous voulez supprimer la voix, vous pouvez le faire en appuyant sur le bouton "Back" (retour arrière) du clavier de la télécommande.

**Bouton d'entrée:** Il permet d'effectuer certains choix de menu. En appuyant sur le bouton ENTER (entrée), Discoverer avance au niveau choisi. Lorsqu'un nombre ou un nom d'objet apparaît sur l'écran, vous pouvez aussi appuyer sur ce bouton pour entendre la voix décrire et afficher le texte déroulant de la description de l'objet.

**Bouton de défilement vers le haut:** Il permet de faire défiler vers le haut dans les divers menus de Discoverer. Chaque fois que vous rencontrez une option de texte/nombre qui clignote, une pression sur le bouton de défilement affichera les divers choix dans ce menu. (Remarque: Pour sélectionner une option jusqu'à laquelle vous avez fait défiler, appuyez simplement sur le bouton ENTER (Entrée).

**Bouton de défilement vers le bas:** Il permet de faire défiler vers le bas dans les divers menus de Discoverer. Chaque fois que vous rencontrez une option de texte/nombre qui clignote, une pression sur le bouton de défilement affichera les divers choix dans ce menu.

(**Remarque**: Pour sélectionner une option jusqu'à laquelle vous avez fait défiler, appuyez simplement sur le bouton ENTER (Entrée).

#### AFFICHAGE À CRISTAUX LIQUIDES

L'affichage à cristaux liquides comporte deux lignes de seize caractères. Il est lumineux pour l'observation nocturne, tout comme les boutons.

#### GÉNÉRALITÉS SUR LES MODES DE L'INSTRUMENT

**Exploration:** Le mode Exploration de Discoverer permet d'explorer les divers objets astronomiques classés par type d'objet. Ces objets se trouvent dans un ou plusieurs des types d'objets suivants: ciel lointain, planètes, constellations et étoiles. Chacun de ces sous-titres comporte aussi des sous-catégories d'objets sous la structure du menu. (Reportezvous à l'arbre des menus pour obtenir la liste complète des fonctions et options de menus).

**Tour du ciel:** Le mode Tour du ciel de Discoverer permet de faire un tour rapide des objets les plus brillants et les plus intéressants d'un mois donné de l'année. Si la date a été entrée dans le dispositif, le mode Tour du ciel passera automatiquement à ce mois. Choisissez les objets en appuyant sur les flèches de défilement vers le haut ou vers le bas puis sur le bouton d'entrée. Pour obtenir davantage d'informations sur un objet quel qu'il soit, appuyez sur le bouton ENTER (ENTRÉE) pendant que cet objet est affiché afin de voir le texte déroulant.

**Télescope:** Le mode Télescope de Discoverer fournit des données en temps réel sur l'objet sur lequel le télescope est dirigé. Les coordonnées astronomiques d'ascension droite (RA), de déclinaison (DEC), d'altitude (ALT) et d'azimut (AZ) sont affichées simultanément. De plus, l'abréviation du nom de la constellation sur laquelle le télescope est dirigé apparaît dans le coin inférieur droit.

**Identification:** Le mode Identification de Discoverer permet d'identifier n'importe quel objet se trouvant dans le champ du télescope. Des sous-catégories des différentes classes d'objets identifiables sont incluses ainsi qu'une option Identification quelconque.

**Alignement d'étoiles**: Le mode Alignement d'étoiles de Discoverer permet d'aligner le télescope en utilisant une certaine connaissance astronomique. En connaissant la position de deux étoiles dans le ciel, un débutant peut rapidement commencer à utiliser la base de données Discoverer pour localiser d'incroyables objets astronomiques.

#### <sup>M</sup>MALIGNEMENT DE DISCOVERER POUR LA PREMIÈRE FOIS

*(REMARQUE : Assurez-vous de placer le télescope sur une surface horizontale).*

#### **ÉTAPE 1 :**

Avant d'activer le télescope, retirez la télécommande. Lorsque vous activez le télescope, un message vocal et un texte déroulant apparaissent:

#### **BUSHNELL DISCOVERER Vx.x**

Puis le menu par défaut apparaît:

#### **SELECT MODE ALIGN STAR 14**

L'option ALIGNEMENT L'ÉTOILE (ALIGN STAR) clignote.

Appuyez sur ENTRÉE (ENTER) pour choisir l'option d'ALIGNEMENT L'ÉTOILE.

REMARQUE: TOUT ARTICLE DE L'AFFICHAGE QUI CLIGNOTE EST UN CHOIX DE MENU. D'AUTRES CHOIX SONT DISPONIBLES EN UTILISANT LES BOUTONS DE DÉFILEMENT VERS LE HAUT OU VERS LE BAS.

Un message déroulant indique : CENTER STAR 1 THEN PRESS ENTER (CENTREZ L'ÉTOILE 1 ET APPUYEZ SUR ENTRÉE).

Pour centrer l'étoile guide, choisissez simplement une étoile que vous connaissez dans la liste, sur l'écran. Répétez pour l'étoile 2.

Une fois cette étape accomplie, vous verrez un affichage qui indique :

#### **ALIGN COMPLETE RATING \*\*\*\*\***

(Remarque: Plus il y a d'étoiles sur la seconde ligne de l'affichage, mieux c'est ; 5 au maximum).

#### MUTILISATION DE DISCOVERER POUR LA PREMIÈRE FOIS

Après ALIGNEMENT D'ÉTOILE, l'affichage indique :

#### **SELECT MODE EXPLORE** *<sup>1</sup>*

Sélectionnez EXPLORE (EXPLORATION) en appuyant sur ENTER (ENTRÉE). Utilisez les boutons de DÉFILEMENT VERS LE HAUT et VERS LE BAS pour voir les choix de menus qui clignotent. Choisissez PLANET (PLANÈTES). Ce sont les plus intéressantes. Même si vous utilisez le télescope pour la première fois, les PLANÈTES sont fascinantes.

Appuyez sur ENTRÉE quand l'affichage indique :

#### **EXPLORE PLANET**

Ceci vous amène à la liste des objets appelés PLANÈTES. En utilisant les boutons de DÉFILEMENT VERS LE HAUT ou VERS LE BAS, vous pouvez explorer plusieurs objets de la liste.

#### **PLANET JUPITER 14**

Appuyez sur ENTRÉE pour choisir la PLANÈTE que vous souhaitez observer. L'affichage indique alors :

#### MUTILISATION DE Discoverer POUR LA PREMIÈRE FOIS (SUITE)

#### **PLANET** 3**120** 5**52 JUPITER**

REMARQUE: SI UN OBJET SE TROUVE SOUS L'HORIZON, L'AFFICHAGE FAIT APPARAÎTRE PÉRIODIQUEMENT LE MOT "HORIZON."

Utilisez les boutons de DÉFILEMENT VERS LE HAUT ou VERS LE BAS pour voir les autres PLANÈTES de la liste. Notez que l'affichage indique la direction de chaque objet. Et si l'utilisateur qui se sert du télescope pour la première fois souhaite en apprendre davantage sur un objet? Ne serait-il pas intéressant de savoir ce qu'est l'objet avant de déplacer le télescope ?

Appuyez sur ENTRÉE quand :

#### **PLANET** 3**120** 5**52 JUPITER**

une autre PLANÈTE est affichée. Un message déroulant indique alors les coordonnées de l'objet, sa luminosité, sa grosseur, son nom correct, la constellation dans laquelle il se trouve et en donne une brève description. Pour JUPITER, c'est :

**JUPITER fifth planet from sun. Largest planet in solar system. 16 moons. Orbit is 11.86 years. Diameter 143,000 km. Named for roman king of gods.**

Imaginons maintenant que vous êtes un parent qui essaye d'épater ses enfants (ou vice versa). Au bout de dix minutes de votre première séance d'observation, vous êtes déjà en train d'apprendre l'astronomie. C'est un merveilleux outil éducatif !

À chaque pression du bouton BACK (RETOUR ARRIÈRE), vous revenez au niveau précédent. Appuyez trois fois sur le bouton pour revenir au menu du niveau principal. L'affichage indique :

#### **SELECT MODE EXPLORE** *<sup>1</sup>*

Utilisez les boutons de DÉFILEMENT VERS LE HAUT ou VERS LE BAS pour choisir

#### **SELECT MODE SKY TOUR** *:i*

Appuyez sur ENTRÉE.

Ce mode vous emmène faire le tour des objets les plus intéressants et les plus brillants chaque mois. Si vous avez effectué ALIGN STAR (ALIGNEMENT L'ÉTOILE) et si la date a été enregistrée, le télescope passe automatiquement au mois en cours. Vous ne savez pas ce que sont certains de ces objets obscurs et ce que les abréviations signifient ? Il suffit d'appuyer sur ENTER (ENTRÉE) pour avoir plus de détails.

Appuyez sur le bouton de RETOUR ARRIÈRE pour revenir au menu principal :

#### **SELECT MODE SKY TOUR 14**

Utilisez les boutons de DÉFILEMENT VERS LE HAUT ou VERS LE BAS jusqu'à ce que l'affichage indique :

#### **SELECT MODE IDENTIFY** *i*

Appuyez sur ENTRÉE.

#### MUTILISATION DE Discoverer POUR LA PREMIÈRE FOIS (SUITE)

Ce mode passe par défaut au niveau

#### **IDENTIFY ANY**

Le choix de cette option à l'aide de la touche ENTRÉE permet d'IDENTIFIER l'objet en cours d'observation OU l'objet le plus proche de l'endroit où le télescope est dirigé. Il existe aussi des options pour choisir d'autres types de menus IDENTIFY (IDENTIFICATION). Ceux-ci permettent d'IDENTIFIER les AMAS D'ÉTOILES, NÉBULEUSES, etc. les plus proches de la position en cours du télescope.

Pour choisir le mode final, appuyez sur ENTRÉE à l'affichage :

#### **SELECT MODE TELESCOPE** *i*

L'affichage indique approximativement :

#### **RA18:53 DEC+38.7 AZ280 ALT+62 LYR**

Le mode TELESCOPE (TÉLESCOPE) fournit des informations dynamiques en temps réel sur la position en cours de l'instrument, en coordonnées astronomiques. Il est possible de se familiariser avec ce mode en déplaçant le télescope. Notez l'abréviation à trois lettres à la partie inférieure droite de l'affichage. L'affichage indique de manière dynamique la CONSTELLATION vers laquelle le télescope est dirigé. Dans ce mode, ces noms sont abréviés. Les définitions des abréviations figurent dans la table alphabétique du catalogue.

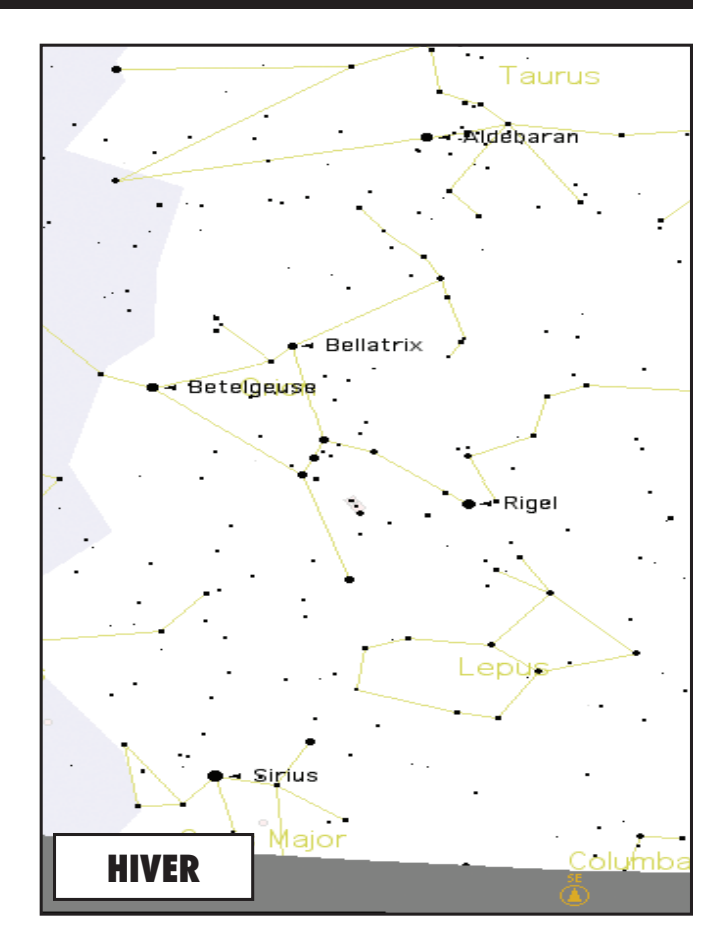

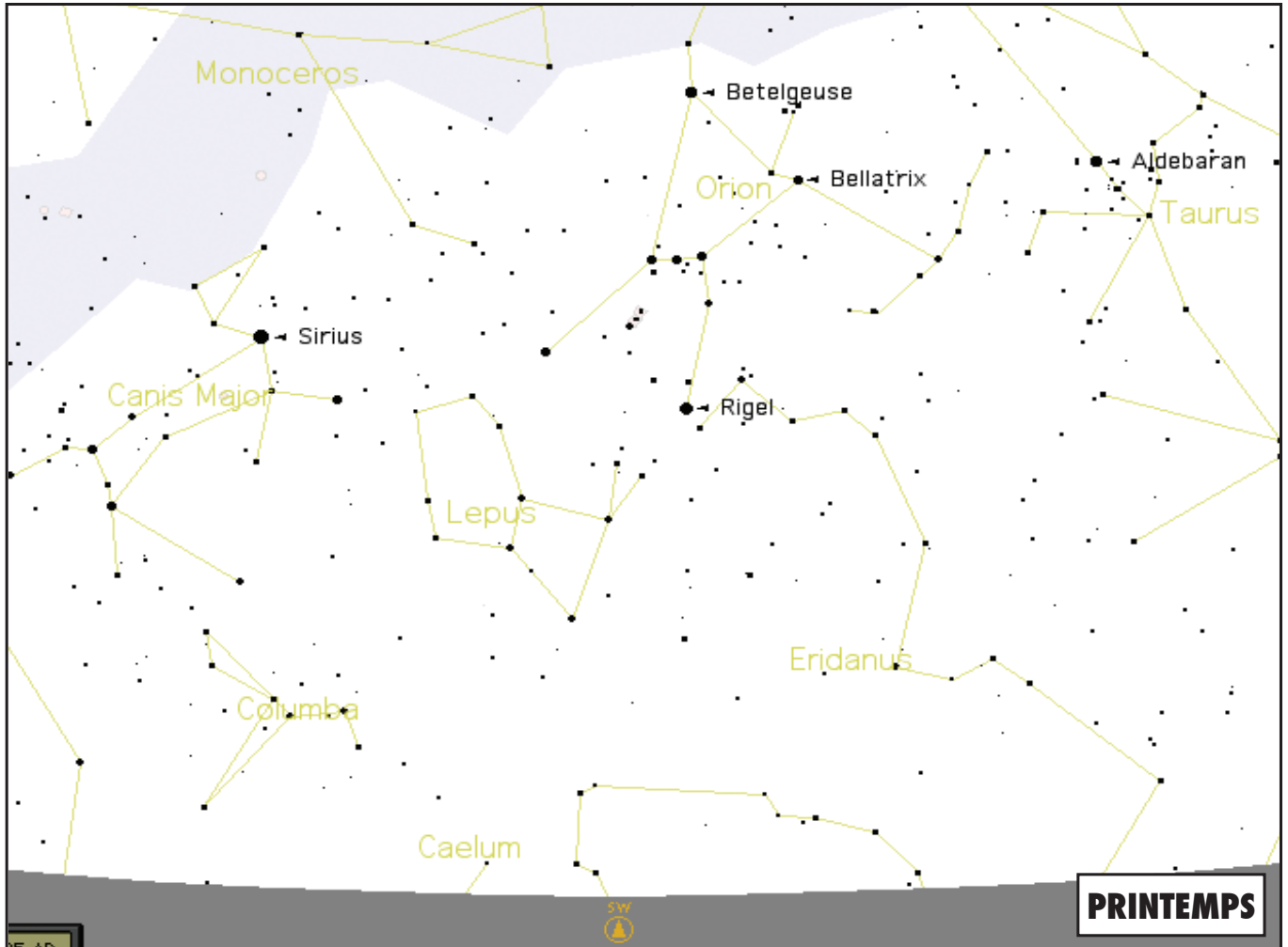

Download from Www.Somanuals.com. All Manuals Search And Download.

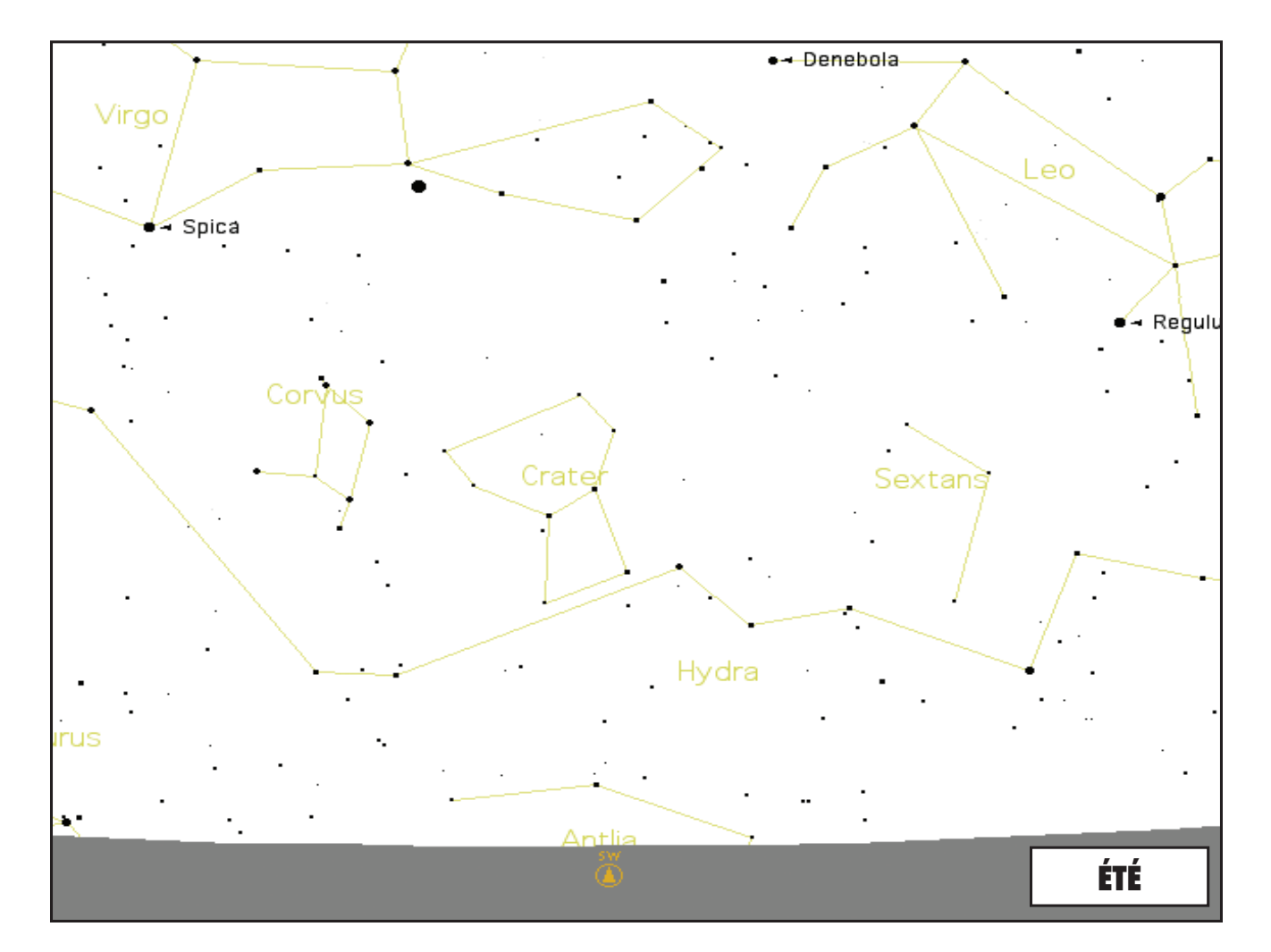

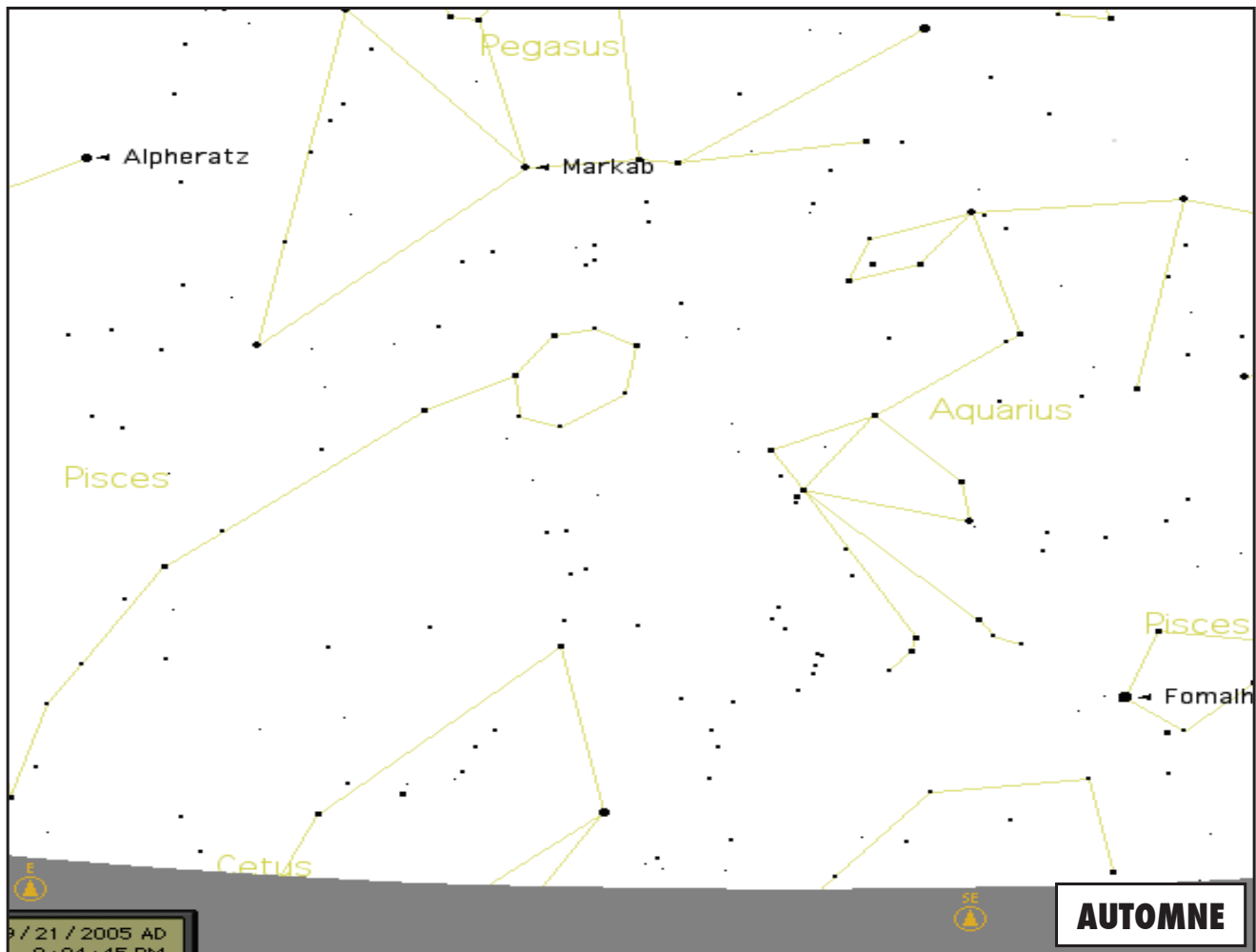

# NOTES

Download from Www.Somanuals.com. All Manuals Search And Download.

 $\blacksquare$ 

## GARANTIE/RÉPARATION

#### GARANTIE À VIE LIMITÉE du télescope

**Votre télescope Bushnell® est garanti exempt de défauts de matériaux et de fabrication pendant la durée de vie de son premier propriétaire. La garantie à vie limitée traduit notre confiance dans les matériaux et l'exécution mécanique de nos produits et représente pour vous l'assurance de toute une vie de service fiable.** 

**Si votre télescope contient des composants électriques, ces composants sont garantis exempts de défauts de matériaux et de fabrication pendant deux ans après la date d'achat.** 

**Au cas où un défaut apparaîtrait sous cette garantie, nous nous réservons l'option de réparer ou de remplacer le produit, à condition de nous le renvoyer en port payé. La présente garantie ne couvre pas les dommages causés par une utilisation, une manipulation, une installation incorrecte(s) ou un entretien incorrect ou fourni par quelqu'un d'autre qu'un centre de réparation agréé par Bushnell.**

**Tout retour effectué dans le cadre de la présente garantie doit être accompagné des articles indiqués ci-dessous :**

**1) un chèque ou mandat d'une somme de 15,00 \$ US pour couvrir les frais d'envoi** 

- **et de manutention**
- **2) le nom et l'adresse pour le retour du produit**
- **3) une description du défaut constaté**
- **4) la preuve de la date d'achat**

**5) Le produit doit être emballé soigneusement, dans un carton d'expédition solide, pour éviter qu'il ne soit endommagé durant le transport ; envoyez-le en port payé, à l'adresse indiquée ci-dessous :**

**Aux États-Unis, envoyez à: Au CANADA, envoyez à : Bushnell Outdoor Products Bushnell Outdoor Products** Attn.: Repairs **Attn.: Repairs 8500 Marshall Drive 25A East Pearce Street, Unit 1**

**Lenexa, Kansas 66214 Richmond Hill, Ontario L4B 2M9**

**Pour les produits achetés en dehors des États-Unis et du Canada, veuillez contacter votre distributeur local pour tous renseignements concernant la garantie. En Europe, vous pouvez aussi contacter Bushnell au :** 

> **BUSHNELL Performance Optics Gmbh European Service Centre MORSESTRASSE 4 D- 50769 Cologne Allemagne Tél: +49 (0) 221 709 939 3 Fax: +49 (0) 221 709 939 8**

**La présente garantie vous donne des droits légaux spécifiques. Vous pouvez avoir d'autres droits qui varient selon les pays. ©2007 Bushnell Outdoor Products**

#### **Remarque relative à la FCC (Commission fédérale des télécommunications)**

Ce matériel a été testé et s'est révélé être conforme aux limites d'un dispositif numérique de classe B, conformément à la section 15 de la réglementation FCC. Ces limites ont été établies pour assurer une protection raisonnable contre les parasites nuisibles dans les immeubles résidentiels. Ce matériel produit, utilise et peut émettre de l'énergie radiofréquence ; en conséquence, s'il n'est pas installé et utilisé en conformité avec les instructions, il risque de provoquer des parasites nuisibles aux communications radio. Toutefois, il n'est pas garanti que des parasites ne se produiront pas dans une installation particulière. Si ce matériel causait des parasites nuisibles à la réception radio ou télévision, qui peuvent être déterminés en mettant le matériel hors tension puis sous tension, l'utilisateur peut essayer de remédier au problème en appliquant l'une ou plusieurs des mesures suivantes :

Réorienter ou déplacer l'antenne de réception.

Augmenter la distance séparant le matériel du récepteur.

Connecter le matériel à une prise de courant ou à un circuit différent(e) de celui (celle) auquel (à laquelle) le récepteur est relié.

Consulter le concessionnaire ou un technicien radio/TV expérimenté.

Le câble d'interface blindé doit être utilisé avec le matériel afin d'être conforme aux limites d'un dispositif numérique, conformément à la sous-section B de la section 15 de la réglementation FCC.

# FC CE

Les spécifications et conceptions sont sujettes à modification sans préavis ni obligation de la part du fabricant.

#### **Español**

Felicidades por haber comprado un telescopio Bushnell Discoverer con Real Voice Output (Salida de voz real). Éste es uno de los primeros telescopios producidos que le habla para educarle sobre el cielo nocturno. Considere esta función como su asistente personal en astronomía.

Después de leer este manual y de prepararse para la sesión de observación siguiendo las indicaciones de estas páginas, puede empezar a disfrutar de la función Real Voice Output haciendo lo siguiente:

Para activar el telescopio, ¡sólo tiene que encenderlo! La función Real Voice Output está integrada en el dispositivo de control remoto.

El telescopio hará diferentes comentarios útiles durante el proceso de alineamiento. Una vez alineado, la función Real Voice Output brillará realmente siempre que se pulse la tecla "enter" (introducción) cuando se visualice el nombre o el número de un objeto en la esquina inferior derecha de la pantalla LCD de visualización. Se escuchará una voz que hará la descripción del objeto al mismo tiempo que se mueve el texto de la descripción en la pantalla.

Si en cualquier momento desea anular la función de habla, puede cancelarla pulsando el botón "Back" (Regresar) en el teclado de control remoto.

¡Esperamos sinceramente que disfrute de su telescopio durante muchos años!

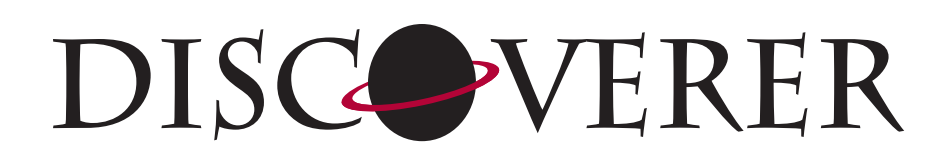

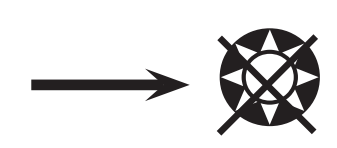

**NO MIRE NUNCA DIRECTAMENTE AL SOL CON SU TELESCOPIO**

**PODRÍA SUFRIR DAÑOS PERMANENTES EN LOS OJOS**

#### ¿POR DÓNDE EMPIEZO?

**Su telescopio Bushnell puede poner las maravillas del universo delante de sus ojos. Si bien este manual trata de asistirle en el montaje y el uso básico de este instrumento, no cubre todo lo que le gustaría saber sobre astronomía. Aunque Discoverer le proporcionará un viaje respetable por el cielo nocturno, le recomendamos que consiga una carta celeste básica y una linterna con bombilla roja o cubierta con papel de celofán rojo. En el caso de los objetos que no sean estrellas y constelaciones, es muy importante disponer de una guía astronómica básica. En nuestro sitio web www.bushnell.com. ofrecemos algunas de las fuentes recomendadas. También podrá ver en nuestro sitio web los acontecimientos recientes en el firmamento cuya visión aconsejamos. En cualquier caso, algunos de los cuerpos celestes más importantes que se pueden ver son:**

**La Luna**—con cualquier aumento se puede disfrutar de una vista maravillosa de nuestra vecina lunar. Trate de observarla en las diferentes fases lunares. Se quedará atónito con las altiplanicies, los mares lunares (tierras bajas que se llaman "mares" por su color oscuro), los cráteres, las colinas y las montañas de la Luna.

**Saturno**—hasta con los aumentos más bajos podrá ver los anillos y las lunas de Saturno. Es uno de los cuerpos celestes que producen una mayor satisfacción debido a que su aspecto es igual al que estamos acostumbrados a ver en las fotografías. ¡Imagínese observando desde su jardín lo que antes ha visto en los libros de texto o en las imágenes de la NASA!

**Júpiter**—el planeta más grande de nuestro sistema solar es espectacular. Las características más notables son sus tiras o bandas oscuras, tanto por arriba como por debajo de su ecuador. Éstas son las cintas ecuatoriales del norte y del sur. También son interesantes las cuatro lunas principales de Júpiter. Preste una atención especial a sus respectivas posiciones de una noche a otra. Parece que están alineadas a ambos lados de Júpiter.

**Marte**—El Gran Planeta Rojo parece un disco rojo-anaranjado. Mírelo en diferentes épocas del año y trate de ver el blanco de sus casquetes polares.

**Venus**—igual que la Luna, Venus cambia de fases de un mes a otro. Hay veces que Venus aparece brillantemente en el cielo nocturno como si fuera una luna creciente distante.

**Nebulosas**—El Gran Orión es una nebulosa muy conocida en el cielo nocturno que se puede ver, junto con otras muchas más, con este telescopio.

**Cúmulos de estrellas**—Vea millones de estrellas densamente unidas formando un cúmulo que parece una bola.

**Galaxias**—Una de las galaxias más grandes e interesantes es nuestra vecina la galaxia Andrómeda. Podrá disfrutar de esta galaxia y otras muchas.

#### DIAGRAMA DE PIEZAS

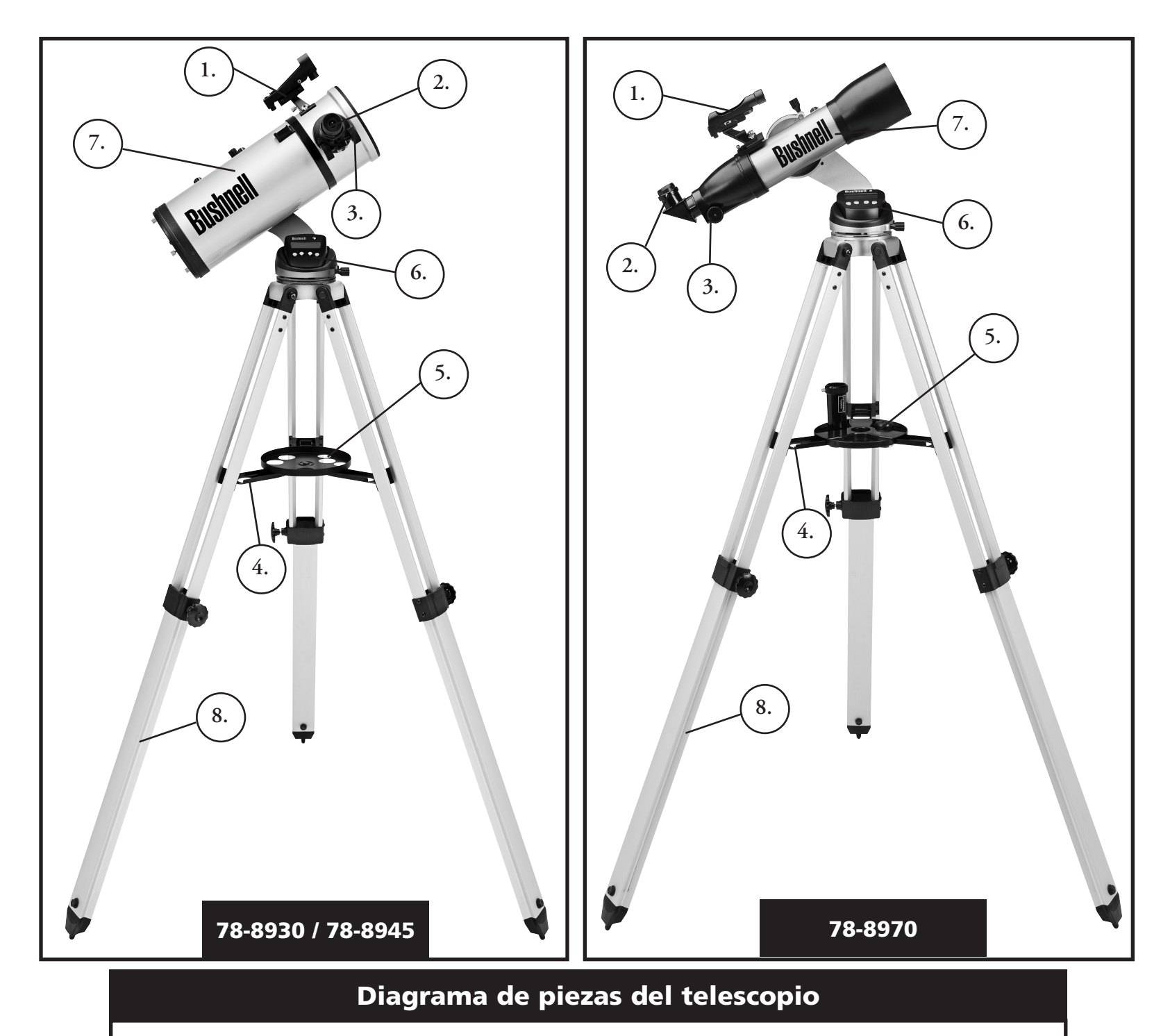

- 1. Visor de localización de Red Dot (Punto Rojo)
- 2. Ocular de formato 1.25"
- 3. Mecanismo de enfoque de cremallera
- 4. Tirante de la bandeja para accesorios
- 5. Bandeja para accesorios de desconexión rápida
- 6. Controlador remoto del ordenador
- 7. Tubo del telescopio principal
- 8. Trípode de aluminio ajustable

#### GUÍA DE MONTAJE RÁPIDO

#### 78-8970 / 78-8930 / 78-8945

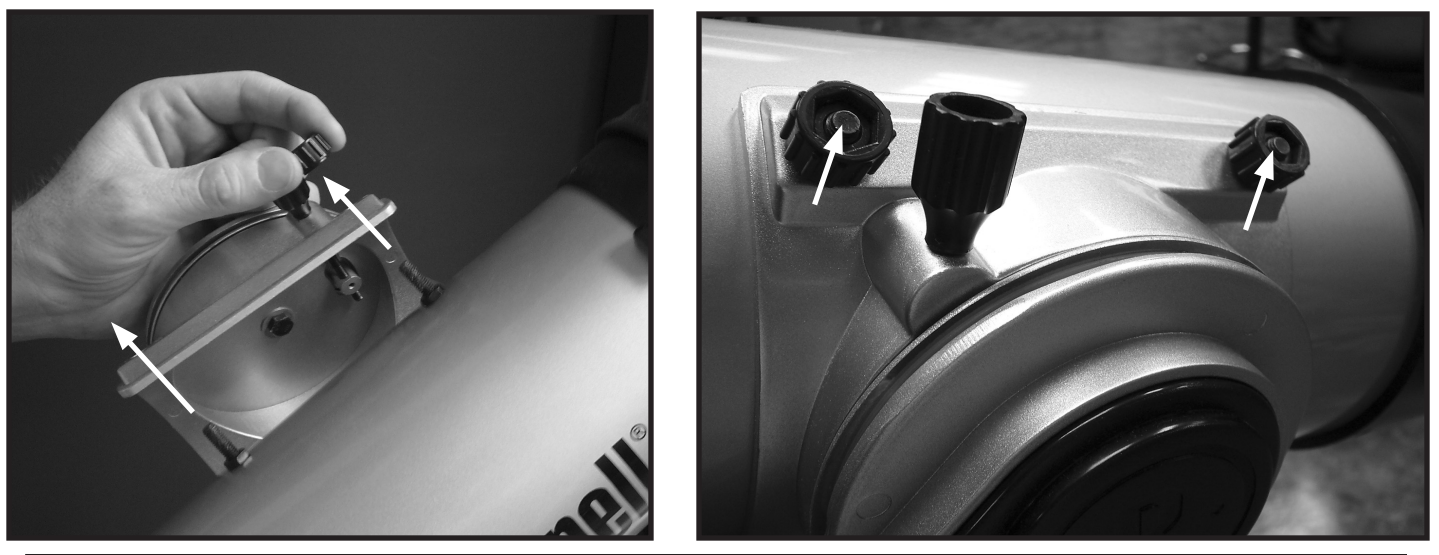

Empuje los pernos de sujeción del tubo del telescopio por los agujeros del soporte del tubo (quite primero las tuercas de mariposa), y después sujete y apriete las tuercas de mariposa para sujetar el tubo firmemente.

# 78-8970 / 78-8930 / 78-8945

Empuje ligeramente la bandeja de accesorios de desconexión rápida en el cubo, en el centro del tirante de la bandeja de accesorios.

#### Lista de piezas

• Conjunto de trípode de aluminio ajustable

 (Pre-montado en la base del localizador de estrellas computerizado del Discoverer)

- Bandeja de accesorios de desconexión rápida
- Telescopio Discoverer con tuercas de conexión a mano
- Oculares (2)
- Visor de localización Red Dot
- Lente Barlow (Reflector)
- Espejo diagonal (788970 refractore)

#### Montaje detallado

No se requieren herramientas para el montaje del telescopio.

Saque todos los componentes de la caja e identifíquelos. Es una buena idea extender todas las piezas delante de usted antes de empezar el montaje. Como quiera que el telescopio es un sistema óptico de precisión, es necesario manejar las piezas con cuidado particularmente el ordenador de a bordo, el telescopio, los oculares y las diferentes lentes accesorias.

#### **MONTE EL TRÍPODE Y LA BANDEJA PARA ACCESORIOS**

- 1. Ponga el conjunto del localizador de estrellas computerizado Discoverer y las patas de trípode conectadas en posición vertical. Extienda las patas del trípode a una distancia confortable.
- 2. Pliegue los tirantes de la bandeja para accesorios y coloque la bandeja para accesorios de desconexión rápida sobre los tirantes. (Vea el diagrama de montaje rápido).
- 3. Gire la bandeja para accesorios hasta que encaje en su lugar.
- 4. Ajuste la altura de las patas del trípode abriendo la palanca de la pata del trípode y extendiendo las patas del trípode hasta la altura deseada.

#### **CONEXIÓN DEL TUBO DEL TELESCOPIO**

- 1. Localice el tubo del telescopio principal.
- 2. Quite las tuercas de aleta del tubo del telescopio del lado del tubo del telescopio.
- 3. Ponga los tornillos de conexión del tubo del telescopio principal a través del soporte del tubo del telescopio en la parte superior del conjunto del localizador de estrellas computerizado Discoverer (El logotipo del tubo del telescopio debe mirar hacia arriba).
- 4. Reconectar las tuercas de aleta del tubo del telescopio a los tornillos de conexión del tubo del telescopio principal una vez que el tubo del telescopio principal y el conjunto del localizador de estrellas computerizado Discoverer se conecten entre sí.

#### **CONEXIÓN DE LOS ACCESORIOS DE TELESCOPIO FINALES**

1. Encuentre el visor de localización Red Dot.

NOTA: El extremo grande del visor de localización debe mirar al extremo abierto del tubo del telescopio.

- 2. Conecte el ocular de potencia baja.
- 3. Apriete todos los tornillos de fijación para asegurar bien los accesorios.

#### **CÓMO SE SELECCIONA EL OCULAR**

Hay que empezar a mirar siempre con el ocular de potencia más baja, que en este caso es la lente de 20 mm. Nota: la potencia base de cada ocular viene determinada por la distancia focal del objetivos del telescopio. Se puede usar una fórmula para determinar la potencia de cada ocular: distancia focal del OBJETIVO del telescopio dividido por la distancia focal del OCULAR = AUMENTO (por ejemplo, si se usa una lente de 20 mm, un cálculo sencillo podría hacerse así: 750 mm / 20 = 38 x, es decir, una potencia de 38. Los modelos de telescopio varían en distancia focal).

#### (Reflector)

Con este telescopio se entrega una lenta Barlow. Las lentes Barlow lse utilizan para duplicar o triplicar la potencia de su telescopio. Coloque la lente Barlow entre el tubo de enfoque y el ocular. Aplicando el ejemplo anterior, la lente Barlow 3x le daría una potencia total de 114x, es decir, una potencia de 114. (38 x 3 = 114x, una potencia de 114). El cálculo del aumento sería algo parecido a: 750 mm /20mm = potencia de 38. Potencia de 38 x 3 = potencia de 114.

#### Montaje detallado (Continúacion)

#### CÓMO SE ENFOCA EL TELESCOPIO

- 1. Después de seleccionar el ocular deseado, apunte el tubo del telescopio principal a un blanco basado en tierra situado a una distancia mínima de 200 yardas (p. ej.: un poste de teléfono o un edificio).
- 2. Extienda completamente el tubo de enfoque girando el mecanismo de enfoque de cremallera.
- 3. Mientras mira por el ocular seleccionado (en este caso el de 20 mm), retraiga lentamente el tubo de enfoque girando el mecanismo de enfoque de cremallera hasta que el objeto aparezca enfocado.

#### CONECTAR EL CONTROLADOR Y LA PILA DEL ORDENADOR REMOTO

- 1. Localice el controlador de ordenador remoto y el cable en espiral.
- 2. Localice la puerta del hueco de la pila en la base del localizador de estrellas computerizado Discoverer.
- 3. Quite la puerta del hueco de la pila e inserte una pila de 9 voltios.
- 4. Vuela a poner la puerta del hueco de la pila.
- 5. Conecte el controlador de ordenador remoto con el cable en espiral a la base del localizador de estrellas computerizado Discoverer.

#### CÓMO SE HACE EL ALINEAMIENTO DEL VISOR DE LOCALIZACIÓN

Mire por el tubo del telescopio principal y establezca un blanco bien definido. (vea la sección Cómo se enfoca el telescopio)

Quite el aislador plástico que hay entre la pila del visor de localización Red Dot y el clip de la pila.

Encienda el visor de localización Red Dot.

Mirando por el visor de localización Red Dot, gire las ruedas de ajuste hasta que el punto rojo esté centrado con precisión en el mismo objeto que ya está centrado en el campo de visión del tubo del telescopio principal.Ahora, los objetos que se localizan primero con el visor de localización Red Dot se centrarán en el campo de visión del telescopio principal.

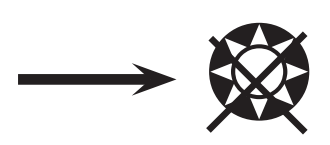

#### **NO MIRE NUNCA DIRECTAMENTE AL SOL CON SU TELESCOPIO**

#### **PODRÍA SUFRIR DAÑOS PERMANENTES EN LOS OJOS**

#### **CÓMO DISFRUTAR DE SU NUEVO TELESCOPIO**

- 1. Primero determine el objeto que quiere ver. Cualquier objeto brillante del cielo nocturno es un buen punto de partida. Uno de los puntos de partida favoritos en astronomía es la Luna. Es un objeto celeste que con toda seguridad agradará tanto a cualquier astrónomo en ciernes como a los veteranos con mucha experiencia. Cuando llegue a dominar este nivel, hay otros objetos que pueden convertirse en buenos blancos. Saturno, Marte, Júpiter y Venus son unos buenos segundos pasos que se deben tomar.
- 2. Lo primero que tiene que hacer después de montar el telescopio según lo planeado es centrar el objeto deseado en la cruz reticular del visor de localización. Siempre que haya hecho el alineamiento del visor de forma razonable, una mirada rápida por el tubo del telescopio principal a una potencia baja deberá revelar la misma imagen. Con el ocular de potencia más baja (la que tenga el número mayor impreso en el mismo) deberá ser capaz de enfocar la misma imagen que vio a través del visor de localización. Evite la tentación de pasar directamente a la potencia más alta. El ocular de potencia más baja le proporcionará un campo de visión más ancho y una imagen más brillante—haciendo así muy fácil la localización del blanco previsto. En este punto, con una imagen enfocada en ambos visores, ha superado el primero obstáculo. Si no ve una imagen después de haber tratado de enfocarla, puede considerar la posibilidad de volver a alinear su visor de localización. Una vez que supera este paso, disfrutará del tiempo empleado realizando un buen alineamiento. Cada uno de los objetos que centra en el visor de localización podrá encontrarlos fácilmente en el tubo del telescopio, lo cual es importante para seguir la exploración del cielo nocturno.
- 3. Los oculares de potencia más baja son perfectos par ver una luna llena, planetas, cúmulos de estrellas, nebulosas, y hasta constelaciones. Estos deben ser sus cimientos. Sin embargo, para más detalle, trate de usar aumentos más altos con oculares de potencias más altas en algunos de estos objetos. Durante las noches en calma y nítidas, la línea de separación de luz/oscuridad de la Luna (denominada el "Terminator") es maravillosa usando una potencia alta. Puede ver montañas, colinas y cráteres delante de sus ojos. De igual forma, puede usar un mayor aumento en los planetas y las nebulosas. Los cúmulos de estrella y las estrellas individuales se pueden ver mejor con las potencias menores en cualquier caso.
- 4. El teatro astronómico recurrente que denominamos cielo nocturno es una especie de valla publicitaria en constante cambio. En otras palabras, no se ve la misma película todo el tiempo. Más bien, las posiciones de las estrellas cambian no solamente cada hora mientras parece que aparecen y desaparecen, sino que también cambian a lo largo del año. A medida que la Tierra describe su órbita alrededor del Sol, nuestra perspectiva de las estrellas cambia siguiendo un ciclo anual por dicha órbita. La razón por la que parece que el firmamento se mueve a diario de igual forma que el Sol y la Luna se "mueven" a través del nuestro cielo, es que la Tierra gira alrededor de su eje. Como resultado, puede que observe que transcurridos unos cuantos minutos o segundos, dependiendo de la potencia a la que esté mirando, los objetos de su telescopio se moverán. A aumentos más altos, especialmente, observará que la Luna o Júpiter aparecerán como si estuvieran "corriendo" justo desde el campo de visión. Para compensar, sólo tiene que mover el telescopio para hacer su "seguimiento" siguiendo la trayectoria necesaria.
- 1. Su telescopio es un instrumento muy sensible. Para obtener mejores resultados y menos vibraciones coloque el telescopio sobre una superficie nivelada en lugar de ponerlo sobre un camino de hormigón de acceso a la casa o en una terraza de madera. De esta forma tendrá una superficie más estable para hacer sus observaciones, especialmente si ha atraído a una muchedumbre con su nuevo telescopio.
- 2. Si es posible, haga sus observaciones desde un lugar que tenga relativamente pocas luces. De esta forma podrá ver objetos mucho más tenues. Se sorprenderá con cuántas más cosas podrá ver desde un lago o parque locales comparado con lo que normalmente ve desde su jardín en la ciudad.
- 3. No se recomienda NUNCA usar su telescopio mirando a través de una ventana.
- 4. Si es posible, observe objetos que estén en lo más alto del cielo. Si espera a que el objeto se eleve muy por encima del horizonte logrará una imagen más brillante y nítida. Los objetos situados en el horizonte se ven a través de varias capas de la atmósfera terrestre. ¿Se ha preguntado alguna vez por qué la Luna se ve de color anaranjado cuando está cerca del horizonte? Se debe a que la vemos a través de una cantidad más considerable de atmósfera que cuando está directamente encima d nosotros. (Nota: si los objetos en lo alto del cielo aparecen distorsionados o temblorosos es probable que los esté observando durante una noche muy húmeda.) Durante las noches con una atmósfera inestable, observar con un telescopio puede ser frustrante, sino imposible. Los astrónomos se refieren a las noches claras y nítidas como noches "buenas para observar."

#### DIAGRAMA DEL INTERFAZ DEL ORDENADOR DE DISCOVERER

- 1. Botón de On/Off encendido/apagado
- 2. Botón "Back" (Regreso)
- 3. Botón "Enter" (Introducción)
- 4. Botón Scroll Up (Desplazamiento en pantalla hacia arriba)
- 5. Botón Scroll Down (Desplazamiento en pantalla hacia abajo)
- 6. Pantalla LCD
- 7. Altavoz (Real Voice Output)
- 8. Puerta de la pila (no se muestra, ubicada en la base debajo del controlador)

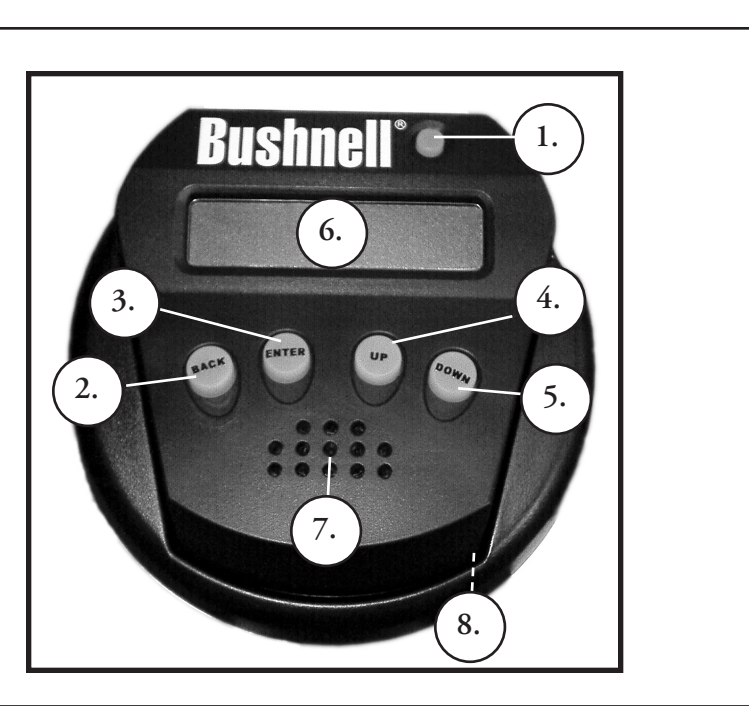

#### BOTONES DE FUNCIONES

#### TODOS LOS BOTONES SE ILUMINAN PARA USARSE DURANTE LA NOCHE.

**Botón de encendido/apagado (On/Off)**: El botón On/Off sirve para encender y apagar el localizador de estrellas computerizado Discoverer. Para apagar la unidad, sólo tiene que pulsar y mantener pulsado el botón On/Off durante tres segundos y soltarlo. (Nota: El localizador de estrellas computerizado Discoverer se apagará automáticamente por su cuenta después de 10 minutos de inactividad).

**Botón Back (Regreso)**: Este botón funciona para pasar al nivel previo dentro del marco de referencia operativo o regresar al nivel previo de entrada. Si en cualquier momento quiere desactivar la función de habla, puede cancelarla pulsando el botón "Back" (Regreso) en el teclado de control remoto.

**Botón Enter (Introducción):** Este botón funciona para seleccionar ciertas opciones de menú. Si pulsa el botón ENTER, Discoverer avanzará hasta el nivel seleccionado. Cuando el nombre o el número de un objeto aparece listado en la pantalla, también se puede pulsar el botón ENTER para escuchar una descripción hablada y visualizar una descripción en texto de dicho objeto.

**Botón Scroll Up (Desplazamiento en pantalla hacia arriba)**: Este botón funciona para desplazarse hacia arriba en la pantalla por diferentes menús con Discoverer. Siempre que encuentre una opción de texto/número destellando, el botón "scroll" visualizará las diferentes opciones dentro de ese menú. (Nota: Para seleccionar una opción a la que ha llegado desplazándose por la pantalla, sólo tiene que [pulsar el botón ENTER).

**Botón Scroll Down (Desplazamiento en pantalla hacia abajo)**: Este botón funciona para desplazarse hacia abajo en la pantalla por diferentes menús dentro de Discoverer. Siempre que encuentre una opción de texto/número destellando, el botón "scroll" visualizará las diferentes opciones dentro de ese menú.

(Nota: Para seleccionar una opción a la que ha llegado desplazándose por la pantalla, sólo tiene que [pulsar el botón ENTER).

#### PANTALLA LCD

La Pantalla de Cristal Líquido (LCD) presenta una visualización de dos líneas y dieciséis caracteres. La pantalla LCD se ilumina para poder usarse durante la noche de la misma forma que los botones.

**58**

#### MMODALIDAD DE VISIÓN GENERAL DEL PRODUCTO

**Explorar:** La modalidad Explore (Explorar) de Discoverer ofrece la capacidad de explorar varios objetos astronómicos categorizados por tipo de objeto. Estos objetos entran dentro de uno, o más, de los siguientes tipos de objetos: Espacio interplanetario, Planetas, Constelaciones y Estrellas. Cada unos de estos subencabezamientos tendrá también subcategorías de objetos dentro de su estructura de menú. (Consulte Árbol del Menú para ver una lista completa de las funciones y opciones del menú).

**Viaje por el firmamento**: La modalidad Sky Tour (Viaje por el firmamento) de Discoverer ofrece la capacidad de realizar un viaje rápido de los objetos celestes mejores y más brillantes durante cualquier mes dado del año. Si se ha introducido la echa en el sistema, la modalidad Sky Tour pasará automáticamente a la función predeterminada correspondiente a ese mes. Los objetos se pueden elegir usando las flechas scroll up o down (desplazamiento arriba o abajo) y pulsando ENTER. Para más información sobre un objeto dado pulse el botón ENTER mientras se visualiza dicho objeto para ver un mensaje de texto desplazándose en pantalla.

**Telescopio**: La modalidad de Telescopio de Discoverer ofrece datos en tiempo real sobre la dirección en que está apuntando el telescopio. Las coordenadas astronómicas de Ascensión Recta (RA) y Declinación (DEC), así como de Altitud (ALT) y Azimut (AZ) se visualizan simultáneamente. Además, en la esquina derecha inferior aparecerá la abreviatura de la constelación a la que está apuntando el telescopio.

**Identificar:** La modalidad Identify (Identificar) de Discoverer ofrece la capacidad de identificar cualquier objeto dentro del campo de visión del telescopio. También se incluyen las subcategorías de las diferentes clases de objetos identificables, así como una opción Identify Any (Identificar Cualquiera).

**Alinear Estrella**: La modalidad Align Star (Alinear Estrella) de Discoverer ofrece la capacidad de alinear el telescopio utilizando ciertos conocimientos astronómicos. Sabiendo dónde están las dos estrellas en el cielo, un usuario novicio puede empezar a utilizar rápidamente la base de datos del Discoverer para localizar asombrosos objetos astronómicos.

#### CÓMO SE HACE EL ALINEAMIENTO DEL DISCOVERER POR PRIMERA VEZ

*(NOTA: Asegúrese de que el telescopio esté sobre una superficie horizontal).*

#### **PASO 1:**

Antes de encender el telescopio, quite el aparato de control remoto. Cuando se enciende el telescopio, aparecerá un mensaje hablado y en texto:

#### **BUSHNELL DISCOVERER Vx.x**

Después de este mensaje, el telescopio ejecutará una comprobación de diagnóstico y nivelará el tubo del telescopio en relación con la montura del telescopio.

Entonces aparecerá el menú predeterminado:

#### **SELECT MODE**

#### **ALIGN STAR 14**

Esta modalidad supone que aun cuando el usuario esté utilizando el telescopio por primera vez y no sepa nada de astronomía, podrá alinear con éxito el telescopio siguiendo unos sencillos pasos.

La opción ALINEAR ESTRELLA aparece destellando.

Pulse ENTER para elegir la opción ALIGN STAR (ALINEAR ESTRELLA).

NOTA: CUALQUIER TEXTO QUE DESTELLE EN LA PANTALLA ES UNA OPCIÓN DEL MENÚ. TAMBIÉN HAY OTRAS OPCIONES DISPONIBLES USANDO LOS BOTONES SCROLL UP (DESPLAZAMIENTO ARRIBA) O SCROLL DOWN (DESPLAZAMIENTO ABAJO).

Un mensaje desplazándose en pantalla le indicará CENTER STAR 1 (CENTRAR ESTRELLA 1). LUEGO PULSE ENTER

Para centrar su estrella guía sólo tiene que elegir una estrella que conozca de la lista que aparece en pantalla. Repita para Star 2.

Después de completar este paso, aparecerá el siguiente mensaje:

#### **ALIGN COMPLETE RATING \*\*\*\*\***

(Nota: Cuanto más estrellas aparezcan en la segunda línea de pantalla mejor, hasta un número de 5)

#### CÓMO SE USA EL Discoverer POR PRIMERA VEZ

Después de ALIGN STAR (ALINEAR ESTRELLA), aparecerá en pantalla el siguiente mensaje:

#### **SELECT MODE EXPLORE** *<sup>1</sup>*

Seleccione EXPLORE (EXPLORAR) pulsando ENTER. Use los botones SCROLL UP y DOWN para qué opciones de menú destellantes tiene. Elija PLANET (PLANETA). Son los más interesantes. Aun cuando use el telescopio por primera vez, los objetos de la opción PLANET (PLANETA) pueden ser muy fascinantes.

Pulse ENTER cuando vea en pantalla:

#### **EXPLORE PLANET**

De esta forma verá una lista de objetos que son PLANETAS. Usando los botones SCROLL UP o SCROLL DOWN, podrá explorar varios planetas que aparecen en la lista.

#### **PLANET JUPITER 14**

Pulse ENTER para escoger el PLANETA que quiera ver. Entonces visualizará lo siguiente:

**PLANET** 3**120** 5**52 JUPITER**

#### MUSING DISCOVERER FOR THE FIRST TIME (Continued)

NOTA: SI UN OBJETO SE ENCUENTRA POR DEBAJO DEL HORIZONTE, LA PANTALLA VISUALIZARÁ PERIÓDICAMENTE LA PALABRA "HORIZON" (HORIZONTE).

Use los botones SCROLL UP o SCROLL DOWN para ver otros PLANETAS de la lista. Observe que la pantalla muestra la dirección hasta cada objeto. Pero, ¿qué ocurre si está usando el telescopio por primera vez y quiere saber más cosas sobre el objeto? ¿No sería bueno saber qué objeto es antes de mover el telescopio?

PULSE ENTER cuando vea:

#### **PLANET** 3**120** 5**52 JUPITER**

se visualizará cualquier otro PLANETA. Verá un mensaje de texto desplazándose en pantalla que le dirá las coordenadas del objeto, cómo es de brillante, qué tamaño tiene, cuál es su nombre propio, en qué constelación está y una breve descripción sobre el objeto. En el caso de JÚPITER se podrá leer lo siguiente:

**JUPITER fifth planet from sun. Largest planet in solar system. 16 moons. Orbit is 11.86 years. Diameter 143,000 km. Named for roman king of gods.**

Ahora, imagínese que está tratando de impresionar a uno de sus hijos (o viceversa). Diez minutos después de haber comenzado su primera sesión de observación ya está aprendiendo muchas cosas sobre los objetos astronómicos. ¡Ésta es una herramienta educativa excelente!

Pulsando el botón BACK (REGRESAR) regresará al nivel previo cada vez que pulse el botón. Pulse el botón tres veces y regresará al menú del nivel principal. La pantalla mostrará lo siguiente:

#### **SELECT MODE EXPLORE** *<sup>1</sup>*

Use los botones SCROLL UP o SCROLL DOWN para seleccionar:

#### **SELECT MODE SKY TOUR 14**

Pulse ENTER.

Esta modalidad le llevará por los objetos mejores y más brillantes de cada mes. Si ha hecho el alineamiento ALIGN STAR (Alinear Estrella) y ha puesto la fecha, el telescopio le llevará automáticamente al presente mes. Si no sabe qué significan las abreviaturas de algunos objetos oscuros, sólo tiene que pulsar la tecla ENTER para pedir más información.

Pulse el botón BACK (REGRESAR) hasta que egrese al menú principal:

#### **SELECT MODE SKY TOUR 14**

Use los botones SCROLL UP o SCROLL DOWN hasta que vea el siguiente texto:

#### **SELECT MODE IDENTIFY** *i*

PULSE ENTER.

Está modalidad le llevará al nivel predeterminado

#### **IDENTIFY ANY**

Seleccionando esta opción con la tecla ENTER, IDENTIFICARÁ el objeto que está viendo en esos momentos O el objeto más cercano hacia dónde está apuntando el telescopio en ese momento. También tendrá la opción de elegir otros tipos de menús IDENTIFY (IDENTIFICAR). Estos tipos IDENTIFICARÁN los CÚMULOS DE ESTRELLAS, las NEBULOSAS, etc. que estén más cerca de la posición actual de su telescopio.

#### MUSING DISCOVERER FOR THE FIRST TIME (Continued)

Para seleccionar la modalidad final, pulse ENTER cuando aparezca el pantalla:

#### **SELECT MODE TELESCOPE** *i*

La pantalla presentará algo parecido a:

#### **RA18:53 DEC+38.7 AZ280 ALT+62 LYR**

La modalidad de TELESCOPIO ofrece una información dinámica en tiempo real de la posición actual de su telescopio en términos de coordenadas astronómicas. Juegue con esta modalidad moviendo el telescopio a voluntad. Observe la abreviatura de tres letras que aparece en la esquina inferior derecha de la pantalla. Esto visualiza dinámicamente la CONSTELACIÓN actual a la que está apuntando el telescopio. Estos nombres se abrevian en esta modalidad. Las definiciones de las abreviaturas se pueden encontrar en el índice del catálogo.

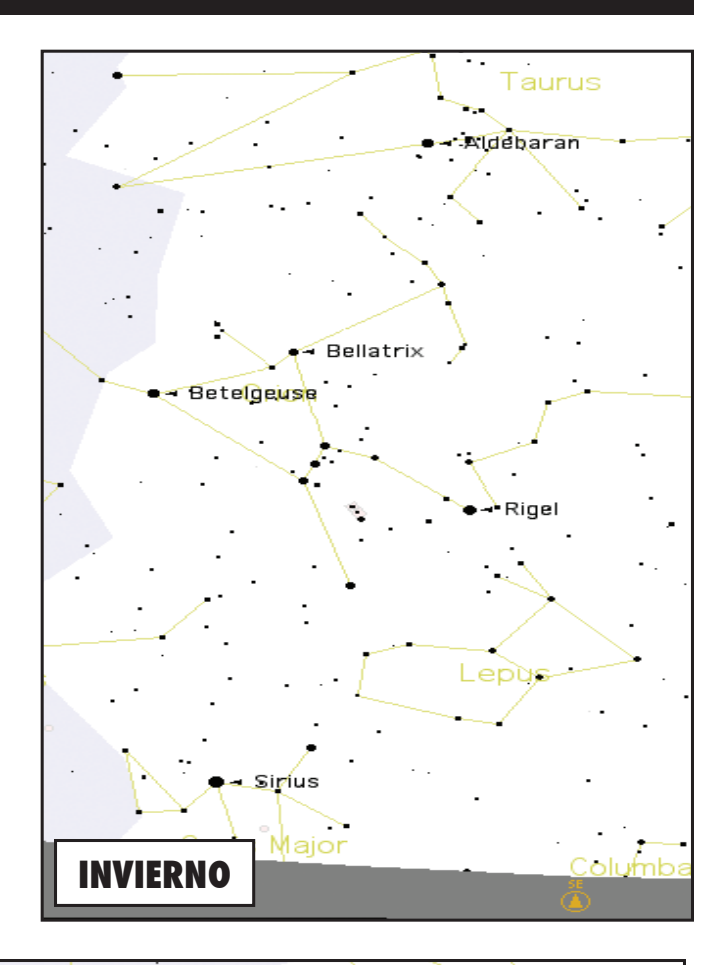

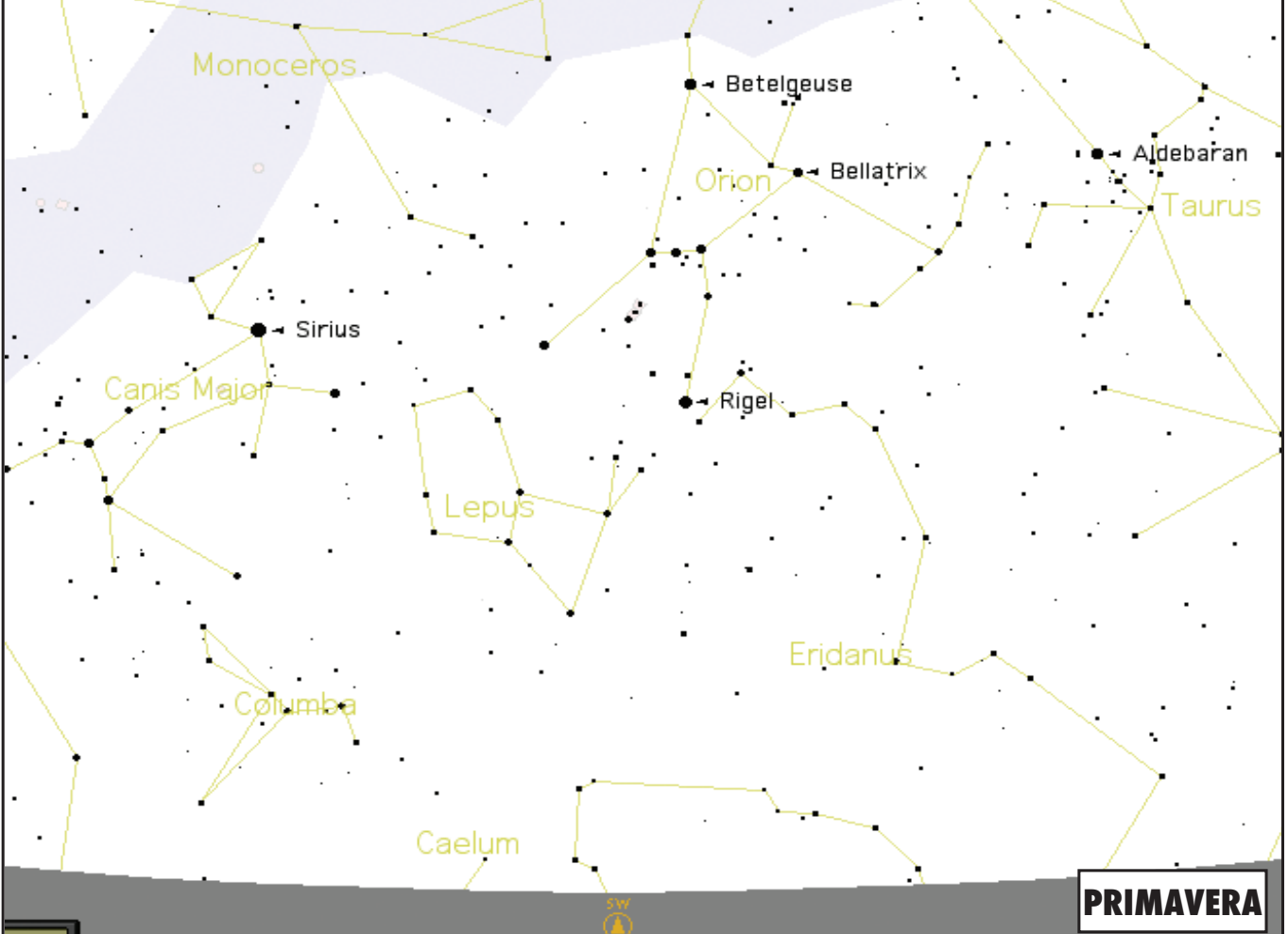

Download from Www.Somanuals.com. All Manuals Search And Download.

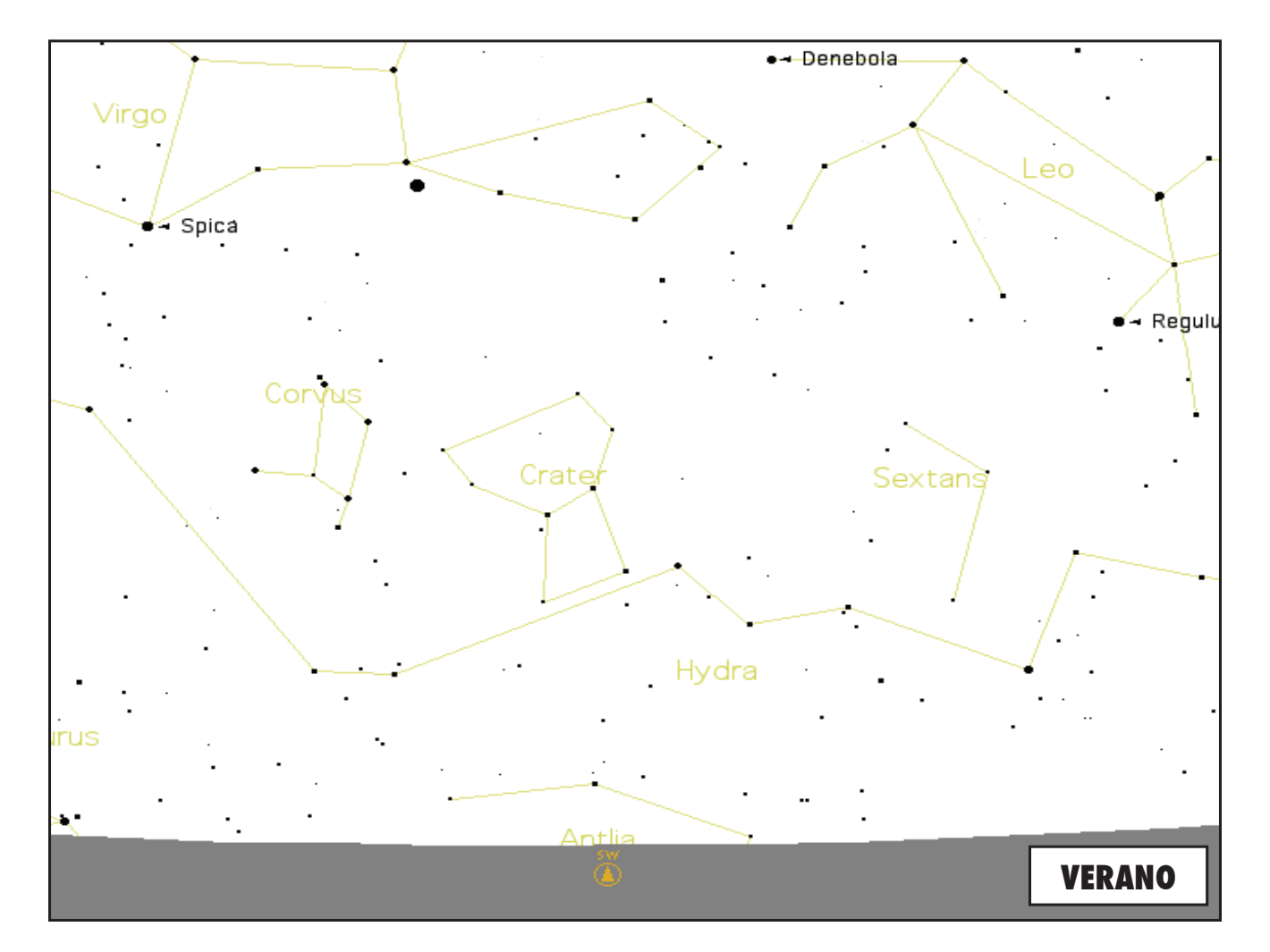

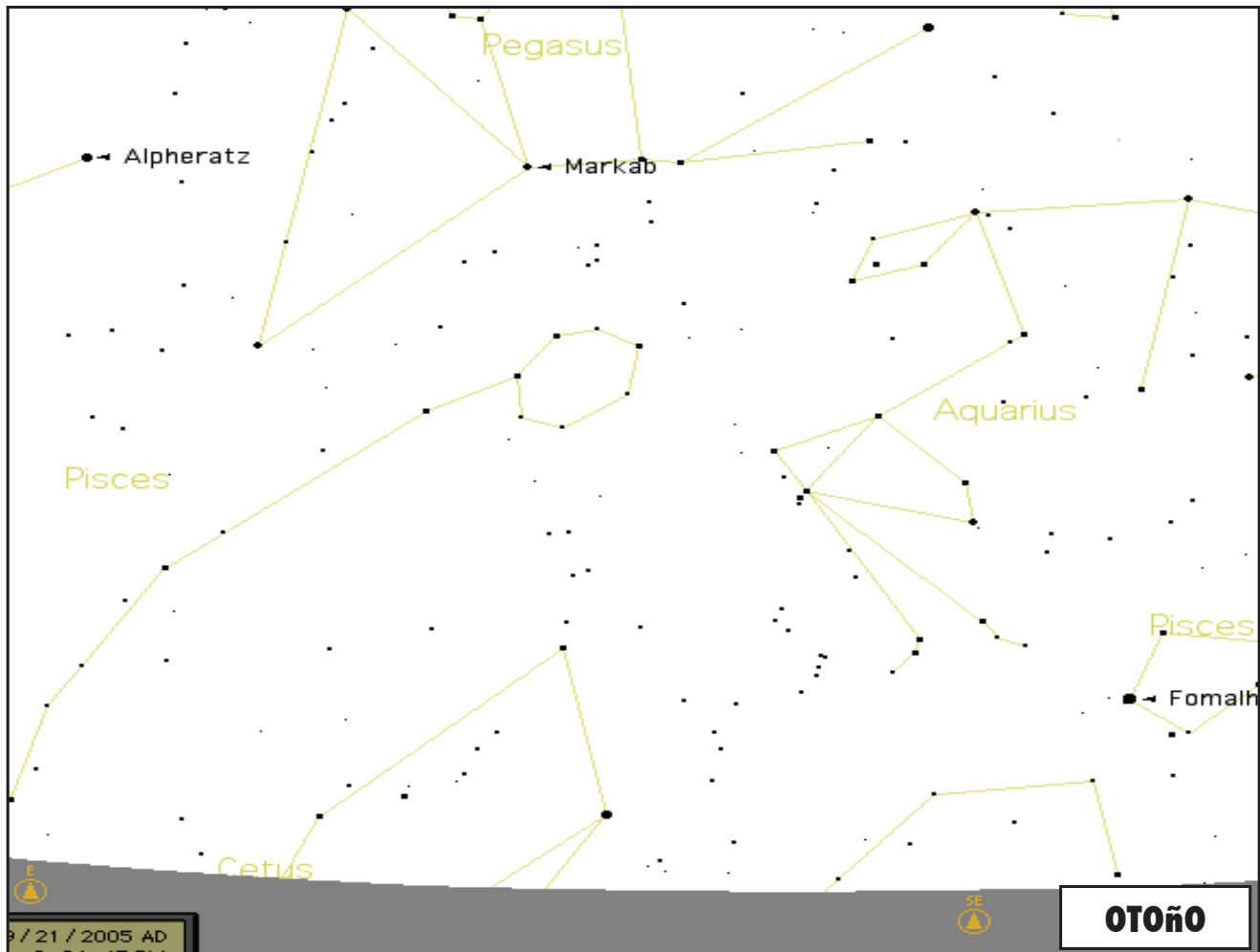

# NOTAS

Download from Www.Somanuals.com. All Manuals Search And Download.

 $\blacksquare$ 

### GARANTÍA / REPARACIÓN

#### GARANTÍA LIMITADA PARA TODA LA VIDA del Telescopio

**Su telescopio Bushnell® está garantizado contra defectos de material y fabricación durante toda la vida del propietario original. La Garantía Limitada para Toda la Vida\* es una expresión de la confianza que tenemos en nuestros materiales y en la fabricación mecánica de nuestros productos, que le garantiza un servicio fiable durante toda la vida.** 

**Si su telescopio contiene componentes eléctricos, dichos componentes electrónicos están garantizados de estar libres de defectos de material y fabricación durante dos años a partir de la fecha de compra.**

**En caso de defectos bajo esta garantía, nosotros, a nuestra opción, repararemos o sustituiremos el producto siempre que lo devuelva con portes pagados. Esta garantía no cubre defectos causados por el uso indebido, ni por un manejo, instalación o mantenimiento del producto inapropiados o el mantenimiento hecho por otro que no sea un Centro de Servicio Autorizado de Bushnell.**

**Cualquier envío que se haga bajo garantía deberá venir acompañado por lo siguiente:**

**1) Un cheque/giro postal por la cantidad de 15 dólares para cubrir los gastos de manejo y envio**

- **2) Nombre y dirección donde quiere que se le envíe el producto**
- **3) Una explicación del defecto**
- **4) Prueba de fecha de compra**

**5) El producto debe empaquetarse bien en una caja resistente para evitar que se dañe durante el transporte, y enviarse con portes pagados a la dirección que se muestra a continuación:**

**En EE UU, enviar a: En CANADÁ, enviar a:** Attn.: Repairs **Attn.: Repairs** 

**Bushnell Outdoor Products Bushnell Outdoor Products 8500 Marshall Drive 25A East Pearce Street, Unit 1 Lenexa, Kansas 66214 Richmond Hill, Ontario L4B 2M9**

**En el caso de los productos comprados fuera de los Estados Unidos o Canadá, llame al distribuidor local para la información pertinente sobre la garantía. En Europa también puede llamar al:**

> **BUSHNELL Performance Optics Gmbh European Service Centre MORSESTRASSE 4 D- 50769 KÖLN ALEMANIA Tél: +49 (0) 221 709 939 3 Fax: +49 (0) 221 709 939 8**

**Esta garantía le ofrece derechos legales específicos. Puede que tenga otros derechos que varían de un país a otro. ©2007 Bushnell Outdoor Products**

#### **Nota de la FCC:**

GA REPA

RA

**ZOU** 

RANTÍA /

Este equipo ha sido sometido a pruebas y cumple con los límites establecidos para un aparato digital de Clase B, de acuerdo con la Parte 15 del Reglamento de la FCC. Estos límites están diseñados para proporcionar protección razonable contra interferencias perjudiciales en una instalación residencial. Este equipo genera, emplea y puede irradiar energía de radiofrecuencia y, si no se instalada y utiliza de acuerdo con las instrucciones, puede causar interferencia perjudicial a las radiocomunicaciones. Sin embargo, no garantizamos que no ocurrirán interferencias en una instalación en particular. Si este equipo causa interferencias perjudiciales a la recepción radial o televisiva, situación que puede determinarse apagando y encendiendo el equipo, se sugiere al usuario que trate de corregir tal interferencia mediante uno o más de las siguientes medidas:

Reorientar o relocalizar la antena receptora.

Incrementar la separación entre el equipo y el receptor.

Conectar el equipo a un tomacorriente en un circuito diferente al que está conectado el receptor.

Consultar con el concesionario o un técnico experimentado en radio/televisión solicitándole asistencia.

Con este equipo se debe usar un cable de interfaz blindado para cumplir con los límites para un aparato digital de acuerdo con la Subparte B de la Parte 15 del Reglamento de la FCC.

Las especificaciones y diseños están sujetos a cambios sin ningún aviso u obligación por parte del fabricante.

FC CE

#### **Deutsch**

Herzlichen Glückwunsch zum Kauf Ihres Bushnell Discoverer Teleskops mit Sprachausgabe! Dies ist eines der ersten Teleskope überhaupt, bei dem Sie Wissenswertes über den Nachthimmel anhören können.Sie haben mit dieser Eigenschaft jederzeit Ihren persönlichen Astronomieassistenten zur Hand.

Nach dem Lesen dieses Handbuches und der auf diesen Seiten beschriebenen Vorbereitungen auf Ihre Himmelsbeobachtung, können Sie die Sprachausgabe genießen, in dem Sie folgendermaßen vorgehen:

Um Ihr Teleskop zu aktivieren, schalten Sie es einfach ein! Die Sprachausgabe ist in der Fernsteuerung eingebaut.

Während des Einstellvorgangs gibt Ihnen die Sprachausgabe des Teleskops verschiedene, nützliche Hinweise. Nach der Einstellung können Sie die Sprachausgabe hören, wenn Sie die Entertaste drücken, wenn der Name oder die Hummer eines Objekts am unteren Rand des LCD Displays angezeigt wird. Diese Gegenstandsbeschreibung wird vom Teleskop gesprochen, wenn Sie den Anzeigetext ablaufen lassen.

Wenn Sie die Sprachausgabe abschalten wollen, drücken Sie die Taste "Back" auf der Fernsteuerungstastatur.

Wir hoffen, dass Ihnen dieses Teleskop über lange Jahre viel Freude bereitet!

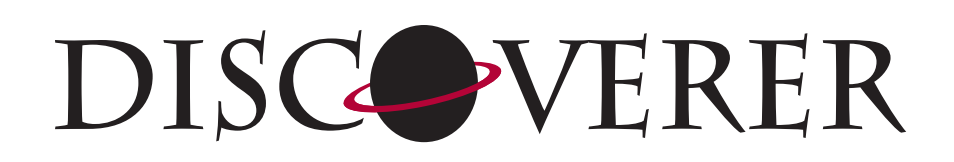

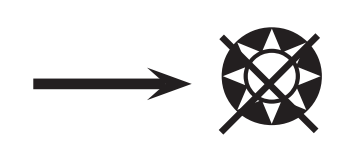

**VORSICHT: BLICKEN SIE NIE MIT DEM TELESKOP IN DIE SONNE**

**Sie laufen Gefahr, sich eine schwere Augenverletzung zuzuziehen**

#### WO SOLL ICH ANFANGEN?

Ihr Bushnell Teleskop zeigt Ihnen die Wunder des Universums. Dieses Handbuch wurde dazu geschaffen, Ihnen beim Einstellen und beim Grundgebrauch dieses Instrumentes zu helfen, es kann jedoch nicht alles schildern, was Sie über Astronomie wissen möchten. Obwohl Ihnen Discoverer eine beachtliche Reise durch den Nachthimmel verschafft, empfehlen wir, dass Sie sich eine einfache Sternkarte und eine Taschenlampe mit einer roten Birne oder einer roten Kunststoff-Folie über dem Reflektor zulegen. Für andere Objekte außer Sternen und Konstellationen, brauchen Sie unbedingt auch einen Astronomieführer. Einige empfohlene Literaturquellen finden Sie auf unserer Webseite www.bushnell.com. Diese Webseite bringt auch aktuelle Tagesereignisse am Himmel und Betrachtungsvorschläge. Einige Objekte, die Sie ständig sehen können, sind folgende:

**Mond** —Die wunderschönen Ansichten unseres Mondnachbarn können mit jeder Vergrößerung genossen werden. Versuchen Sie, die verschiedenen Mondphasen anzusehen. Die Mondgebirge, die Mondmeere (Tiefebenen genannt "Meere" wegen ihrer dunklen Farbe), Krater, Kämme und Berge werden Sie verblüffen.

**Saturn**—Sogar mit der geringsten Vergrößerung sollen Sie imstande sein, die Ringe des Saturns und seine Monde zu sehen. Saturn ist einer der schönsten Objekte im Sternhimmel, einfach, weil er genau so aussieht, wie auf seinen Abbildungen. Stellen Sie sich vor, selbst in Ihrem Garten zu sehen, was Sie aus Lehrbüchern oder Bildern der NASA kennen!

**Jupiter**—Der größte Planet in unserem Sonnensystem ist sensationell. Die bekanntesten Eigenschaften sind seine dunklen Streifen oder Bänder sowohl oberhalb als auch unterhalb seines Äquators. Es sind die Nord- und Süd- Äquatorialringe. Interessant sind auch die vier Hauptmonde des Jupiters. Beobachten Sie sie mehrere Nächte lang genau. Sie scheinen, auf beiden Seiten des Jupiters aufgereiht zu sein.

**Mars**—Der Große Rote Planet erscheint als eine rötlich-orangefarbene Scheibe. Sehen Sie sich ihn zu verschiedenen Jahreszeiten an und versuchen Sie, seine weißen Polareiskappen einzufangen.

**Venus**—Genau wie der Mond ändert Venus ihre Phasen Monat für Monat. Manchmal erscheint Venus glänzend im Nachthimmel, so als wenn Sie einen entfernten zunehmenden Mond ansehen.

**Nebulöse**—Der Große Orion Nebelfleck ist ein sehr gut bekanntes Nachthimmelsobjekt. Dieses und viele andere werden dank dieses Teleskops sichtbar.

**Sternhaufen**—Ansicht von Millionen von zu einer Traube zusammengedrängten Sternen, die einer Kugel ähnelt.

**Galaxien**—Eine der größten und interessantesten Galaxien ist unser Nachbar die Andromeda Galaxie. Genießen Sie sie und viele andere.

#### TEILE DIAGRAMM

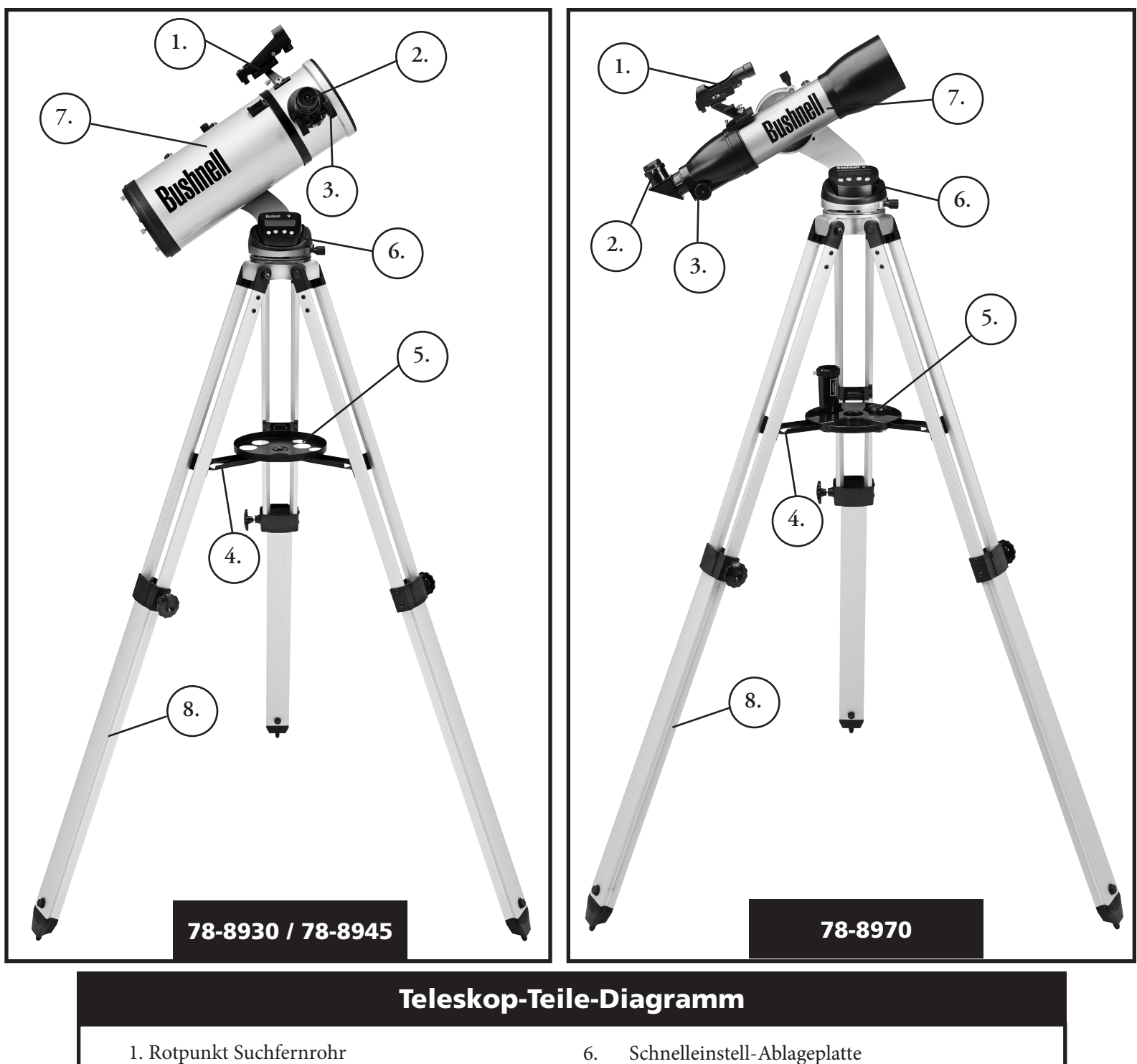

- 2. 1,25" Okular
- 3. Zahngetriebe Fokussier-Mechanismus
- 4. Zusatzgeräte Ablageplattenstrebe
- 6. Schnelleinstell-Ablageplatte
- 7. Computer Fernsteuerung
- 8. Teleskop Hauptrohr
- 9. Aluminium Stativ

#### SCHNELLZUSAMMENBAU

#### 78-8970 / 78-8930 / 78-8945

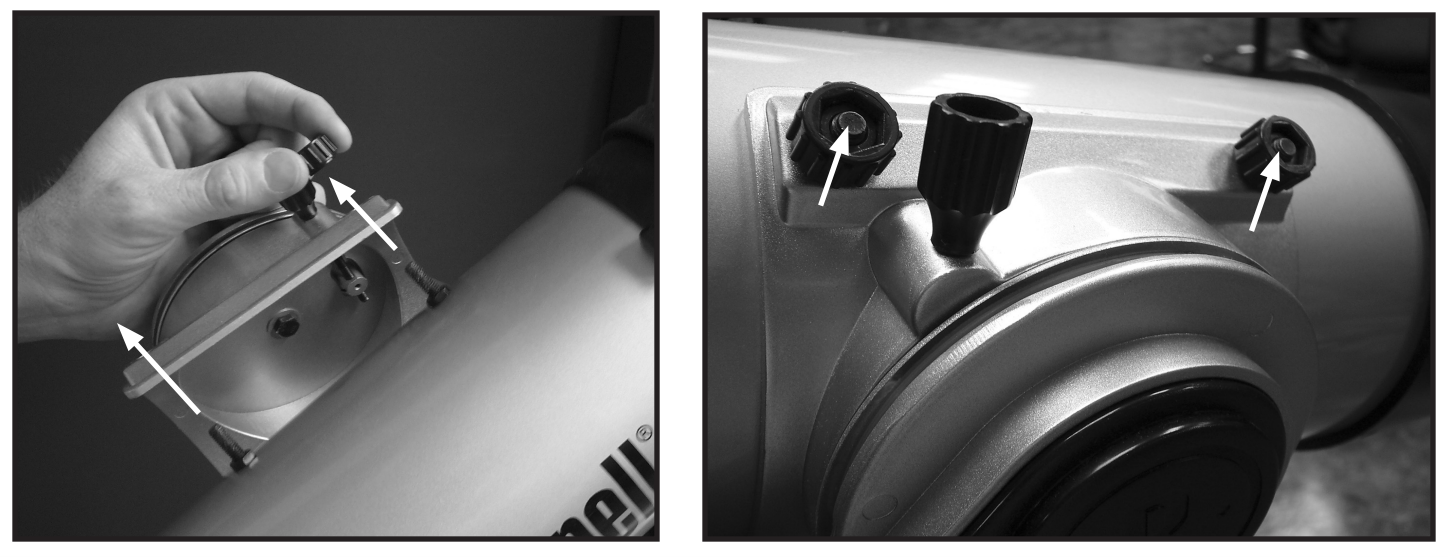

Die Befestigungsschrauben am Teleskoprohr durch die Bohrungen in der Rohrhalterung drücken (zuerst die gerändelten Muttern abnehmen); anschließend die gerändelten Muttern anbringen und festziehen, um das Rohr zu befestigen.

#### 78-8970 / 78-8930 / 78-8945

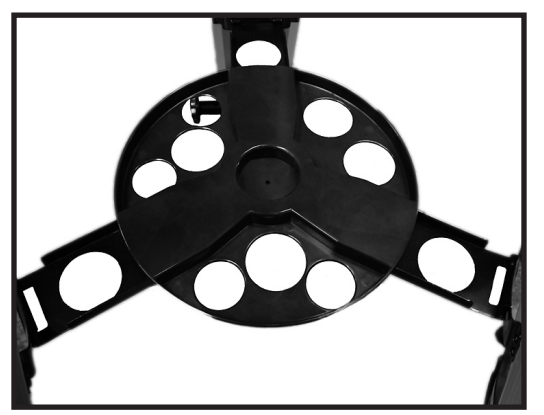

Die schnell lösbare Zubehörablage leicht auf die Nabe im Mittelpunkt der Ablagenhalterung drücken.

#### **TEILELISTE**

• Einstellbares Aluminiumstativ

• Okulare (2)

- (mit eingebautem Discoverer Sternlokalisierungs-Computer)
- Schnelleinstell-Ablageplatte
- Discoverer Teleskop mit Flügelmuttern
- Rotpunkt Laserlicht Suchfernrohr
- Barlow Linse (Reflektor)
- Diagonalspiegel (788970 Linsenteleskope)

#### Zusammenbauanleitung

#### Zum Zusammenbau Ihres Teleskops werden keinerlei Werkzeuge benötigt.

Nehmen Sie alle Bestandteile aus dem Karton und identifizieren Sie sie. Es ist eine gute Idee, vor dem Zusammenbau alle Teile vor Ihnen auszulegen. Ihr Teleskop ist ein optisches Präzisionsgerät, d.h. Sie müssen seine Teile vorsichtig behandeln; insbesondere den integrierten Computer, das Teleskop, die Okulare und die verschiedenen Zusatzlinsen.

#### **MONTIERUNG VON STATIV- UND ABLAGEPLATTE**

- 1. Discoverer Sternlokalisierungs-Computer und daran befestigte Stativbeine senkrecht aufstellen. Stativ-Beine auf eine stabile und bequeme Entfernung aufspreizen.
- 2. Stützen des Ablagebretts herunterklappen und Schnelleinstell-Ablageplatte auflegen. (Siehe Schnellzusammenbauschema)
- 3. Ablageplatte drehen, bis sie einschnappt.
- 4. Stativhöhe entsprechend Ihrer Körpergröße einstellen indem die Beinhöhenverstellungs-Feststellhebel geöffnet und die Beine auf die gewünschte Höhe eingestellt werden.

#### **TELESKOPROHR ANBRINGEN**

- 1. Teleskop Hauptrohr zur Hand nehmen.
- 2. Teleskoprohr Flügelmuttern von der Teleskoprohrseite entfernen.
- 3. An der Oberseite des Discoverer Sternlokalisierungs-Computers, die Teleskop Hauptrohr Befestigungsschrauben durch die Teleskoprohrträger stecken (das Firmenzeichen am Teleskoprohr muss an der rechten Seite aufrecht stehen).
- 4. Nachdem Teleskop Hauptrohr und Discoverer Sternlokalisierungs-Computer zusammengebaut sind Teleskoprohr Flügelmuttern wieder auf die Teleskop Hauptrohr Befestigungsschrauben aufdrehen.

#### **TELESKOP-ZUBEHÖR ANBRINGEN**

1. Rotpunkt Suchfernrohr zur Hand nehmen.

**HINWEIS**: Das breite Ende des Suchfernrohrs muss dem offenen Ende des Teleskoprohrs gegenüber liegen.

- 2. Okular mit der geringsten Vergrößerung anbringen.
- 3. Alle Zusammenbauschrauben gut anziehen.

#### **OKULARAUSWAHL**

Sie sollten Ihre Beobachtungen immer mit dem Okular mit der geringsten Vergrößerung beginnen, in unserem Fall also mit dem 20 mm Okular. Hinweis: die Vergrößerung der Okulare wird von der Brennweite der Objektivlinse bestimmt. Mit der folgenden Formel kann die Vergrößerung der Okulare bestimmt werden: Objektiv-Brennweite / Okularbrennweite = Vergrößerung (Beispiel eines 20 mm Okulars an einem Fernrohrobjektiv mit 750 mm Brennweite: 750 mm / 20 mm = 38-fache Vergrößerung. Die Brennweiten der Teleskopobjektive sind je nach Modell unterschiedlich.)

#### **(Reflektor)**

Diesem Teleskop liegt eine Barlow-Linse bei. Barlow-Linsen verdoppeln oder verdreifachen die Vergrößerung Ihres Teleskops. Die Barlow Linse muss zwischen dem Fokussierrohr-Ende und Okular angebracht werden. In obigem Beispiel würde Ihre 3-fach Barlow-Linse einen Gesamtvergrößerungsfaktor von 114 ergeben. (38 x 3 = 114x ). Die Vergrößerungs-berechnung mit der 3-fach Barlow-Linse würde also sein: 750 mm/20mm = 38. 38 x 3=114, was auch als Teleskopleistung bezeichnet wird.

#### Zusammenbauanleitung Fortsetzung

#### SCHARFEINSTELLUNG DES TELESKOPS

- 1. Nach dem Einbau des Okulars mit der größten Brennweite (also 20 mm), richten Sie das Hauptteleskop bei Tageslicht auf ein mindestens 200m entferntes Objekt auf der Erdoberfläche (z.B. auf einen Telefon- oder Stromnetzmasten oder auf ein Gebäude).
- 2. Fahren Sie nun den Zahnradgetriebe-Fokussiermechanismus komplett aus.
- 3. Während Sie durch das Okular blicken, drehen Sie den Zahnradgetriebe-Fokussiermechanismus langsam soweit zurück, bis das Objekt scharf erscheint.

#### ANBAU DER COMPUTERSTEUERUNG

- 1. Nehmen Sie die Computerfernsteuerung mit ihrem Kabel zur Hand.
- 2. Suchen Sie das Batteriefach des Discoverer Sternlokalisierungs-Computers.
- 3. Öffnen Sie das Batteriefach, schließen Sie die 9V Batterie an und legen Sie sie ins Batteriefach.
- 4. Schließen Sie das Batteriefach wieder.
- 5. Verbinden Sie die Computerfernsteuerung mit dem Discoverer Sternlokalisierungs-Computer.

#### MJUSTIEREN DES SUCHFERNROHRS

Visieren Sie, wie oben bei der Scharfstellung beschrieben, ein gut sichtbares Ziel durch das Teleskop an.

Am Rotpunkt Suchfernrohr sehen Sie eine Kunststofflasche am Batteriefach. Sie dient vor Inbetriebnahme des Geräts als Batterieschutz.

Ziehen Sie die Lasche heraus, damit die Batterie den Suchlaser mit Strom versorgen kann.

Schalten Sie das Rotpunkt Suchfernrohr ein.

Schauen Sie nun durch das Suchfernrohr und verdrehen Sie die Stellschrauben so, dass der rote Lichtpunkt genau in der Mitte des Zielobjekts liegt, das Sie vorher mit dem Teleskop anvisiert haben.

Damit sind Suchfernrohr und Teleskop justiert und Sie können den Suchlaser wieder abschalten.

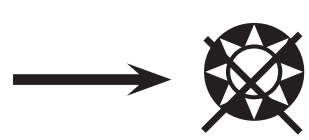

#### **VORSICHT: BLICKEN SIE NIE MIT DEM TELESKOP IN DIE SONNE**

**Sie laufen Gefahr, sich eine schwere Augenverletzung zuzuziehen**

#### GENIESSEN SIE IHR NEUES TELELSKOP

- 1. Bestimmen Sie zuerst Ihr Zielobjekt. Jeder helle Gegenstand im Nachthimmel ist ein guter Ausgangspunkt. Aber einer der Lieblingsausgangspunkte der Astronomie ist der Mond. Er ist ein Objekt, das jedem angehenden Astronomen und jedem erfahrenen Veteran immer wieder Freude bereitet. Wenn Sie mit Ihrem Teleskop etwas vertrauter sind, gibt es noch viele andere Objekte als interessante Ziele. Saturn, Mars, Jupiter, und Venus sind beispielsweise hervorragend zur Beobachtung in klaren Nächten geeignet.
- 2. Als erstes sollten Sie am Nachthimmel Ihre Suchfernroh-Justierung überprüfen. Stellen Sie das Fadenkreuz des Suchfernrohrs auf einen hellen Stern ein und blicken Sie dann mit dem am wenigsten vergrößernden Okular (d.h. jenes mit der längsten Brennweite bzw. der größten aufgedruckten Zahl) durch das Teleskop. Wenn Ihre Justierung mit dem Suchlaser nicht allzu schlecht war, müssten Sie eigentlich den Stern nun auch im Teleskop sehen. Widerstehen Sie der Versuchung, nun gleich zum Okular mit der stärksten Vergrößerung zu greifen. Das Okular mit der geringsten Vergrößerung hat ein größeres Sehfeld und liefert ein helleres Bild. Es ist also leichter, mit ihm das gesuchte Objekt zu finden und gegebenenfalls eine Korrektur der Suchfernrohreinstellung vorzunehmen. Eine gute Suchfernrohrjustierung ist sehr wichtig, spart Ihnen Ärger und kostbare Zeit, die Sie besser zur Erforschung des Weltraums verwenden können.
- 3. Die wenig vergrößernden Okulare sind perfekt, um den vollen Mond, die Planeten, Sternhaufen, Nebulöse und sogar Konstellationen anzusehen. Diese sollen Ihre Grundlage sein. Um die Details genauer zu erforschen, können Sie versuchen, einige dieser Objekte in Vergrößerung mit stärkeren Okularen zu besichtigen. In windstillen und klaren Nächten ist die Betrachtung der hell / dunkel Trennungslinie auf dem Mond ("Terminator" genannt) mit großer Vergrößerung, d.h. höherer Auflösung ein Erlebnis. Bedingt durch die kontrastreiche Beleuchtung von der Sonne, springen Ihnen Berge, Kämme und Krater förmlich entgegen. In ähnlicher Weise können Sie nach und nach auch Planeten und Sternnebel mit höheren Vergrößerungen angehen. Sternanhäufungen und individuelle Sterne werden am besten mit schwach vergrößernden Okularen betrachtet.
- 4. Dieses wiederkehrende, astronomische Theater, das wir den Nachthimmel nennen, ist eine sich ständig verändernde Anschlagtafel. Mit anderen Worten heißt das, dass hier nicht ständig derselbe Film gespielt wird. Die Stellungen der Sterne ändern sich nicht nur stündlich mit Aufgang und Untergang, sondern auch im Laufe des Jahres. Da die Erdbahn um die Sonne verläuft, ändert sich unsere Perspektive der Sterne auf dem alljährlichen Kreislauf in dieser Bahn. Der Grund weswegen sich der Himmel täglich wie Sonne und Mond bewegt ist, dass die Erde um ihre Achse rotiert. Sie werden daher bemerken, dass, abhängig von der gewählten Vergrößerung, nach ein paar Minuten oder sogar schon nach ein paar Sekunden, sich die Objekte in Ihrem Teleskop bewegen. Bei höherer Vergrößerung werden Sie bemerken, dass der Mond oder Jupiter direkt aus dem Sehfeld zu rennen scheint. Um diese Erdbewegung zu kompensieren, muss die Nachlaufsteuerung (auch "Tracking" genannt) auf der entsprechenden Bahn am Teleskop eingeschaltet werden.
- 1. Ihr Teleskop ist ein sehr empfindliches Instrument. Für beste Ergebnisse und weniger Vibrationen sollten Sie Ihr Teleskop auf einer horizontalen Erdbodenoberfläche und nicht auf einer Betonfahrbahn oder einer Holzplattform aufstellen. Dadurch erhalten Sie einen stabileren Untergrund für Ihre Himmelsbetrachtungen, insbesondere wenn sich eine Menschenmenge um Ihr neues Teleskop herum versammelt hat.
- 2. Machen Sie Ihre Himmelsforschungen möglichst an einem Ort, an dem sich relativ wenig Beleuchtungen befinden. Hier können Sie dann auch wesentlich weniger helle Himmelsobjekte sehen. Sie werden überrascht feststellen, dass Sie beispielsweise an einem dunklen See oder in einem dunklen Park wesentlich mehr Details am Himmel sehen, als in einem Hof in der Stadt.
- 3. Himmelsbetrachtungen aus einem Fenster sind NIE zu empfehlen.
- 4. Richten Sie Ihr Teleskop möglichst auf Objekte, die hoch am Himmel stehen. Wenn Sie warten bis das Objekt genügend hoch am Himmel aufgestiegen ist, erhalten Sie ein helleres und schärferes Bild. Gegenstände in der Nähe des Horizonts werden zwangsläufig durch mehrere unterschiedlich brechende Luftschichten der Erdatmosphäre hindurch betrachtet. Haben Sie sich noch nicht gewundert, warum der Mond in Horizontnähe orangefarbig erscheint? Dies kommt daher, dass Sie ihn am Horizont durch eine wesentlich dickere Luftschicht hindurch beobachten, als wenn er in der Nähe des Zenits über Ihnen steht.

 (Hinweis: Wenn hoch am Himmel stehende Objekte verzerrt oder wellig erscheinen, befinden Sie sich w ahrscheinlich in einer sehr feuchten Nacht.) Teleskopbetrachtungen in einer instabilen Atmosphäre können frustrierend oder sogar unmöglich ein. Astronomen bezeichnen trockene und klare Nächte als "Nights of good seeing" (klarsichtige Nächte).

# Discoverer Computer SCHNITTSTELLENDIAGRAMM

- 1. Ein / Aus Taste
- 2. Rückwärts Taste
- 3. Enter Taste
- 4. Aufwärts Scroll Taste
- 5. Abwärts Scroll Taste
- 6. LCD Display

7. Lautsprecher (Real Voice Output - Stimmwiedergabe)

8. Batteriedeckel (nicht abgebildet - befindet sich auf dem Sockel unter der Steuereinheit)

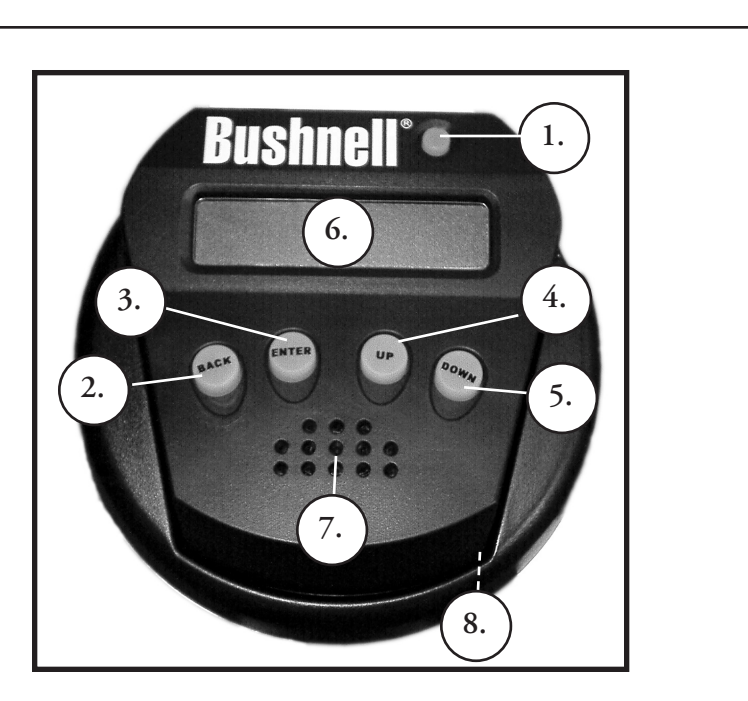

# TASTENFUNKTIONEN

#### Zur besseren Erkennbarkeit in der Dunkelheit sind alle Tasten beleuchtet.

**Ein / Aus Taste:** Die Ein / Aus Taste schaltet den Discoverer Sternlokalisierungs-Computer ein und aus. Zum Ausschalten des Computers müssen Sie diese Taste drei Sekunden lang gedrückt halten. (Hinweis: Der Discoverer Sternlokalisierungs-Computer schaltet sich bei Nichtgebrauch automatisch nach 10 Minuten ab)

**Back Taste:** Dieser Taste bewirkt die Rückkehr zum vorhergehenden Menüpunkt und / oder die Rückkehr zum vorherigen Eingangsniveau. Wenn Sie die Sprachausgabefunktion abstellen möchten, könne Sie dies durch Drücken der "Back" Taste an der Fernsteuerungstastatur bewerkstelligen.

**ENTER Taste:** Mit dieser Taste werden die angezeigten Menüpunkte ausgewählt vorgenommen. Durch Drücken der ENTER-Taste geht Discoverer zum ausgewählten Niveau. Wenn ein Objekt-Name oder eine -Nummer auf dem Bildschirm erscheint, kann die ENTER-Taste auch gedrückt werden, um eine gesprochene Beschreibung zu hören und eine ablaufende bzw. scrollende Text-Beschreibung des Objekts am Display anzeigen zu lassen.

**Scroll Up Taste:** Diese Taste bewirkt den Ablauf der Discoverer-Menüs von unten nach oben. Immer, wenn Sie zu einer blinkenden Text- oder Nummern Option kommen, zeigt die Scroll-Taste die verschiedenen Wahlmöglichkeiten innerhalb dieses Menüs an. (Hinweis: Um die Option auszuwählen, die gerade angezeigt ist, drücken Sie die ENTER-Taste.)

**Scroll Down Taste:** Diese Taste bewirkt den Ablauf der Discoverer-Menüs von oben nach unten. Immer, wenn Sie zu einer blinkenden Text- oder Zahlen-Option kommen, zeigt die Scroll-Taste die verschiedenen Wahlmöglichkeiten innerhalb dieses Menüs an. (Hinweis: Um die Option auszuwählen, die gerade angezeigt ist, drücken Sie die ENTER-Taste.)

# LCD DISPLAY

Das Liquid Crystal Display (LCD) hat zwei Zeilen zu je 16 Zeichen und ist genau wie die Tasten beleuchtet, damit es auch bei Dunkelheit gut ablesbar ist.

#### MMODUS ÜBERBLICK DES INSTRUMENTS

- **Explorieren:** Mit dem Discoverer Explorier-Modus können verschiedenartige, astronomische, als Objekt-Typen kategorisierte Objekte erforscht werden. Diese Objekte fallen unter eine oder mehrere der folgenden Objekt-Typen: Deep Sky (Universum außerhalb unseres Planetensystems), Planeten, Konstellationen und Sterne. Jeder dieser Untertitel hat in seiner Menüstruktur weitere Objekt-Unterkategorien. (Siehe die Gesamtliste der Menüfunktionen und Optionen in der Menü-Baumstruktur).
- **Sky Tour:** Der Discoverer Sky-Tour Modus bietet die Möglichkeit, in jedem Monat des Jahres eine optische Reise zu den interessantesten und hellsten Objekten zu unternehmen. Nachdem das Datum ins System eingegeben wurde, wird der Sky-Tour Modus des betreffenden Monats automatisch aufgerufen. Durch Vorwärts- und Rückwärts-Scrollen im Menü mit den Pfeiltasten können Objekte gewählt werden, wenn anschließend die ENTER Taste gedrückt wird. Genaue Informationen über jedes der angegebenen Objekte erhalten Sie, wenn Sie die ENTER-Taste drücken, während das Objekt im Display steht.
- **Teleskop:** Der Discoverer Teleskop Modus liefert astronomische Echtzeitdaten des Punktes auf den das Teleskop gerichtet ist. Astronomische Koordinaten für geradlinige Aszension (RA) und Deklination (DEZ) sowie auch die Höhe (ALT) und den Azimut (AZ) werden gleichzeitig gezeigt. Außerdem, wird in der rechten, unteren Ecke des Displays die Abkürzung der aktuell betrachteten Konstellation angezeigt, auf die das Teleskop gerichtet ist.
- **Identify:** Der Discoverer Identifizierungs- Modus bietet die Möglichkeit, alle Objekte im Sehfeld Ihres Teleskops zu identifizieren. Hier finden Sie auch Unterkategorien für verschiedene Klassen identifizierbarer Objekte und die Option "Identify Any" zur Feststellung beliebiger Identitäten.
- **Align Star:** Der Discoverer Stern-Ausrichtmodus bietet die Möglichkeit, das Teleskop anhand einiger weniger astronomischer Kenntnisse auszurichten. Wenn Sie wissen, wo sich zwei Sterne am Himmel befinden, können Sie mithilfe der Discoverer-Datenbank auch als Einsteiger schnell erstaunliche astronomische Objekte orten.

#### MERSTMALIGE DISCOVERER AUSRICHTUNG

*(HINWEIS: Vergewissern Sie sich, dass das Teleskop auf einer ebenen Fläche steht.)*

#### **SCHRITT 1:**

Entfernen Sie die Fernsteuerung vor dem Einschalten des Teleskops. Wenn Sie das Teleskop einschalten, hören Sie eine gesprochene Nachricht, während die Textanzeige am Display abläuft:

#### **BUSHNELL DISCOVERER Vx.x**

Dann erscheinet das Hauptmenü:

#### **SELECT MODE ALIGN STAR 14**

Die ALIGN STAR Option blinkt.

ENTER drücken, um ALIGN STAR zu wählen.

HINWEIS: JEDES BLINKEN DER ANZEIGE IST EINE MENÜWAHL. ANDERE AUSWAHLMÖGLICHKEITEN KÖNNEN MIT DEN AUFWÄRTS- ODER ABWÄRTS-SCROLL TASTEN AUFGERUFEN WERDEN.

Am Display erscheint CENTER STAR 1 - THEN PRESS ENTER (Teleskop auf Stern 1 ausrichten und dann ENTER drücken)

Zur Zentrierung Ihres Leitsterns wählen Sie einfach einen Ihnen bekannten Stern aus der Liste auf dem Bildschirm aus. Mit Star 2 wiederholen.

Die Steuerung wertet Ihre Handeinstellung aus und das Display meldet:

#### **ALIGN COMPLETE RATING \*\*\*\*\***

(Hinweis: Je genauer Ihre Handeinstellung war, desto mehr \* Sternchen erscheinen nach dem Wort RATING. Es können bis zu 5 sein.)

#### MERSTE BEOBACHTUNGEN MIT DEM DISCOVERER

Nach ALIGN STAR, erscheint auf dem Display:

# **SELECT MODE**

#### **EXPLORE** *<sup>1</sup>*

Um EXPLORE auszuwählen, müssen Sie ENTER drücken. Scrollen Sie nach oben und unten, um zu sehen, welche Menüwahlmöglichkeiten Sie haben. Wählen Sie PLANETEN. Diese sind die interessantesten. Weil Sie das Teleskop zum ersten Mal benutzen, können Planeten sehr aufregende Objekte sein.

Drücken Sie ENTER, wenn in der Anzeige steht:

#### **EXPLORE PLANET**

Es erscheint nun eine Liste mit den derzeit sichtbaren Planeten. Mit den Aufwärts- oder Abwärts- Scroll Tasten können Sie mehrere Planeten aus der Objekt-Liste erforschen, z.B. den Jupiter

#### **PLANET**

#### **JUPITER 14**

Drücken Sie ENTER, um den Jupiter zu wählen. Das Display zeigt nun:

#### **PLANET**

#### 3**120** 5**52 JUPITER**

HINWEIS:

WENN EIN OBJEKT UNTER DEM HORIZONT LIEGT, BLINKT AM DISPLAY DAS WORT "HORIZONT".

### ERSTE BEOBACHTUNGEN MIT DEM DISCOVERER FORTSETZUNG

Aufwärts- oder abwärts- scrollen, um andere PLANETEN in der Liste zu sehen. Die Anzeige zeigt Ihnen die Richtungen zu jedem Objekt. Was aber, wenn Sie ein Erstbenutzer sind, der mehr über das Objekt wissen will ? Wäre es nicht besser, mehr über das Objekt zu erfahren, bevor das Teleskop es ins Sehfeld bringt?

Wenn Sie in der Planeten-Anzeige sind, drücken Sie ENTER:

#### **PLANET** 3**120** 5**52 JUPITER**

(genauso bei jedem anderen PLANETEN). Am Display erscheint nun eine Lauftextanzeige die Ihnen die Koordinaten dieses Objekts angibt, dessen Helligkeit, Größe, Name, Konstellations-Zugehörigkeit und eine Kurzbeschreibung. Für JUPITER wird z.B. das folgende angezeigt:

 **JUPITER fifth planet from sun. Largest planet in solar system. 16 moons. Orbit is 11.86 years. Diameter 143,000 km. Named for roman king of gods.**

Stellen Sie sich jetzt vor, dass Sie als Eltern ihre Kinder beeindrucken wolle (oder umgekehrt). Zehn Minuten nach Beginn Ihrer Amateur-Astronomen Laufbahn, lernen Sie bereits Einzelheiten astronomischer Objekte. Ist das nicht ein großartiges, pädagogisches Werkzeug ?

Durch Drücken der BACK Taste gelangen Sie zum vorherigen Menü zurück. Drücken Sie nun die BACK Taste dreimal und Sie sind wieder im Hauptmenü. Das Display zeigt:

#### **SELECT MODE EXPLORE** 1

Scrollen Sie nach oben oder unten, bis erscheint:

#### **SELECT MODE SKY TOUR 14**

Drücken Sie ENTER.

Dieser Modus führt Sie durch die besten und hellsten Objekte des jeweiligen Beobachtungsmonats. Wenn Sie die ALIGN STAR Ausrichtung wie oben geschildert durchgeführt haben und auch das aktuelle Datum eingegeben haben, bringt Ihnen das Sky Tour Programm die interessantesten astronomischen Objekte zum gegenwärtigen Zeitpunkt. Sie wissen nicht, was einige dieser obskuren Objekte und Abkürzungen bedeuten? Drücken Sie einfach die ENTER Taste und schon zeigt Ihnen der Discoverer Computer alle wissenswerten Informationen.

Drücken Sie die BACK Taste, bis Sie wieder im Hauptmenü sind:

#### **SELECT MODE SKY TOUR 14**

Scrollen Sie nach oben oder unten, bis im Display erscheint:

**SELECT MODE IDENTIFY :** 

Drücken Sie ENTER

Das Programm geht automatisch ins vorgesteuerte Untermenü

#### **IDENTIFY ANY**

Durch Wahl dieser Option mit der ENTER Taste, identifiziert der Computer das Objekt, das Sie zur Zeit ansehen ODER (falls kein Objekt im Teleskop ist) das dieser Himmelsposition am nächsten gelegene Objekt. Sie können aber auch noch andere IDENTIFY Optionen wählen, zu Beispiel die der aktuellen Teleskopstellung am nächsten gelegenen Sternhaufen, Sternnebel, usw.

#### ERSTE BEOBACHTUNGEN MIT DEM DISCOVERER FORTSETZUNG

Damit kommen wir zum letzten Modus. Drücken Sie ENTER, wenn das Display anzeigt:

#### **SELECT MODE TELESCOPE**<sup>1</sup>

Nun erscheinen auf dem Display die folgenden Angaben:

#### **RA18:53 DEC+38.7 AZ280 ALT+62 LYR**

Der Teleskop-Modus gibt Ihnen dynamische Echtzeitinformationen über die gegenwärtige Position Ihres Teleskops in Form von astronomischen Koordinaten. Amüsieren Sie sich mit diesem Modus in dem Sie das Teleskop bewegen.

Beachten Sie die Abkürzung mit den drei Buchstaben rechts unten im Display. Sie erfahren hier dynamisch die gegenwärtige Konstellation, auf die das Teleskop gerichtet ist (hier Lyra). Die Namen der Konstellationen werden in diesem Modus abgekürzt. Definitionen für die Abkürzungen ersehen Sie aus dem folgenden Index Katalog sein.

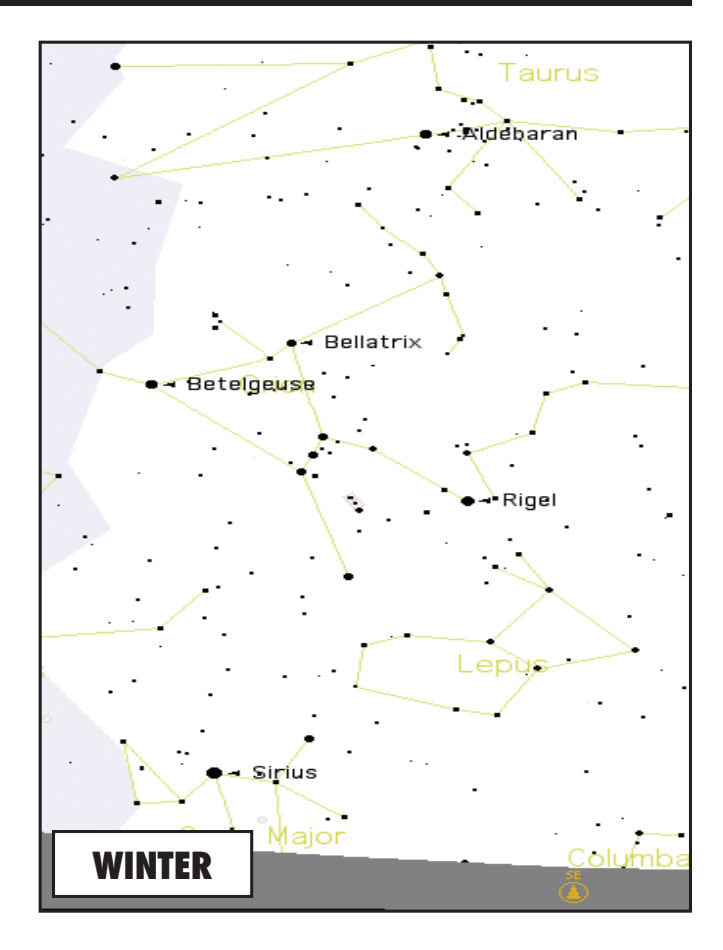

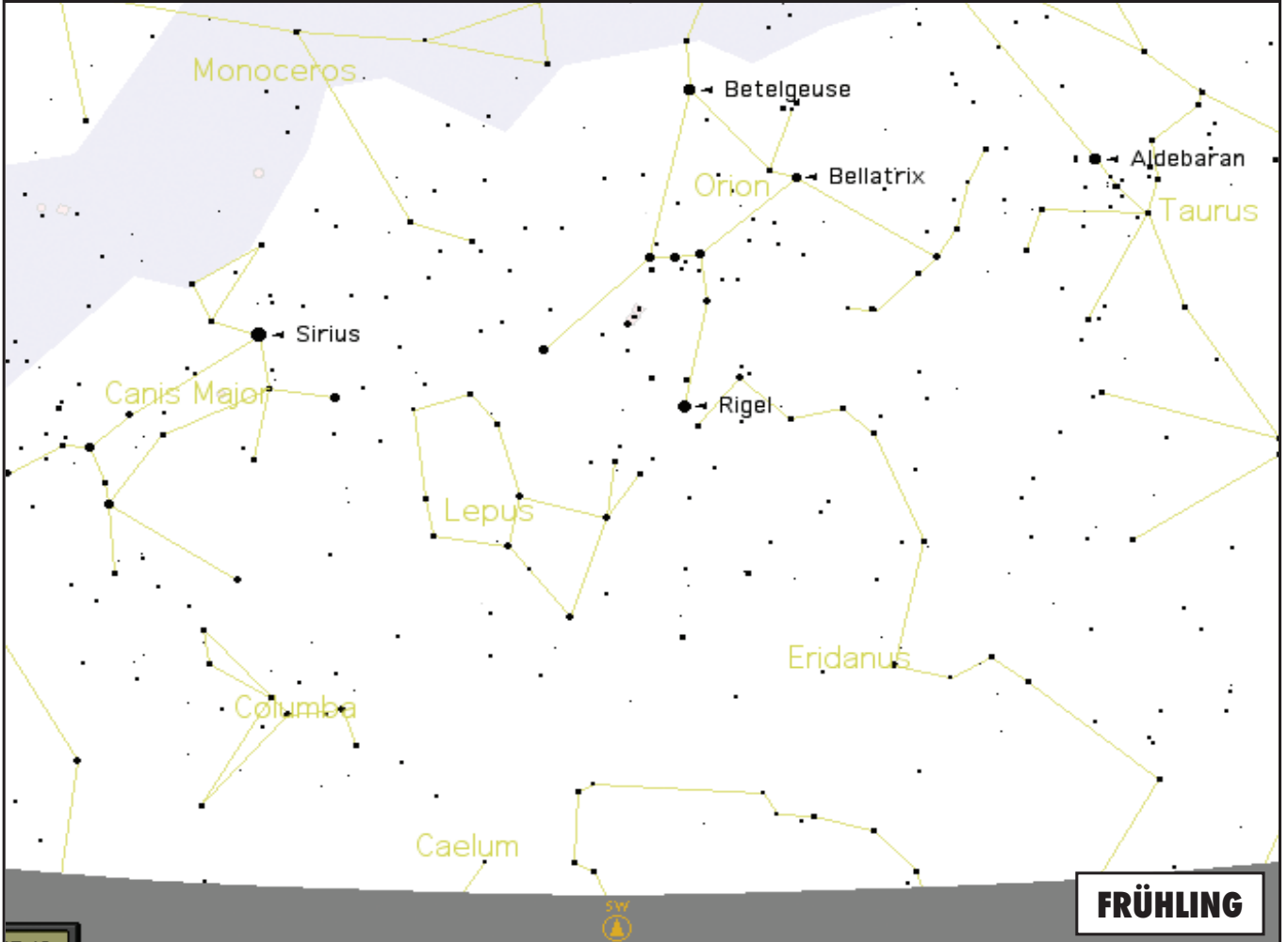

Download from Www.Somanuals.com. All Manuals Search And Download.

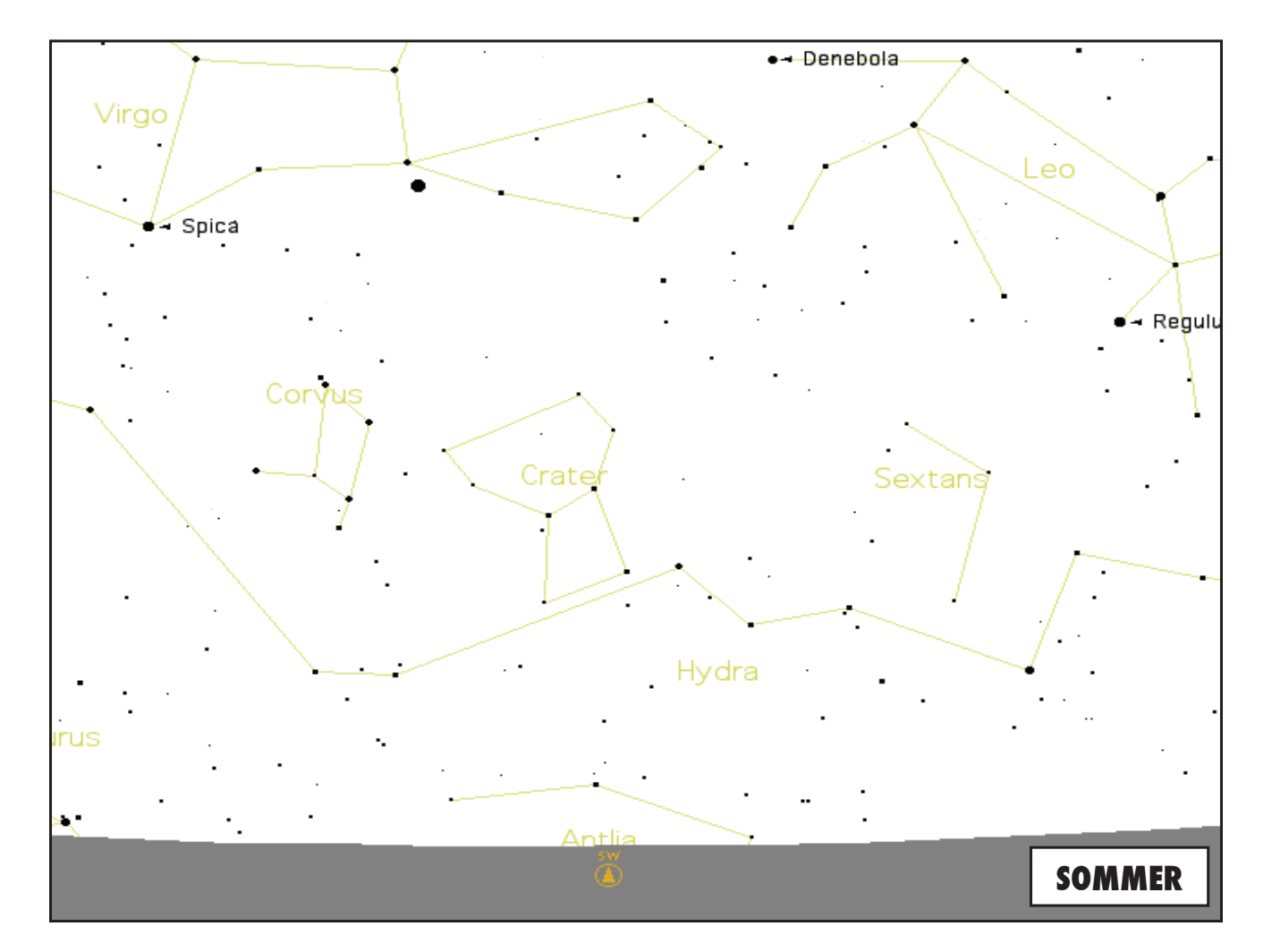

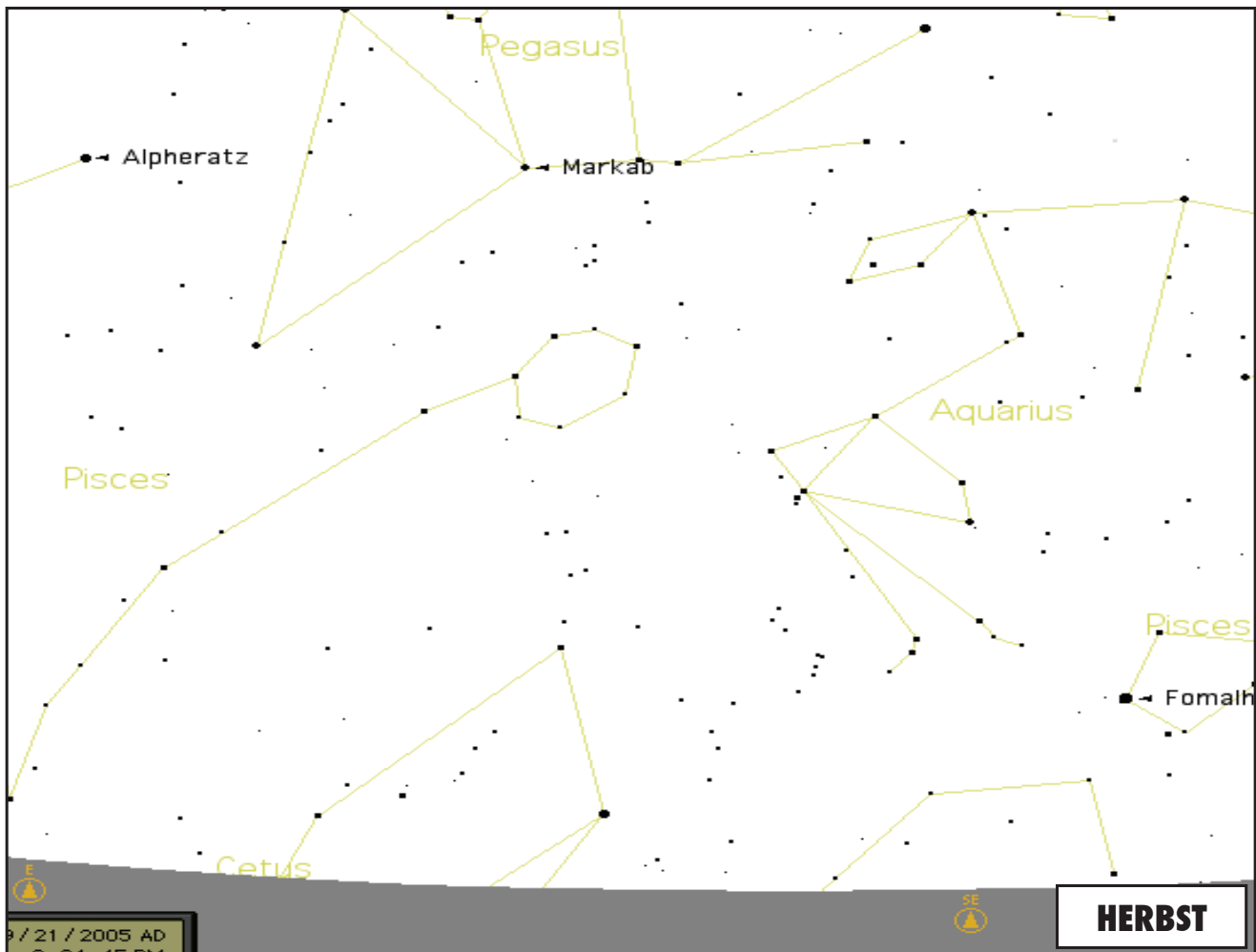

# HINWEISE

Download from Www.Somanuals.com. All Manuals Search And Download.

 $\mathbb{R}$ 

# GARANTIE/REPARATUR

#### BESCHRÄNKTE LEBENSLANGE GARANTIE auf Teleskope

**Sie erhalten für Ihr Bushnell®-Teleskop eine lebenslange Garantie. Die Garantie gilt für den Erstbesitzer und erstreckt sich auf Material- und Herstellungsfehler. Die beschränkte lebenslange Garantie ist Ausdruck unseres Vertrauens in die Materialien und die mechanische Ausführung unserer Produkte und gewährleistet Ihnen einen lebenslangen zuverlässigen Kundendienst.** 

**Wenn Ihr Teleskop elektrische Bauteile enthält, garantieren wir für einen Zeitraum von zwei Jahren ab dem Kaufdatum, dass diese Bauteile frei von Material- und Herstellungsfehlern sind.**

**Für den Fall, dass ein Mangel im Rahmen dieser Garantie auftritt, werden wir das Produkt nach unserer Wahl reparieren oder austauschen, vorausgesetzt, dass Sie das Produkt freigemacht zurückschicken. Von dieser Garantie ausgeschlossen sind Schäden, die auf Missbrauch, unsachgemäße Behandlung, Installations- oder Wartungsarbeiten, die nicht von einer autorisierten Bushnell-Kundendienstabteilung vorgenommen werden, zurückzuführen sind.**

**Jeder Rücksendung im Rahmen dieser Garantie müssen folgende Dokumente und Angaben beigefügt werden:**

**1) Ein Scheck/eine Zahlungsanweisung in Höhe von 15,00 USD zur Abdeckung der** 

- **Porto- und Bearbeitungskosten**
- **2) Name und Anschrift für die Rücksendung des Produkts**
- **3) Eine Erläuterung des Mangels**
- **4) Nachweis des Kaufdatums**

**5) Das Produkt sollte zur Vermeidung von Transportschäden gut verpackt in einem stabilen Versandkarton an die nachstehend aufgeführte Adresse geschickt werden, wobei die Gebühren für die Rücksendung im Voraus zu entrichten sind.**

**Bushnell Outdoor Products BushnellOutdoor Products** Attn.: Repairs **Attn.: Repairs 8500 Marshall Drive 25A East Pearce Street, Unit 1**

**Adresse für Rücksendungen in die USA: Adresse für Rücksendungen nach KANADA:** Richmond Hill, Ontario L4B 2M9

**Bei Produkten, die Sie außerhalb der Vereinigten Staaten oder Kanadas gekauft haben, erhalten Sie die entsprechenden Informationen zur Garantie von ihrem Händler vor Ort. In Europa erreichen Sie Bushnell auch unter:**

> **BUSHNELL Performance Optics Gmbh European Service Centre MORSESTRASSE 4 D- 50769 KÖLN Deutschland Tél: +49 (0) 221 709 939 3 Fax: +49 (0) 221 709 939 8**

**Mit dieser Garantie erwerben Sie bestimmte Rechtsansprüche. Sie haben möglicherweise darüber hinaus noch andere Rechte, die von Land zu Land variieren. ©2007 Bushnell Outdoor Products**

#### **Anmerkung bezüglich FCC Richtlinien:**

Dieses Gerät wurde getestet und es wurde als mit den Vorschriften für ein digitales Gerät der Klasse B übereinstimmend befunden, gemäss Teil B der FCC Vorschriften. Diese Vorschriften wurden entwickelt, um innerhalb eines Wohnhauses einen vernünftigen Schutz vor gefährlichen Interferenzen zu gewährleisten. Dieses Gerät erzeugt und verwendet Radiofrequenzenergie und kann diese ausstrahlen und, wenn dieses nicht in Übereinstimmung mit der Bedienungsanleitung eingesetzt wird, kann es den Rundfunkverkehr empfindlich stören. Es gibt jedoch keinerle Garantie dafür, dass die Störung in einer bestimmten Einrichtung nicht auftritt. Wenn dieses Gerät störende Auswirkungen auf den Radio- oder Fernsehempfang haben sollte, die durch Ausund Einschalten des Gerätes festgestellt werden können, ist es für den Gerätenutzer möglich, eine Behebung der Störung mit Hilfe einer oder mehrerer der folgenden Maßnahmen zu erreichen: · Neuausrichtung oder Neuplatzierung der Empfangsantenne.

· Das Gerät mit einem Ausgang eines Netzes verbinden, das in keinerlei Verbindung zu dem Netz steht, womit der Receiver verbunden ist.

· Fragen Sie den Fachhändler oder einen erfahrenen Radio- oder Fernsehtechniker um Rat.

Unter Beachtung der Vorschriften für ein digitales Gerät gemäß Unterartikel B des Abschnitts 15 der FCC Richtlinien ist ein abgeschirmtes Interface-Kabel mit dem Gerät zu verwenden.

Der Hersteller behält sich das Recht auf die Durchführung von Änderungen von Spezifikatione und Konstruktionsmerkmalen ohne jegliche vorherige Ankündigung oder Verpflichtung vor.

# FC (E

Der Hersteller behält sich das Recht auf die Durchführung von Änderungen von Spezifikationen und Konstruktionsmerkmalen ohne jegliche vorherige Ankündigung oder Verpflichtung vor.

# **Italiano**

Complimenti per l'acquisto del telescopio Bushnell Discoverer con messaggi vocali reali (Real Voice Output)!! Questo è uno dei primi telescopi creati che veramente vi parla per fornirvi informazioni sul cielo stellato. È come avere il proprio assistente astronomico personale.

Dopo aver letto il manuale ed essersi preparati alla seduta di osservazione come illustrato in queste pagine, sarà possibile iniziare a far uso della funzione vocale nel modo illustrato qui di seguito.

Per attivare il telescopio basta accenderlo! La funzione vocale è incorporata nel telecomando.

Durante la procedura di allineamento, il telescopio fornisce diversi consigli vocali utili all'utente. Una volta allineato, la funzione vocale si illumina ogni volta che si preme il tasto di invio quando il nome o il numero di un oggetto vengono visualizzati nell'angolo inferiore destro dello schermo a cristalli liquidi. La descrizione dell'oggetto viene enunciata man mano che si segue la descrizione sotto forma di testo a scorrimento.

Se in qualsiasi momento si desidera disabilitare la funzione vocale, basta annullarla premendo il tasto "Back" (Indietro) del telecomando.

Vi auguriamo tanto divertimento per tanti anni!

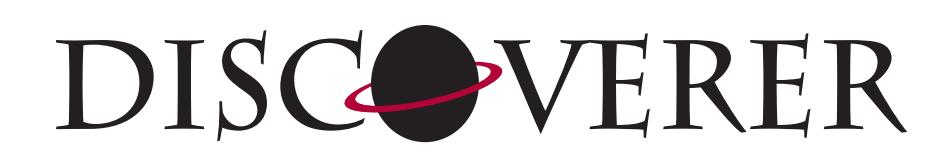

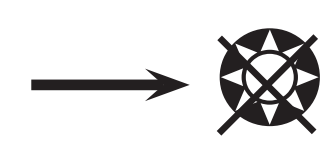

**NON GUARDARE MAI DIRETTAMENTE IL SOLE COL TELESCOPIO**

**SI POTREBBERO DANNEGGIARE GLI OCCHI**

#### DOVE INIZIARE?

**Il vostro telescopio Bushnell è in grado di portare l'universo proprio davanti ai vostri occhi. Se da un lato questo manuale ha lo scopo di assistere l'utente nell'impostazione e nell'utilizzo di base dello strumento, esso non tratta tutto ciò che desiderate apprendere sull'astronomia. Sebbene Discoverer permetta di fare un giro del tutto rispettabile del cielo notturno, si raccomanda di procurarsi una semplicissima mappa stellare e una torcia elettrica con una lampadina rossa o coperta da un cellophane rosso. Se si desiderano vedere e studiare altri oggetti, oltre alle stelle e alle costellazioni, sarà necessario munirsi di una guida di base sull'astronomia. Sul nostro sito web www.bushnell.com sono riportate alcune risorse utili, oltre a eventi correnti di cui si consiglia la visione. Ma alcune delle cose più importanti da vedere sono:**

**La luna** — è possibile osservarla a qualsiasi ingrandimento. Provate ad osservare le sue diverse fasi. Osservate gli altopiani e i mari lunari (terre basse così chiamate per il loro colore scuro), i crateri, i crinali e le catene montuose. Vi lasceranno a bocca aperta.

**Saturno** — Dovreste riuscire a vedere gli anelli e le lune di Saturno anche alla potenza più bassa: si tratta di uno degli oggetti più soddisfacenti da vedere in cielo, poiché lo si vede esattamente come appare nelle fotografie. Immaginate di vedere dal vostro giardino ciò che avete sempre visto nei libri di testo o nelle immagini della NASA!

**Giove** — il più grande pianeta del nostro sistema solare è, a dir poco, spettacolare. Le sue caratteristiche salienti sono le strisce o bande scure sopra e sotto l'equatore: le cinture equatoriali nord e sud. Di grande interesse sono anche le quattro lune principali di Giove. Fate attenzione alle loro posizioni da una notte all'altra: sembrano allinearsi da una parte o dall'altra di Giove.

**Marte** — Il grande pianeta rosso appare come un disco rosso-arancio. Osservandolo in diversi periodi dell'anno sarà possibile scorgere le calotte polari bianche.

**Venere** — Proprio come la Luna, Venere cambia fase da un mese all'altro. Talvolta Venere splende al punto da sembrare una luna crescente.

**Nebulose** — La grande Nebulosa di Orione è uno degli oggetti più conosciuti visibili nel cielo notturno. Questo telescopio permette di vedere questa nebulosa e molti altri oggetti.

**Agglomerati stellari** — Osservate milioni di stelle raggruppate fra di loro in un insieme che assomiglia a una palla splendente.

**Galassie** — Una delle galassie più grandi e interessanti è la vicina galassia di Andromeda. Col telescopio, è possibile vedere questa e molte altre.

### SCHEMA DELLE PARTI

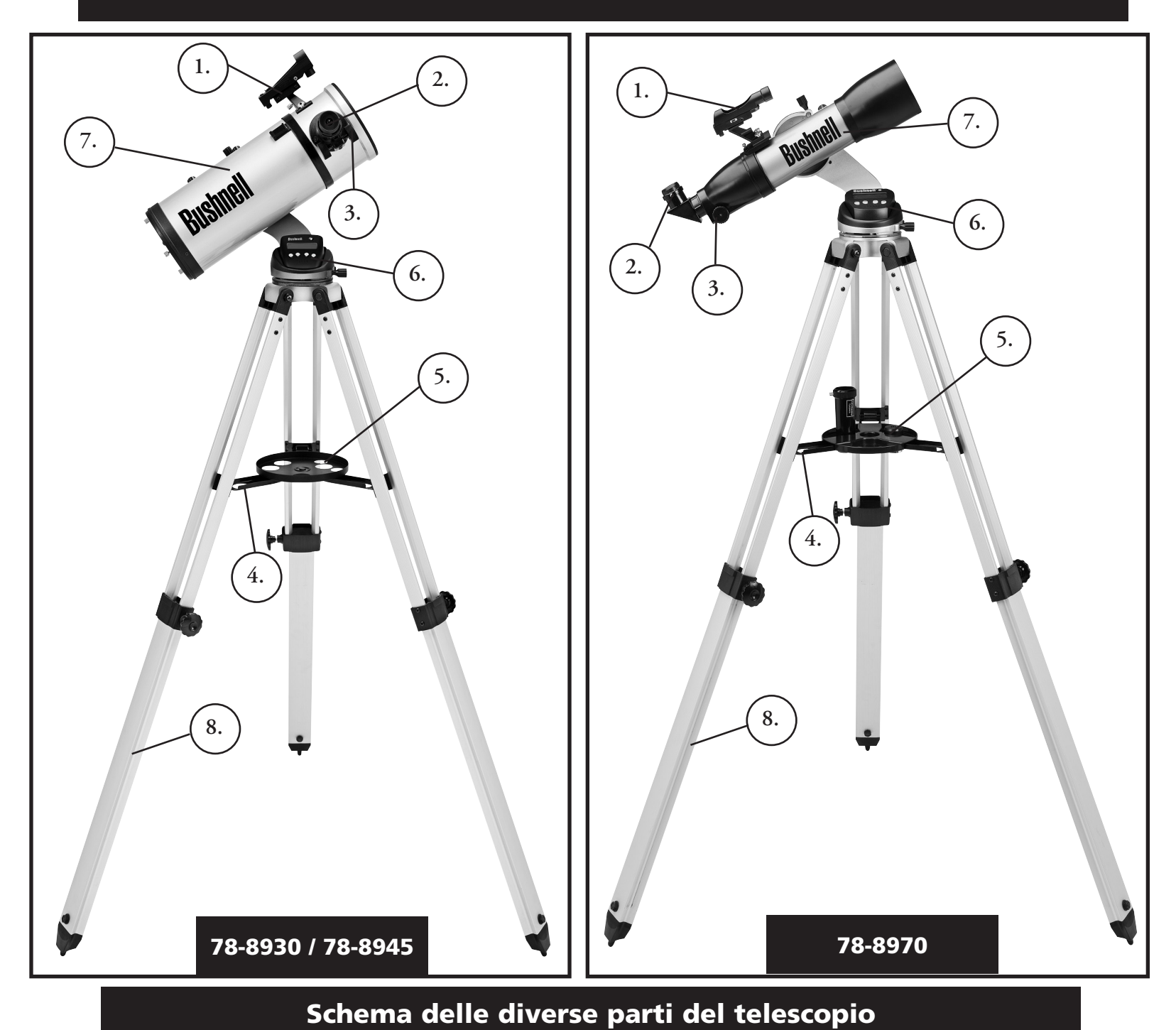

# 1. Cercatore a punto rosso

- 2. Oculare formato 1,25"
- 3. Dispositivo di messa a cuoco a cremagliera
- 4. Staffa per vassoio accessorio
- 5. Vassoio per accessori a sgancio rapido
- 6. Telecomando computerizzato
- 7. Tubo principale del telescopio
- 8. Treppiede in alluminio regolabile

# GUIDA AL MONTAGGIO RAPIDO

# 78-8970 / 78-8930 / 78-8945

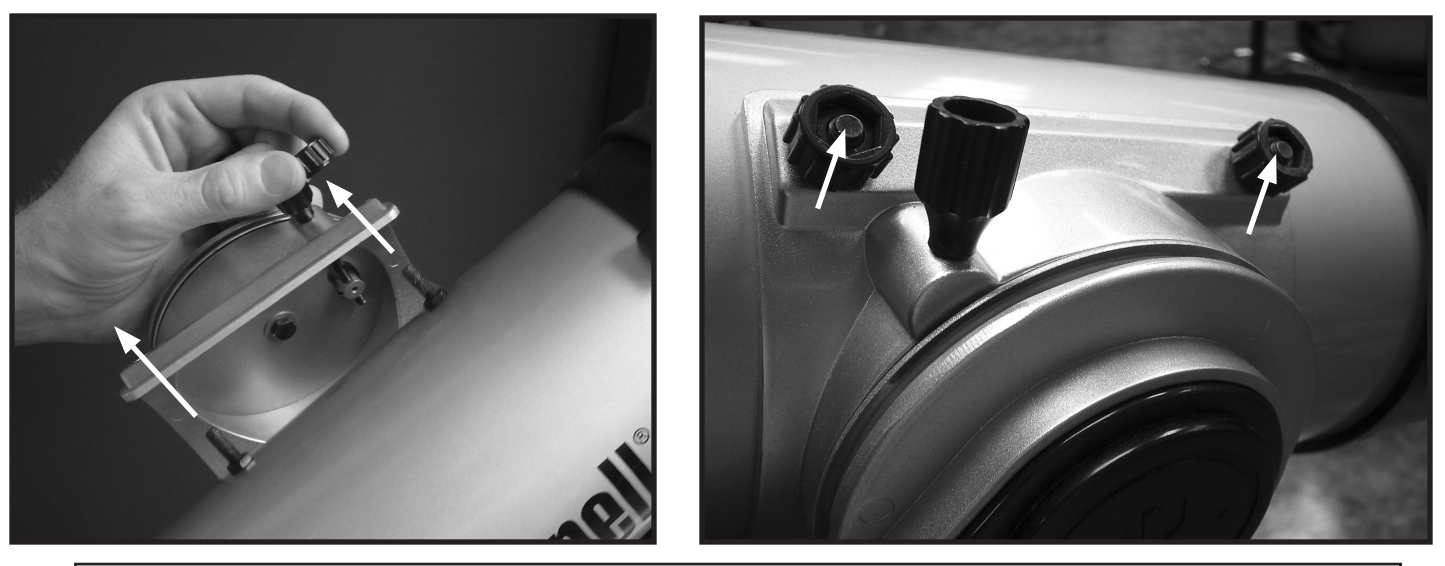

Spingere i bulloni d'attacco sul tubo del telescopio attraverso i fori sulla staffa del tubo (rimuovere prima i dadi ad alette), quindi montare e serrare i dadi ad alette per tenere saldamente a posto il tubo.

# 78-8970 / 78-8930 / 78-8945

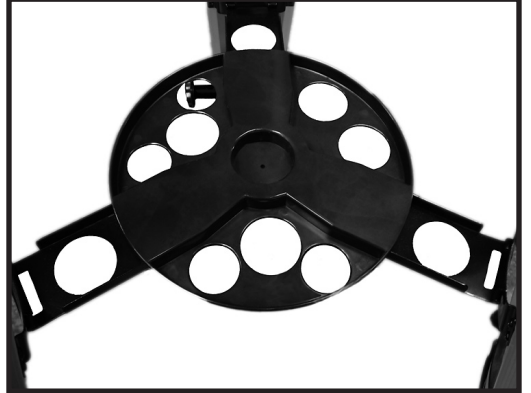

Spingere leggermente il vassoio rimovibile per gli accessori sul mozzo al centro del sostegno del vassoio

# lenco dei pezzi

• Treppiede regolabile in alluminio

 (Preassemblato per la base con planisfero celeste computerizzato Discoverer)

- Vassoio per accessori a sgancio rapido
- Telescopio Discoverer con viti serrabili a mano
- Oculari (2)
- Cercatore a punto rosso
- Lente di Barlow (Riflettore)
- Specchio diagonale (788970 rifrattore)

# Montaggio dettagliato

Per il montaggio del telescopio non occorrono utensili.

Togliere tutti i componenti dalla confezione e identificarli stendendoli magari di fronte a sé prima del montaggio. Dato che il telescopio è un dispositivo ottico di precisione, è necessario maneggiare i pezzi con la massima cautela, in particolare il computer integrato, il telescopio, gli oculari e le varie lenti accessorie.

#### **APPRONTARE IL TREPPIEDE E IL PIATTO PER GLI ACCESSORI**

- 1. Mettere in posizione verticale il planisfero celeste computerizzato Discoverer con le gambe del treppiede fissate. Aprire le gambe del treppiede alla distanza adeguata.
- 2. Piegare le staffe del piatto per accessori verso il basso e collocare il piatto per accessori a sgancio rapido sopra le staffe (vedere lo schema di montaggio rapido).
- 3. Girare il piatto per accessori finché non si inserisce con uno scatto.
- 4. Regolare la lunghezza delle gambe del treppiede aprendo l'apposita levetta e regolandole come si desidera.

#### **MONTARE IL TUBO DEL TELESCOPIO**

- 1. Trovare il tubo principale del telescopio.
- 2. Togliere i dadi ad alette situati sul lato del tubo del telescopio.
- 3. Posizionare i bulloni del tubo principale del telescopio attraverso il supporto del tubo del telescopio situato nella parte superiore del planisfero celeste computerizzato Discoverer.
- 4. Riavvitare i dadi ad alette del tubo del telescopio sui bulloni di fissaggio del tubo principale del telescopio una volta che questo e il planisfero celeste computerizzato Discoverer sono montati.

#### **MONTARE GLI ACCESSORI FINALI DEL TELESCOPIO**

1. Individuare il Cercatore a punto rosso.

**NOTA**: il capo più grande del cercatore deve essere rivolto verso l'estremità aperta del tubo del telescopio.

- 2. Montare l'oculare a bassa potenza.
- 3. Stringere tutte le viti per fissare gli accessori.

#### **SCELTA DELL'OCULARE**

Si dovrebbe iniziare sempre dall'oculare a potenza inferiore, che in questo caso corrisponde alla lente da 20 mm. Nota: la potenza di base di ciascun oculare è determinata dalla lunghezza focale dell'obiettivo. Per determinare la potenza di ciascun oculare è possibile utilizzare una formula: lunghezza focale dell'OBIETTIVO del telescopio diviso lunghezza focale dell'OCULARE = INGRANDIMENTO (ad es., se si usa la lente da 20 mm, un calcolo indicativo potrebbe essere il seguente: 750 mm / 20 = potenza 38x o 38. La lunghezza focale varia a seconda dei modelli di telescopio).

#### (Riflettore)

In dotazione col telescopio vi è una lente di Barlow. Le lenti di Barlow sono impiegate per raddoppiare o triplicare la potenza del telescopio. Posizionare la lente di Barlow tra il tubo di messa a fuoco e l'oculare. Utilizzando l'esempio riportato sopra, la lente di Barlow 3x darà una potenza totale di 114x o 114. (38 x 3 = potenza 114x o 114). Il calcolo dell'ingrandimento sarà il seguente: 750 mm / 20 mm = potenza 38. Potenza 38 x 3 = potenza 114.

# Montaggio dettagliato Continuazione

# MFMESSA A FUOCO DEL TELESCOPIO

- 1. Dopo aver scelto l'oculare desiderato, puntare il tubo principale del telescopio su un oggetto terrestre situato a una distanza di almeno 200 metri (ad es., il palo del telefono o un palazzo).
- 2. Estendere completamente il tubo di messa a fuoco girando il dispositivo di messa a fuoco a cremagliera.
- 3. Guardando attraverso l'oculare selezionato (in questo caso, quello da 20 mm), retrarre lentamente il tubo di messa a fuoco girando il dispositivo di messa a fuoco a cremagliera fino a quando l'oggetto è messo a fuoco.

# MMONTAGGIO DEL TELECOMANDO COMPUTERIZZATO E DELLA PILA

- 1. Trovare il telecomando computerizzato e il cavo.
- 2. Individuare il coperchio del comparto della pila sulla base del planisfero celeste computerizzato Discoverer.
- 3. Togliere il coperchio dello scomparto della pila e inserirne una da 9 V.
- 4. Chiudere il coperchio dello scomparto.
- 5. Fissare il telecomando computerizzato alla base del planisfero celeste computerizzato Discoverer usando l'apposito cavo.

### **ALLINEAMENTO DEL CERCATORE**

Guardare attraverso il tubo principale del telescopio e puntare su un oggetto ben definito (vedere la sezione "Messa a fuoco del telescopio").

Togliere l'isolamento di plastica tra la pila del cercatore a punto rosso e il morsetto della pila.

Accendere il cercatore a punto rosso.

Guardare attraverso il cercatore a punto rosso, quindi girare le rotelline di regolazione finché il puntino rosso è centrato esattamente sullo stesso oggetto già centrato nel campo visivo del tubo principale del telescopio.

A questo punto gli oggetti trovati prima col cercatore a punto rosso sono centrati nel campo visivo del telescopio principale.

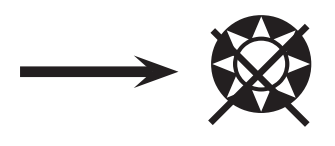

# **NON GUARDARE MAI DIRETTAMENTE IL**SOLE COL TELESCOPIO

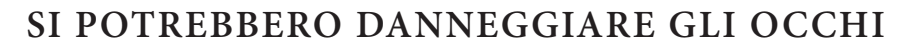

#### MCOME MEGLIO APPREZZARE IL TELESCOPIO NUOVO

- 1. Per prima cosa, stabilire l'oggetto da osservare. Qualsiasi oggetto luminoso nel cielo notturno rappresenta un buon punto d'inizio. Uno dei punti d'inizio preferiti in astronomia è la Luna. Questo è un oggetto che certamente non mancherà mai di soddisfare gli astronomi in erba o i più esperti. Una volta sviluppata una certa esperienza a questo livello, ci si potrà dedicare ad altri oggetti. Saturno, Marte, Giove e Venere sono buone scelte di secondo livello.
- 2. La prima cosa da fare, dopo aver montato il telescopio nel modo descritto sopra, è centrare l'oggetto desiderato nei crocicchi del cercatore. Se il cercatore è stato allineato bene, un rapido sguardo attraverso il tubo principale del telescopio a bassa potenza dovrebbe far vedere la stessa immagine. Con l'oculare di potenza più bassa (quello su cui è stampato il numero più grande) si dovrebbe riuscire a mettere a fuoco la stessa immagine vista attraverso il cercatore. Resistere alla tentazione di passare direttamente alla massima potenza. L'oculare di bassa potenza dà un campo visivo più ampio e un'immagine più luminosa, permettendo quindi di trovare con facilità l'oggetto desiderato. Quando l'immagine è messa a fuoco in entrambi i tubi, si è già superato il primo ostacolo. Se non si vede l'immagine dopo aver tentato di metterla a fuoco, potrebbe essere necessario riallineare il cercatore. Il tempo dedicato ad eseguire un buon allineamento è importantissimo: se ne apprezzeranno subito i risultati. Ogni oggetto centrato nel cercatore lo si troverà facilmente nel tubo principale del telescopio, fattore essenziale per continuare l'esplorazione del cielo notturno.
- 3. Gli oculari di bassa potenza sono perfetti per osservare la luna piena, i pianeti, gli agglomerati stellari, le nebulose e anche le costellazioni: questa costituisce la base di partenza per le osservazioni future. Ad ogni modo, per riuscire ad osservare un maggior numero di dettagli, è utile provare a passare ad ingrandimenti maggiori, su alcuni di questi oggetti, con oculati più potenti. Nelle notti calme e serene, la linea di separazione luce/oscurità sulla luna (detta "Terminatore") è meravigliosa da osservare ad alta potenza. Le montagne, i crinali e i crateri risultano vividissimi grazie ai punti di luce più forte. Analogamente si può passare a ingrandimenti maggiori anche sui pianeti e sulle nebulose. Gli agglomerati stellari e le singole stelle si osservano, comunque, meglio a bassa potenza.
- 4. Il teatro astronomico che chiamiamo cielo notturno è un fondale in costante cambiamento. In altre parole, non viene proiettato sempre lo stesso film. Infatti, le posizioni delle stelle cambiano non solo da un'ora all'altra quando sembrano sorgere e tramontare, ma anche nel corso dell'anno. Man mano che la Terra orbita intorno al sole, la nostra prospettiva sulle stelle cambia a seconda del ciclo stellare dell'orbita. La ragione per cui il cielo sembra spostarsi tutti i giorni proprio come il sole e la luna si "spostano" nel cielo sta nel fatto che è la Terra a ruotare sul proprio asse. Di conseguenza, si noterà che dopo pochi minuti, o pochi secondi, (a seconda della potenza dell'oculare) gli oggetti nel telescopio si spostano. Specialmente con ingrandimenti maggiori, si noterà che la luna o Giove "scappano" fuori dal campo visivo. Per compensare, basta spostare il telescopio per "rimetterlo" sul percorso giusto.

#### **CONSIGLI UTILI**

- 1. Questo telescopio è uno strumento molto sensibile. Per avere i migliori risultati, e ridurre al minimo le vibrazioni, si consiglia di allestirlo in un punto piano del terreno, piuttosto che sul cortile o sul marciapiede in cemento o sul terrazzo in legno. In questo modo si realizza una base ben salda d'osservazione, specialmente in quei casi in cui si è circondati da un gruppo di curiosi.
- 2. Se possibile, installare lo strumento in un luogo poco illuminato perché in tal modo sarà possibile vedere anche gli oggetti meno brillanti. Se si osserva il cielo dalla riva di un fiume o da un parco, si riesce a vedere un numero molto maggiore di oggetti rispetto ad un'appostazione nel cortile di casa in città.
- 3. Si SCONSIGLIA caldamente di osservare da una finestra.
- 4. Se possibile, osservare gli oggetti quando sono alti nel cielo. Se si aspetta, infatti, fino a quando sono molto più alti rispetto all'orizzonte, risultano molto più luminosi e nitidi all'osservazione col telescopio. Si tenga presente che l'occhio vede gli oggetti all'orizzonte attraverso vari strati di atmosfera terrestre. Ci si è mai chiesti perché la luna appaia di color arancione quando cala all'orizzonte? La si vede di quel colore perché la si osserva attraverso una quantità molto maggiore di atmosfera rispetto a quando è alta nel cielo. (Nota: se gli oggetti in cielo appaiono distorti o mossi, è probabile che si stia osservando il cielo in una serata molto umida). Nelle notti in cui l'atmosfera è instabile, l'osservazione con il telescopio può risultare difficile se non addirittura impossibile. Gli astronomi, infatti, chiamano le notti chiare e serene le notti da "buona osservazione".

# SCHEMA INTERFACCIA COMPUTER DISCOVERER

- 1. Tasto On/Off
- 2. Tasto Indietro
- 3. Tasto di invio
- 4. Tasto di scorrimento verso l'alto
- 5. Tasto di scorrimento verso il basso
- 6. Schermo a cristalli liquidi
- 7. Altoparlante (uscita voce reale)
- 8. Sportello delle pile (non in figura; si trova sul supporto, sotto il regolatore)

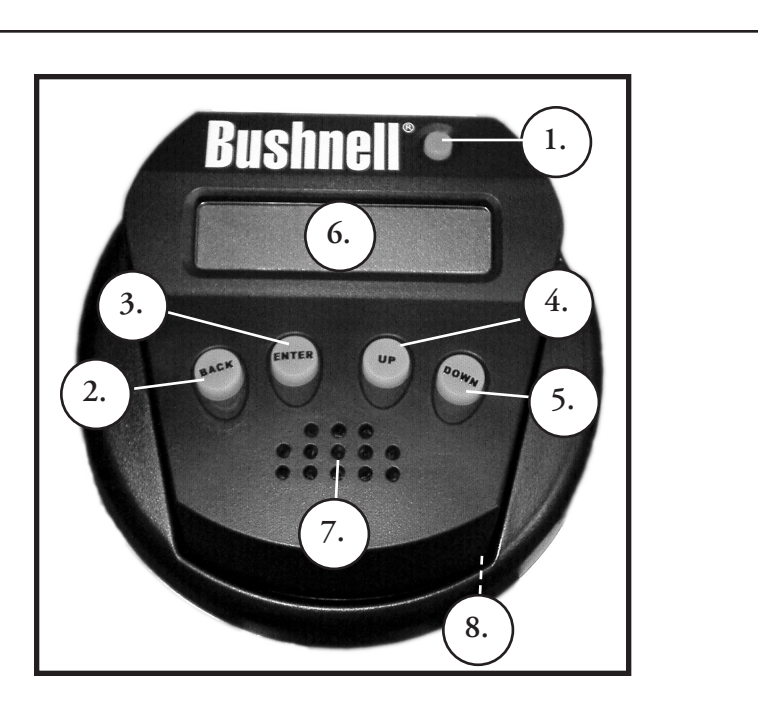

# FUNZIONI DEI TASTI

#### TUTTI I TASTI SONO ILLUMINATI PER L'USO NOTTURNO.

**Tasto On/Off:** Il Tasto On/Off permette di accendere e spegnere il planisfero celeste computerizzato Discoverer. Per spegnere lo strumento basta tenere premuto il tasto On/Off per tre secondi e poi rilasciarlo (nota: il planisfero celeste computerizzato Discoverer si spegne automaticamente dopo 10 minuti di inattività).

**Tasto Indietro:** Questo tasto serve a tornare al livello precedente del quadro operativo o di immissione. Se, in qualsiasi momento, si desidera disabilitare la funzione vocale, è sufficiente premere il tasto "Back" (Indietro) sul tastierino del telecomando.

**Tasto di invio:** Questo tasto serve a fare determinate scelte di menu. Quando si preme il tasto di INVIO, Discoverer avanza al livello selezionato. Se si preme il tasto di INVIO quando il nome o il numero di un oggetto è visualizzato sullo schermo, si sente la descrizione parlata e il computer visualizzare testo scorrevole della descrizione dell'oggetto.

**Tasto di scorrimento verso l'alto:** Questo tasto serve a scorrere verso l'alto i vari menu di Discoverer. Ogni volta che si ha un'opzione di testo/numero lampeggiante, il tasto di scorrimento visualizza le varie scelte selezionabili all'interno di quel menu (nota: per selezionare l'opzione desiderata basta, quindi, premere il tasto di INVIO).

**Tasto di scorrimento verso il basso:** Questo tasto serve a scorrere verso il basso i vari menu di Discoverer. Ogni volta che si ha un'opzione di testo/numero lampeggiante, il tasto di scorrimento visualizza le varie scelte selezionabili all'interno di quel menu (nota: per selezionare l'opzione desiderata basta, quindi, premere il tasto di INVIO).

### SCHERMO A CRISTALLI LIQUIDI

Lo schermo a cristalli liquidi (LCD) è un display a due righe e a sedici caratteri. Lo schermo LCD è illuminato per l'uso notturno, così come i tasti.

#### MPANORAMICA DELLE MODALITÀ DEL PRODOTTO

**Explore**: La modalità "Explore" (Esplora) di Discoverer permette di esplorare vari oggetti astronomici categorizzati per tipologia. Tali oggetti appartengono a una o più delle seguenti tipologie: Spazio profondo, Pianeti, Costellazioni e Stelle. Ciascuna di queste categorie presenta sottocategorie di oggetti nel relativo menu (l'elenco completo delle funzioni e delle opzioni di menu è riportato nel paragrafo Albero dei menu).

**Sky Tour**: La modalità "Sky Tour" (Escursione del cielo) di Discoverer permette di fare una breve escursione degli oggetti migliori e più luminosi in ogni mese dell'anno. Se la data è stata inserita nel sistema, la modalità "Sky Tour" conosce automaticamente il mese corrente. L'utente può scegliere gli oggetti usando le freccette di scorrimento su o giù e premendo ENTER (INVIO). Per maggiori informazioni su un qualsiasi oggetto è sufficiente premere il tasto di INVIO mentre è visualizzato: sullo schermo appare il testo con le informazioni.

**Telescope:** La modalità "Telescope" (Telescopio) di Discoverer permette di conoscere in tempo reale i dati relativi al punto verso cui è puntato il telescopio. Le coordinate astronomiche per l'Ascensione Retta (RA – Right Ascension) e la Declinazione (DEC - Declination), oltre a quelle per Altitudine (ALT - Altitude) e Azimuth (AZ) sono visualizzate simultaneamente. Inoltre, nell'angolo inferiore destro è visualizzata l'abbreviazione della costellazione verso la quale è puntato il telescopio.

**Identify**: La modalità "Identify" (Identifica) di Discoverer permette di identificare un qualsiasi oggetto nel campo visivo del telescopio. Le sottocategorie per le diverse classi di oggetti identificabili sono anch'esse incluse sotto l'opzione "Identify Any".

**Align Star**: La modalità "Align Star" (Allinea stella) di Discoverer permette di allineare il telescopio utilizzando qualche concetto astronomico. Sapendo dove due stelle si trovano in cielo, un utente alle prime armi può rapidamente cominciare ad usare il database di Discover per trovare straordinari corpi astronomici.

#### PRIMO ALLINEAMENTO DI Discoverer

*(NOTA: Accertarsi che il telescopio sia posizionato su una superficie piana).*

**1:** 

Prima di accendere il telescopio, rimuovere il telecomando. All'accensione del telescopio, il sistema emette un messaggio in forma vocale e scritta:

#### **BUSHNELL DISCOVERER Vx.x**

"Sullo schermo appare quindi il menu predefinito:

 **SELECT MODE ALIGN STAR 14** 

L'opzione ALIGN STAR lampeggia.

Premere ENTER (INVIO) per scegliere l'opzione ALIGN STAR (Allinea Stella).

NOTA: LE VOCI CHE LAMPEGGIANO SULLO SCHERMO SONO OPZIONI DI MENU. UTILIZZARE I TASTI DI SCORRIMENTO VERSO L'ALTO O IL BASSO PER VEDERE LE ALTRE VOCI SELEZIONABILI.

Un messaggio scorrevole indica CENTER STAR 1 THEN PRESS ENTER (Centrare la stella 1, quindi premere Invio).

Per centrare la stella guida, dall'elenco sullo schermo scegliere una stella conosciuta. Ripetere per la stella 2.

Una volta completata questa operazione, sullo schermo appare una schermata su cui si legge:

#### **ALIGN COMPLETE RATING \*\*\*\*\***

(Nota: più stelle appaiono sulla seconda riga della schermata, meglio è, fino a 5)

#### PRIMO UTILIZZO DI Discoverer

Dopo l'allineamento della Stella (ALIGN STAR) sullo schermo si legge:

#### **SELECT MODE EXPLORE** *<u>İ</u>*

Selezionare EXPLORE premendo INVIO. Usare i tasti di scorrimento verso l'alto (SCROLL UP) e verso il basso (SCROLL DOWN) per vedere quali voci di menu lampeggianti si possono selezionare. Scegliere PLANET. Queste sono le voci più interessanti. Gli oggetti PLANET (pianeti) sono elettrizzanti anche per i principianti.

Premere INVIO quando sullo schermo appare:

#### **EXPLORE PLANET**

Apparirà un elenco di oggetti PLANET (Pianeti). Usare i tasti di scorrimento verso l'alto (SCROLL UP) e verso il basso (SCROLL DOWN) per esplorare le varie voci visualizzate nell'elenco degli oggetti.

#### **PLANET JUPITER 14**

Premere INVIO per scegliere il Pianeta che si desidera visualizzare. Sullo schermo appare:

**PLANET** 3**120** 5**52 JUPITER**

#### PRIMO UTILIZZO DI Discoverer CONTINUAZIONE

NOTA: SE UN OGGETTO SI TROVA SOTTO L'ORIZZONTE, LO SCHERMO VISUALIZZA PERIODICAMENTE LA PAROLA "HORIZON."

Usare i tasti di scorrimento verso l'alto (SCROLL UP) e verso il basso (SCROLL DOWN) per vedere gli altri pianeti dell'elenco. Si noti che sulla schermata sono visualizzate le indicazioni per giungere a ciascun oggetto. Ma come soddisfare la curiosità del principiante che desidera maggiori informazioni su un determinato oggetto? Non sarebbe bello sapere quale oggetto si trova davanti al telescopio?

Premere INVIO quando:

#### **PLANET** 3**120** 5**52 JUPITER**

è visualizzato un qualsiasi altro PIANETA. Sullo schermo appare un messaggio a scorrimento che riporta le coordinate dell'oggetto, la sua luminosità, la sua grandezza, il suo nome, la costellazione a cui appartiene e una breve descrizione. Per JUPITER (Giove) si legge:

J**JUPITER fifth planet from sun. Largest planet in solar system. 16 moons. Orbit is 11.86 years.**

Ora, immaginate di essere i genitori che desiderano far inorgoglire di sé i figli (o viceversa). Dopo soli dieci minuti dal montaggio del telescopio avete già imparando qualcosa sull'astronomia. Si tratta davvero di un grande strumento istruttivo !!!!

Se si preme il tasto "Back" si ritorna al livello precedente. Se lo si preme tre volte si torna al menu del livello principale. Sullo schermo si legge:

#### **SELECT MODE EXPLORE** *<sup>1</sup>*

Usare i tasti di scorrimento SU e GIÙ per selezionare

#### **SELECT MODE SKY TOUR 14**

Premere INVIO.

Questa modalità permette di vedere gli oggetti migliori e più luminosi ogni mese dell'anno. Se si è eseguito l'allineamento ALIGN STAR e si è inserita la data, questa modalità sa automaticamente qual è il mese corrente. Se non si conoscono alcuni degli oggetti e delle abbreviazioni, premere il tasto INVIO per ottenere maggiori informazioni.

Premere il tasto "Back" fino a ritornare al menu principale:

**SELECT MODE SKY TOUR 14** 

Usare i tasti di scorrimento SU e GIÙ finché sullo schermo appare:

#### **SELECT MODE IDENTIFY :**

Premere INVIO

Questa modalità porterà automaticamente al livello

**IDENTIFY ANY**

#### PRIMO UTILIZZO DI Discoverer CONTINUAZIONE

Se si seleziona questa opzione col tasto INVIA, il sistema identifica l'oggetto che si sta osservando OPPURE quello più vicino su cui è puntato il telescopio. L'utente può scegliere altri tipi di menu IDENTIFY (Identifica). Essi permettono di identificare gli agglomerati (CLUSTERS), le nebulose (NEBULAS), ecc. più vicini alla posizione attuale del telescopio.

Per selezionare la modalità finale, premere INVIO quando appare:

#### **SELECT MODE TELESCOPE** *<sup>#</sup>*

Esempio di ciò che appare sullo schermo:

#### **RA18:53 DEC+38.7 AZ280 ALT+62 LYR**

La modalità TELESCOPE fornisce informazioni in tempo reale sulla posizione del telescopio in termini di coordinate astronomiche. Sperimentare con questa modalità spostando il telescopio. Notare l'abbreviazione a tre lettere nella parte inferiore a destra dello schermo. Essa visualizza in modo dinamico la costellazione su cui è puntato il telescopio. I nomi, in questa modalità, sono abbreviati. Le definizioni per le abbreviazioni sono riportate nell'indice del catalogo.

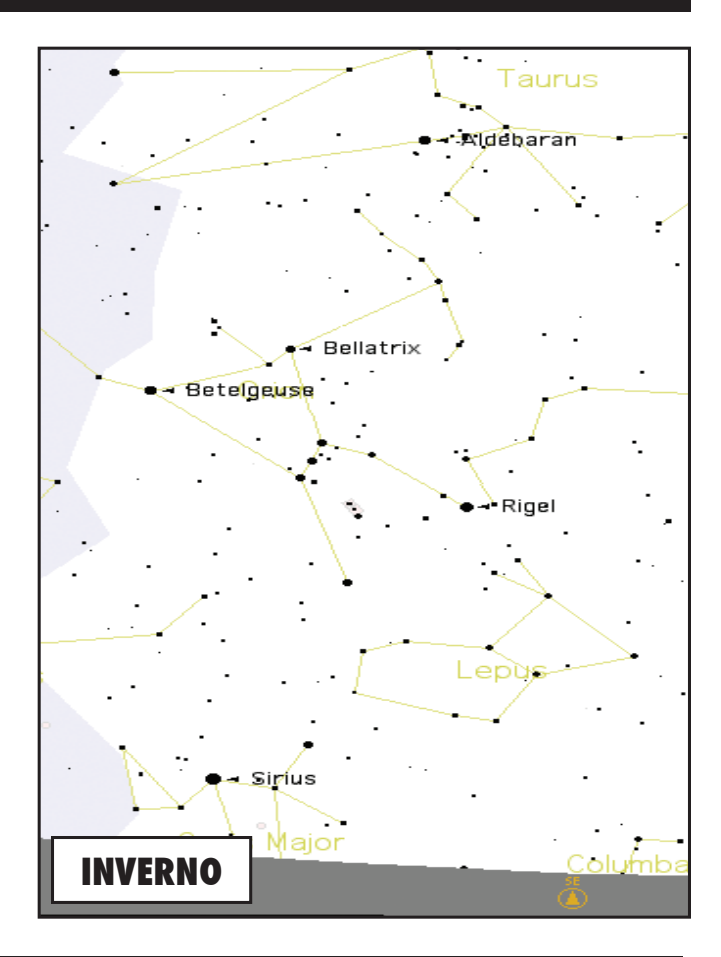

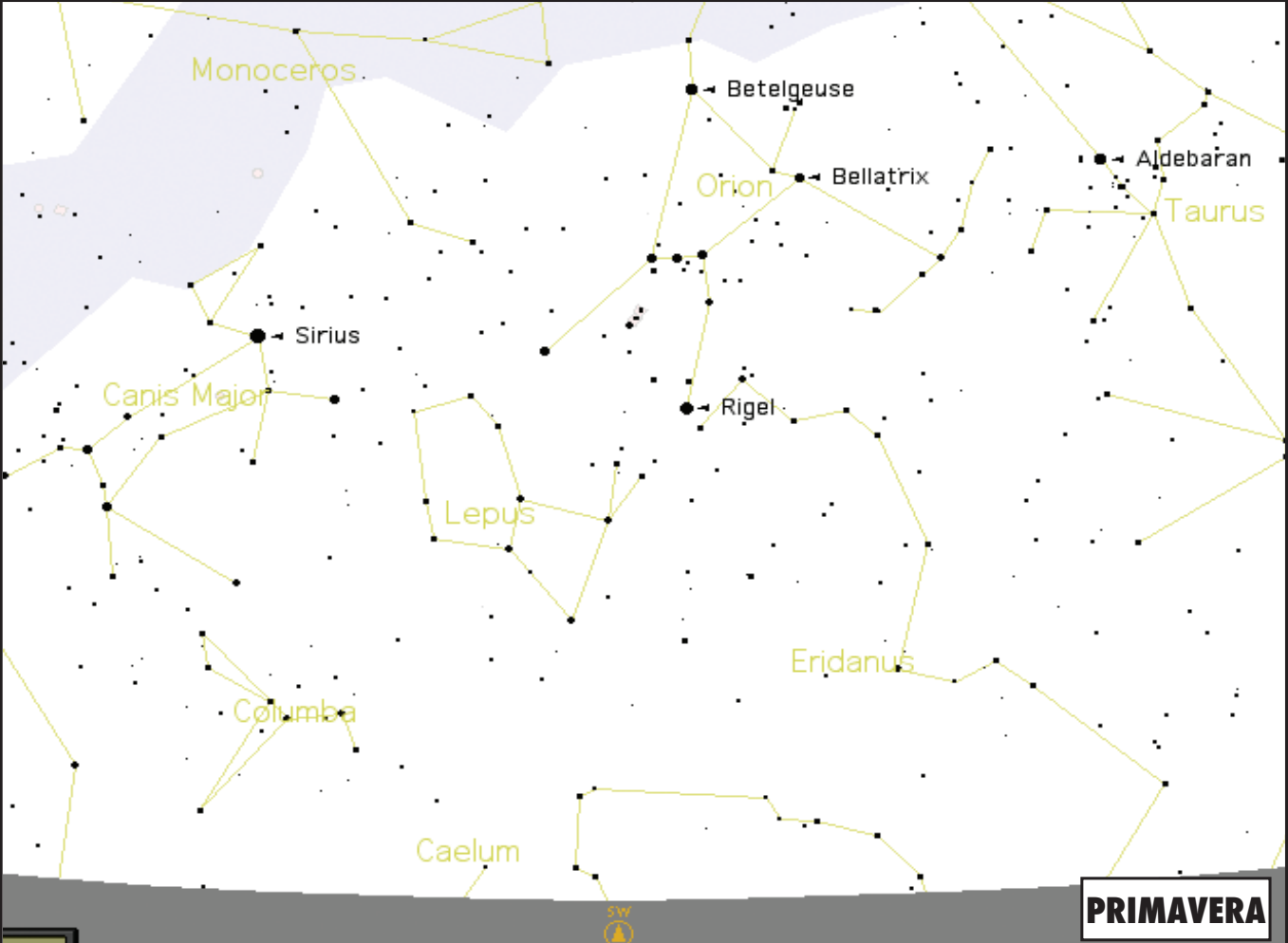

Download from Www.Somanuals.com. All Manuals Search And Download.

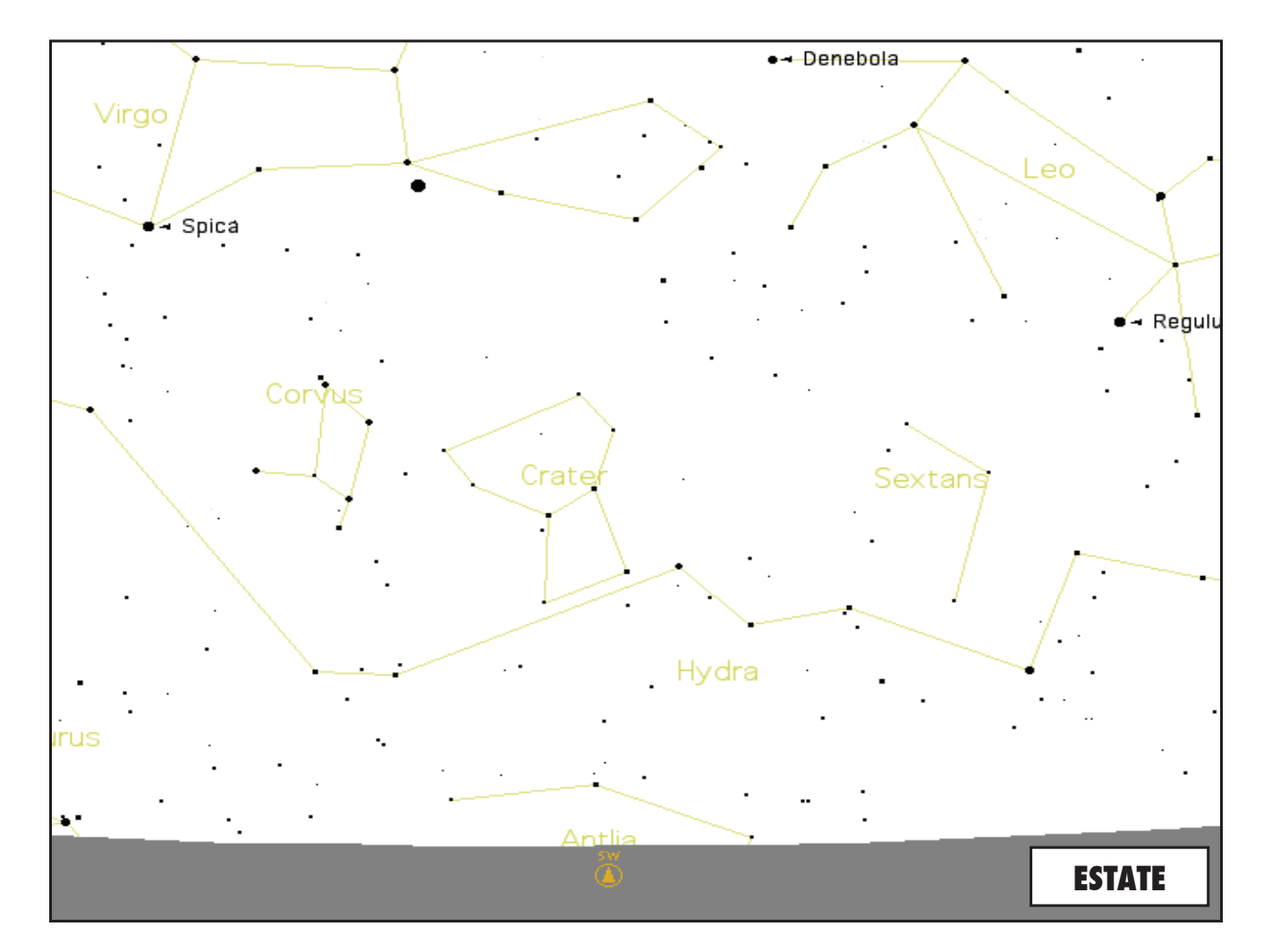

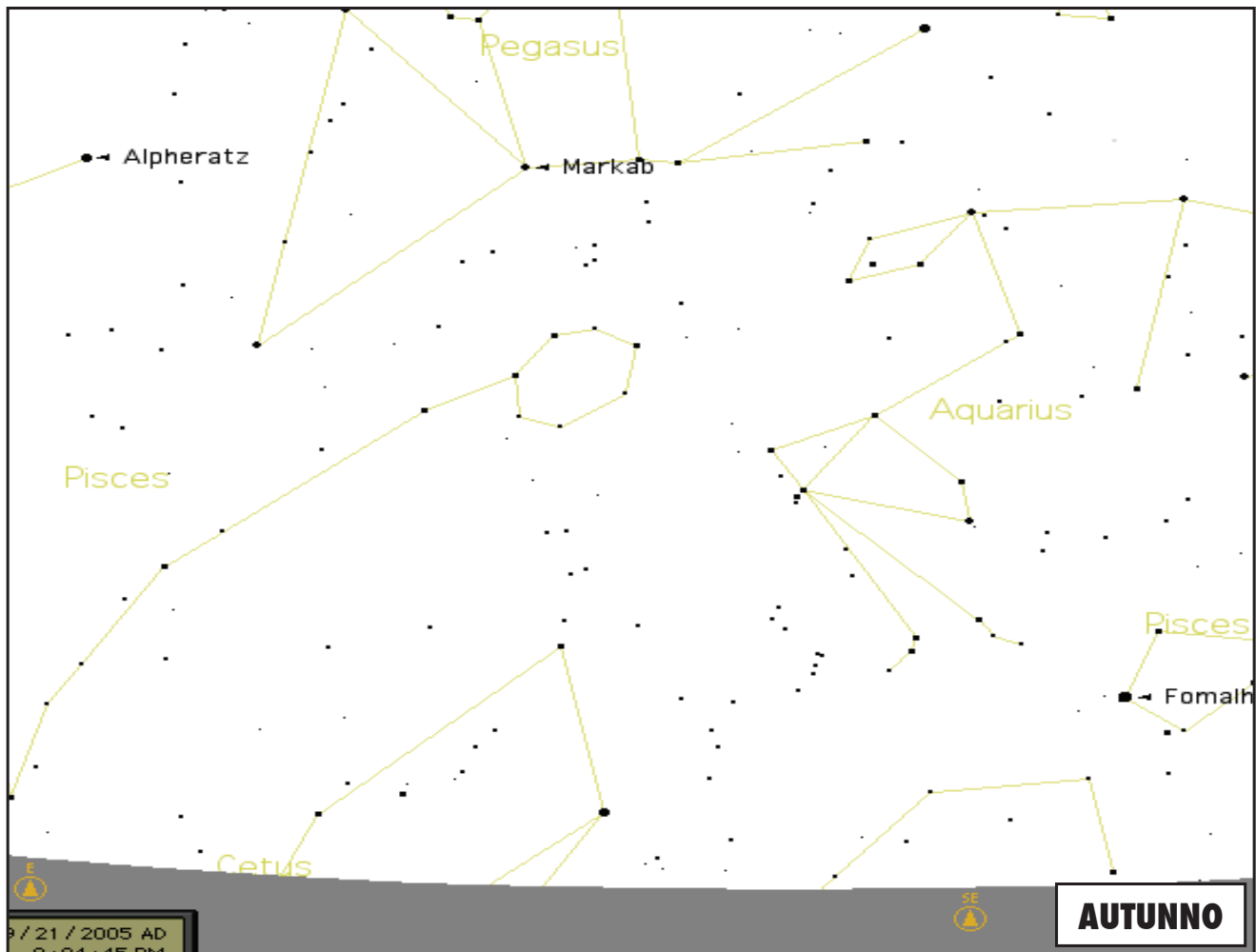

Download from Www.Somanuals.com. All Manuals Search And Download.

# NOTES

Download from Www.Somanuals.com. All Manuals Search And Download.

 $\blacksquare$ 

# WARRANTY / REPAIR

# TWO Year LIMITED WARRANTY

Your Bushnell<sup>®</sup> telescope with electronic components is warranted to be free of defects in materials and workmanship for **two years after the date of purchase. In the event of a defect under this warranty, we will, at our option, repair or replace the product, provided that you return the product postage prepaid. This warranty does not cover damages caused by misuse, improper handling, installation, or maintenance provided by someone other than a Bushnell Authorized Service Department.**

**Any return made under this warranty must be accompanied by the items listed below:**

- **1) A check/money order in the amount of \$15.00 to cover the cost of postage and handling**
- **2) Name and address for product return**
- **3) An explanation of the defect**
- **4) Proof of Date Purchased**

**5) Product should be well packed in a sturdy outside shipping carton, to prevent damage in transit, with return postage prepaid to the address listed below:**

**IN U.S.A. Send To: IN CANADA Send To:** Attn.: Repairs **Attn.: Repairs** 

**Bushnell Outdoor Products Bushnell Outdoor Products 8500 Marshall Drive 25A East Pearce Street, Unit 1 Lenexa, Kansas 66214 Richmond Hill, Ontario L4B 2M9**

**For products purchased outside the United States or Canada please contact your local dealer for applicable warranty information. In Europe you may also contact Bushnell at:** 

> **BUSHNELL Performance Optics Gmbh European Service Centre MORSESTRASSE 4 D- 50769 KÖLN GERMANY Tél: +49 (0) 221 709 939 3 Fax: +49 (0) 221 709 939 8**

**This warranty gives you specific legal rights. You may have other rights which vary from country to country. ©2007 Bushnell Outdoor Products**

#### **Dichiarazione relativa alla normativa FCC (Federal Communications Commission):**

In base alle prove eseguite su questo apparecchio, se ne è determinata la conformità ai limiti relativi ai dispositivi digitali di Classe B, secondo la Parte 15 delle norme FCC. Tali limiti sono stati concepiti per fornire una protezione adeguata da interferenze pericolose in ambiente domestico. Questo apparecchio genera, utilizza e può irradiare energia a radiofrequenza e, se non installato e utilizzato secondo le istruzioni, può causare interferenze dannose per le comunicazioni radio. Tuttavia, non esiste alcuna garanzia che, in uno specifico impianto, non si verificheranno interferenze. Se questo apparecchio causasse interferenze dannose per la ricezione dei segnali radio o televisivi, determinabili spegnendolo e riaccendendolo, si consiglia di tentare di rimediare all'interferenza con uno o più dei seguenti metodi.

Cambiare l'orientamento dell'antenna ricevente o spostarla.

Aumentare la distanza tra l'apparecchio e il ricevitore.

Collegare l'apparecchio a una presa inserita in un circuito diverso da quello a cui è collegato il ricevitore.

· Rivolgersi al rivenditore o a un tecnico radio/TV qualificato.

Per soddisfare la conformità di questo apparecchio ai limiti relativi ai dispositivi digitali di Classe B, secondo la Parte 15 delle norme FCC occorre adoperare con esso un cavo di interfaccia schermato.

# FC CE

I dati tecnici e progettuali sono soggetti a modifiche senza preavviso o obbligo da parte del produttore.

R

# **Português**

Parabéns pela aquisição do telescópio Bushnell Discoverer com saída Real Voice (Voz Real)! Este é um dos primeiros telescópios criados com narrações para educar você sobre o céu noturno. Pense neste recurso como seu assistente pessoal de astronomia.

Após ler completamente este manual e preparar para a sua sessão de observação como descrita nas páginas seguintes, você já poderá começar a desfrutar do recurso de saída de Voz Real fazendo o seguinte:

Para ativar o telescópio, basta ligá-lo! O recurso de saída de voz real está integrado no aparelho do controle remoto manual.

Durante o processo de alinhamento, o telescópio narrará diversos comentários úteis. Concluído o alinhamento, o recurso de saída de voz real iluminará toda vez que a tecla Enter for pressionada quando o número ou nome de um objeto for exibido na parte inferior direita da tela LCD. A descrição do objeto será narrada enquanto você segue a descrição do texto que rola na tela.

Caso queira desativar o recurso de narração, ele pode ser cancelado pressionando-se o botão "Back" no teclado do controle remoto.

Esperamos que você aproveite seu telescópio por muitos anos!

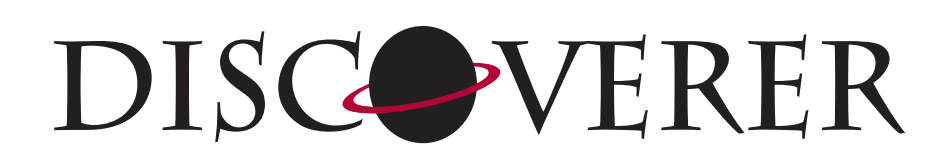

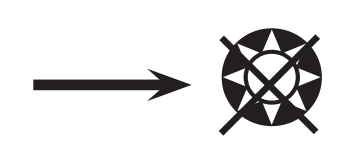

**NUNCA OLHE DIRETAMENTE PARA O SOL COM O TELESCÓPIO**

**PODERÃO OCORRER LESÕES PERMANENTES EM SEUS OLHOS**

#### POR ONDE DEVO COMEÇAR?

**Seu telescópio Bushnell pode trazer as maravilhas do universo aos seus olhos. Embora este manual pretenda auxiliar na configuração e uso básico deste instrumento, ele não abrange tudo aquilo que talvez você gostaria de saber sobre astronomia. Apesar do Discoverer oferecer um belo tour pelo céu noturno, recomenda-se comprar um mapa de estrelas e uma lanterna com luz vermelha ou papel celofane vermelho sobre a sua extremidade. Um guia básico de astronomia será essencial para observar outros objetos além de estrelas e constelações. Algumas fontes recomendadas podem ser encontradas em nosso website – www.bushnell.com. Nosso website também incluirá eventos que estão ocorrendo no céu e que valem a pena ser vistos. Outros objetos habituais que podem ser observados:**

**A lua**— uma incrível vista das proximidades da lua pode ser apreciada com qualquer ampliação. Experimente fazer observações durante as diferentes fases da lua. A superfície esburadada (lunar highlands), a Maria Lunar (áreas baixas ou planícies também conhecidas como "mares" por sua coloração escura), crateras, cristas e montanhas vão lhe deixar estarrecido.

**Saturno**— mesmo na potência mais baixa será possível observar os anéis e as luas de Saturno. É um dos objetos mais aprazíveis de ver no céu, simplesmente porque parece exatamente como mostram as fotografias. Imagine observar de seu próprio quintal aquilo que você já viu em centenas de livros ou imagens da NASA!

**Júpiter**— o maior planeta de nosso sistema solar é espetacular. Suas características mais marcantes são as listras ou faixas escuras acima e abaixo de seu equador: cintas equatoriais norte e sul. De grande interesse são também as quatro luas de Júpiter. Preste atenção nas suas posições em diferentes noites: elas parecem estar alinhadas em qualquer uma das faces de Júpiter.

**Marte**— o grande planeta vermelho aparece como um disco laranja avermelhado. Observeo durante diferentes épocas do ano e tente dar uma espiada nas calotas de gelo polar.

**Vênus**— assim como a Lua, Vênus muda de fase de mês a mês. Às vezes Vênus brilha no céu noturno, como se fosse uma distante lua crescente.

**Nebulosa**—A grande Nebulosa de Orion é um objeto muito conhecido do céu noturno. Ela e muitas outras nebulosas podem ser observadas com este telescópio.

**Aglomerados de estrelas**— observe milhares de estrelas densamente aglomeradas como uma bola.

**Galáxias**— Uma das maiores e mais interessantes galáxias nas proximidades é a Galáxia de Andrômeda. Observe esta e muitas outras.

#### DIAGRAMA DE PEÇAS

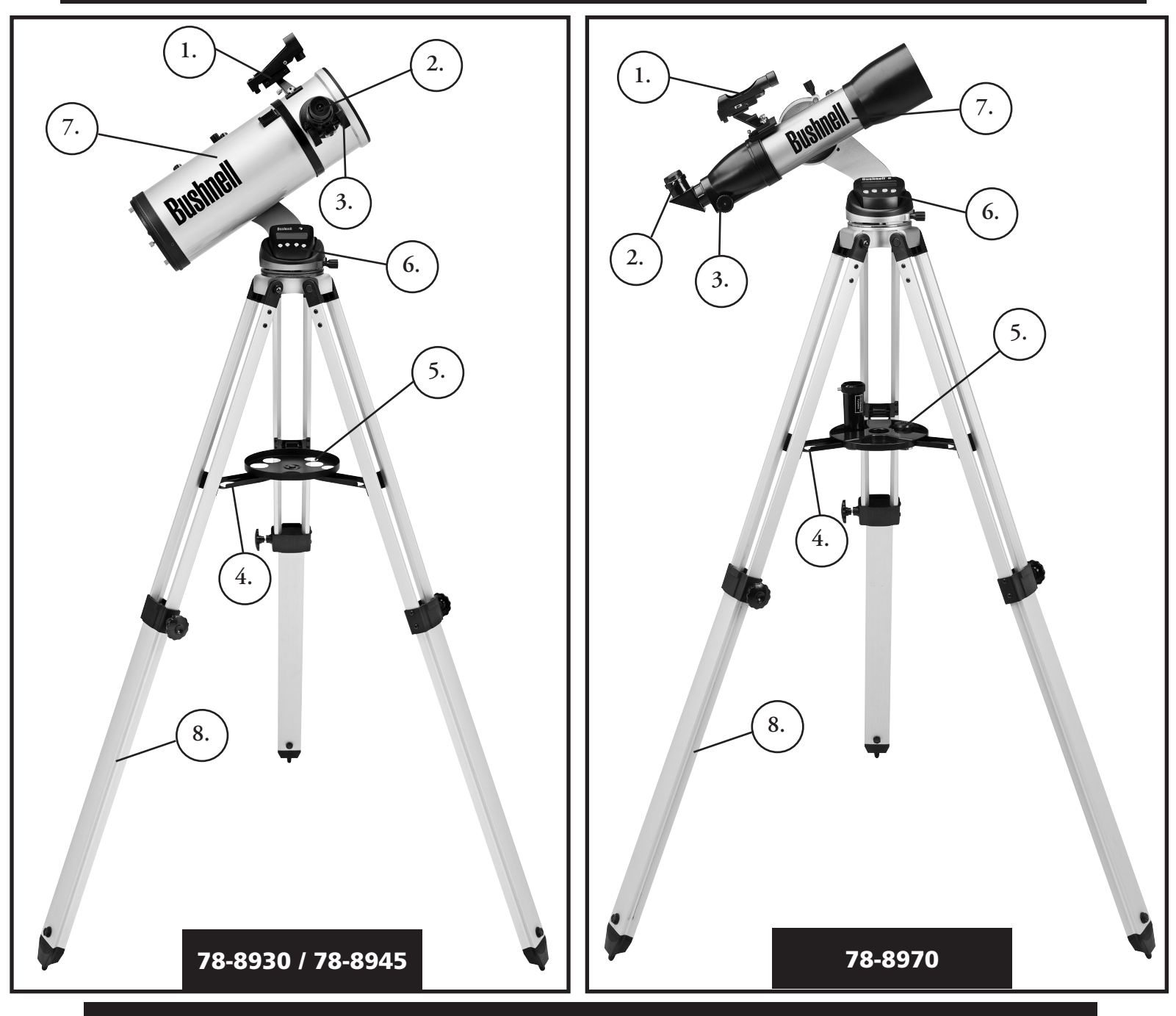

# Diagrama de peças do telescópio

- 1. Buscadora de ponto vermelho
- 2. Ocular com formato de 1,25"
- 3. Mecanismo de foco de cremalheira e pinhão
- 4. Suporte de bandeja para acessórios
- 5. Bandeja de acessórios com desengate rápido
- 6. Controlador remoto de computador
- 7. Tubo do telescópio principal
- 8. Tripé ajustável de alumínio

# GUIA DE MONTAGEM RÁPIDA

# 78-8970 / 78-8930 / 78-8945

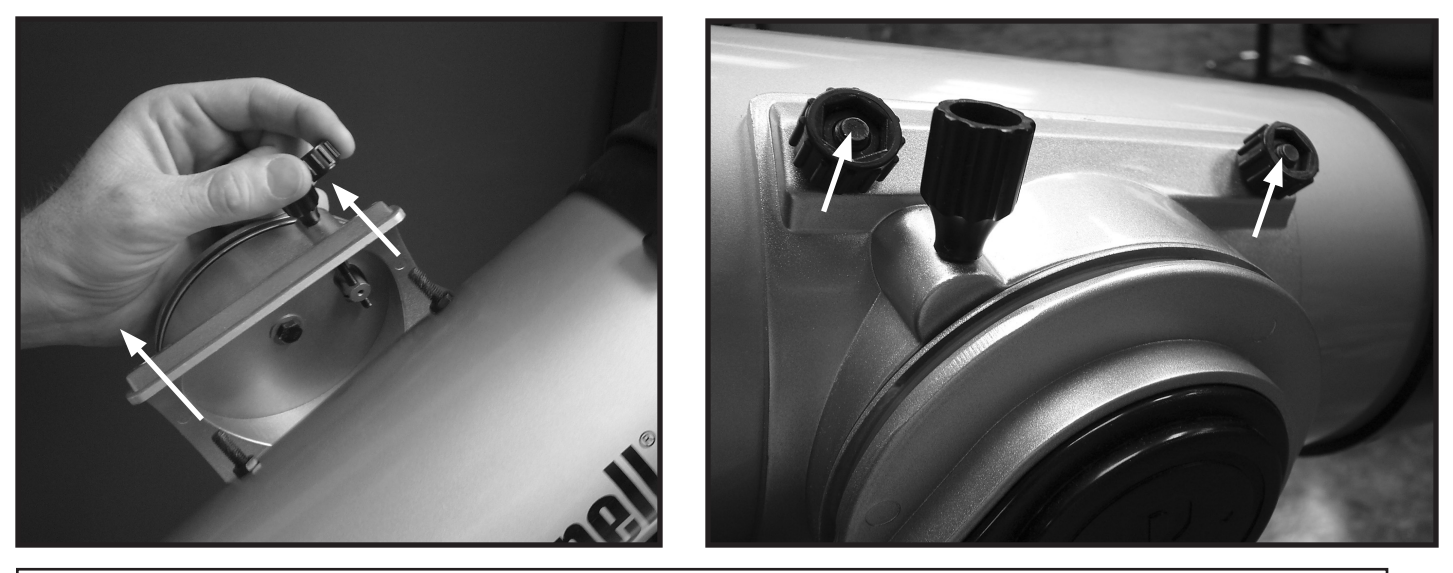

Empurre os parafusos de fixação no tubo do telescópio pelos furos no suporte do tubo (retire antes as porcas de aperto manual). A seguir, conecte e aperte as porcas para manter o tubo com segurança no lugar.

# 78-8970 / 78-8930 / 78-8945

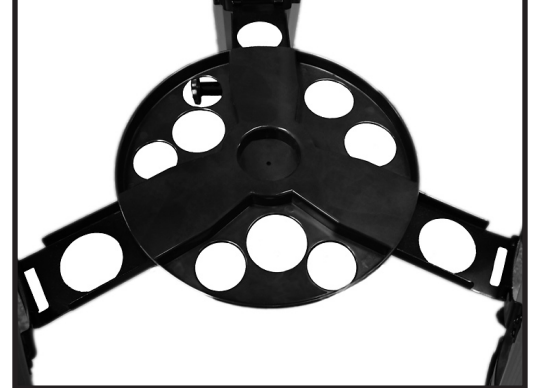

Empurre levemente a bandeja de acessórios de destravamento rápido no cubo, no centro do suporte da bandeja.

# Parts List

• Conjunto do tripé de alumínio ajustável

(Pré-montado na base do localizador de estrelas

computadorizado Discoverer )

- Bandeja de acessórios com desengate rápido
- Telescópio Discoverer com porcas de aperto manual
- Oculares (2)
- Buscadora de ponto vermelho
- Lente Barlow (Refletor)
- Espelho diagonal (788970 refratore)

### Montagem detalhada

Nenhuma ferramenta é necessária para a montagem do telescópio.

Retire todos os componentes da caixa e identifique-os. É uma boa idéia dispor todas as peças na sua frente antes de iniciar a montagem. Como o telescópio é um sistema óptico de precisão, as peças devem ser manuseadas com cuidado, principalmente o computador integrado, telescópio, oculares e as diversas lentes acessórias.

#### **CONFIGURAÇÃO DO TRIPÉ E BANDEJA PARA ACESSÓRIOS**

- 1. Levante o conjunto do localizador de estrelas computadorizado Discoverer e as pernas do tripé conectadas na posição vertical. Separe as pernas do tripé para uma distância confortável.
- 2. Dobre os suportes da bandeja para acessórios e coloque a bandeja com desengate rápido sobre os suportes. (Veja o diagrama de montagem rápida)
- 3. Gire a bandeja de acessórios até encaixar no lugar.
- 4. Ajuste o tripé: abra a alavanca e estenda suas pernas até a altura desejada.

#### **CONECTE O TUBO DO TELESCÓPIO**

- 1. Localize o tubo do telescópio principal.
- 2. Retire as porcas de aperto manual do tubo do telescópio.
- 3. Posicione os parafusos de fixação do tubo do telescópio principal pelo suporte do tubo na parte superior do conjunto do localizador de estrelas computadorizado Discoverer.
- 4. Reconecte as porcas de aperto manual do telescópio aos parafusos de fixação do tubo do telescópio principal quando este último e o conjunto localizador de estrelas computadorizado Discoverer estiverem montados juntos.

#### **CONECTE OS ACESSÓRIOS FINAIS DO TELESCÓPIO**

1. Localize a buscadora de ponto vermelho.

NOTA: A extremidade grande da buscadora deve estar voltada para a extremidade aberta do tubo do telescópio.

- 2. Conecte a ocular de baixa potência.
- 3. Aperte todos os parafusos de ajuste para prender os acessórios.

#### **SELEÇÃO DA OCULAR**

Você deve sempre iniciar a observação com a ocular menos potente, que neste caso é a lente de 20 mm. Nota: a potência básica de cada ocular é determinada pela distância focal da lente objetiva do telescópio. Pode-se usar uma fórmula para determinar a potência de cada ocular: distância focal da lente OBJETIVA do telescópio dividida pela distância focal da OCULAR = AMPLIAÇÃO (por exemplo, utilizando uma lente de 20 mm, o cálculo poderia ter a seguinte aparência: 750 mm / 20 = 38x ou ampliação (potência) 38. A distância focal de diferentes modelos de telescópios varia.)

#### **(Refletor)**

Este telescópio inclui uma lente Barlow. As lentes Barlow são usadas para duplicar ou triplicar a potência do telescópio. Coloque a lente Barlow entre o tubo de focalização e a ocular. Usando o exemplo acima, a lente Barlow 3x forneceria uma ampliação total 114x ou ampliação (potência) 114. (38 x 3 = 114x ou ampliação (potência) 114). O cálculo da ampliação teria a seguinte aparência: 750 mm /20mm = ampliação (potência) 38. 38 x 3 = ampliação (potência) 114.

# Montagem detalhada Continuação

# MCOMO FOCALIZAR O TELESCÓPIO

- 1. Após selecionar a ocular desejada, mire o tubo do telescópio principal em um alvo terrestre que esteja no mínimo a 180 metros de distância (como um poste telefônico ou prédio).
- 2. Estenda totalmente o tubo de focalização girando o mecanismo de focalização de cremalheira e pinhão.
- 3. Olhando pela ocular selecionada (neste caso a de 20 mm), retraia lentamente o tubo de focalização girando o mecanismo de cremalheira e pinhão até o objeto entrar em foco.

### CONECTE O CONTROLADOR REMOTO DO COMPUTADOR E A PILHA

- 1. Localize o controlador remoto do computador e o fio enrolado.
- 2. Localize a tampa do compartimento de pilha na base do localizador de estrelas computadorizado Discoverer.
- 3. Retire a tampa do compartimento e insira uma pilha de 9V.
- 4. Recoloque a tampa.
- 5. Conecte o controlador remoto de computador com o fio enrolado à base do localizador de estrelas computadorizado Discoverer.

### **COMO ALINHAR A BUSCADORA**

Olhe pelo tubo do telescópio principal e estabeleça um alvo bem definido. (veja a seção Como focar o telescópio) Retire o isolante plástico entre a pilha da buscadora de ponto vermelho e o clipe da pilha. Ligue a buscadora de ponto vermelho.

Olhando pela buscadora de ponto vermelho, gire as rodas de ajuste até que o ponto vermelho esteja precisamente centrado no mesmo objeto que já se encontra centrado no campo de visão do tubo do telescópio principal.

Agora os objetos inicialmente localizados com a buscadora de ponto vermelho estarão centrados no campo de visão do telescópio principal.

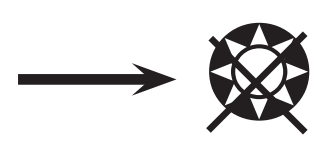

# **NUNCA OLHE DIRETAMENTE PARA O SOL COM O TELESCÓPIO**

# **PODERÃO OCORRER LESÕES PERMANENTES EM SEUS OLHOS**

### DESFRUTANDO SEU NOVO TELESCÓPIO

- 1. Em primeiro lugar, estabeleça o objeto alvo. Qualquer objeto brilhante no céu noturno é um bom ponto de partida. Um dos favoritos na astronomia é a Lua. Ela seguramente agradará a todo astrônomo principiante ou mesmo um veterano experiente. Quando você se tornar proficiente neste nível, outros objetos se tornarão bons alvos. Saturno, Marte, Júpiter e Vênus são outras boas opções em uma segunda etapa.
- 2. A primeira coisa que deve ser feita após montar o telescópio como planejado é centralizar o objeto desejado nos visores da buscadora. Uma vez que tenha sido feito um trabalho razoável no alinhamento da buscadora, uma rápida olhadela pelo tubo do telescópio principal em baixa potência deverá revelar a mesma imagem. Com a ocular de potência mais baixa (aquela com o maior número impresso sobre ela), você deverá ter condições de focalizar a mesma imagem observada pela buscadora. Evite a tentação de passar diretamente para a potência mais elevada. A ocular de baixa potência oferecerá um campo de visão mais amplo e uma imagem mais clara, tornando muito fácil encontrar o objeto alvo. Agora, com a imagem focalizada em ambos os telescópios, você já venceu o primeiro obstáculo. Caso não apareça a imagem após a tentativa de focalizá-la, talvez seja uma boa idéia alinhar a buscadora novamente. Uma vez ultrapassada esta etapa, você desfrutará o tempo dedicado para assegurar um bom alinhamento. Todo objeto centrado na buscadora será facilmente encontrado no tubo do telescópio principal, o que é importante para continuar explorando o céu noturno.
- 3. As oculares de menor potência são perfeitas para observar a lua cheia, planetas, aglomerados de estrelas, nebulosas e até mesmo constelações. Elas devem desenvolver seu alicerce. Entretanto, para obter maiores detalhes, tente aumentar a ampliação com as oculares de potência mais elevada em alguns desses objetos. É maravilhoso observar a linha de separação entre a parte iluminada e não iluminada da Lua (denominada "Terminador") com potências elevadas nas noites calmas e claras. É possível observar montanhas, cristas e crateras que chamam sua atenção devido aos seus contrastes. De mesma maneira é possível usar ampliações maiores na observação de planetas e nebulosas. Aglomerados de estrelas e estrelas individuais são sempre melhor visualizados com potências menores.
- 4. O espetáculo que denominamos "tela" do céu noturno está constantemente mudando. Em outras palavras, o "filme" não fica em cartaz mais de uma vez. Ao contrário, as posições das estrelas mudam não somente no instante que parecem nascer e se pôr, mas também no decorrer do ano. À medida que a terra descreve sua órbita em torno do Sol, nossa perspectiva das estrelas muda segundo um ciclo anual em relação àquela órbita. A razão pela qual o céu parece estar diariamente em movimento, assim como o Sol e a Lua "se movimentam" pelo céu, é que a terra gira em torno de seu próprio eixo. Conseqüentemente, você poderá notar que após alguns minutos, ou mesmo segundos, dependendo da potência na qual você está fazendo a observação, os objetos mudarão de posição no telescópio. Principalmente em ampliações maiores, você notará que a Lua ou Júpiter "correm" para fora do campo de visão. Para compensar, basta mudar seu telescópio para "rastrear" o objeto na trajetória necessária.

### **DICAS ÚTEIS**

- 1. Seu telescópio é um instrumento extremamente sensível. Para melhores resultados e menos vibrações, coloque o telescópio em um local nivelado sobre o solo, em vez de deixá-lo na entrada da garagem de concreto ou sobre deques de madeira. Isso fornecerá uma base mais estável para a observação, principalmente quando ele chamar a atenção de outras pessoas.
- 2. Se possível, faça a observação a partir de um local que, relativamente, possua poucas lâmpadas. Isto permitirá ver objetos mais desvanecidos. Você ficará supreso em saber o quanto mais pode ser visto a partir do parque ou lago local quando comparado com o fundo do quintal encontrado em uma cidade iluminada.
- 3. JAMAIS se recomenda utilizar o telescópio pela janela.
- 4. Se possível, observe objetos que estejam bem no alto do céu. Aguardar até que objeto esteja acima da linha do horizonte proporcionará uma imagem mais nítida e brilhante. Os objetos no horizonte são vistos através de diversas camadas da atmosfera terrestre. Você já pensou por que a lua parece ter uma cor alaranjanda quando se põe no horizonte? É porque você está observando por uma quantidade de atmosfera consideravelmente maior do que se ela estivesse diretamente acima. (Nota: se os objetos no céu parecerem distorcidos ou ondulados, você provavelmente está observando em uma noite de umidade muito elevada.) Durante as noites em que a atmosfera se encontra instável, a utilização do telescópio poderá ser muito frustrante, quando não impossível. Os astrônomos se referem às noites claras e nítidas como noites para "fazer boas observações."

# COMPUTADOR DISCOVERER DIAGRAMA DE INTERFACE

- 1. Botão liga/desliga
- 2. Botão Back (voltar)
- 3. Botão Enter
- 4. Botão Scroll Up (Rolagem para cima)
- 5. Botão Scroll Down (Rolagem para baixo)
- 6. Tela LCD
- 7. Alto-falante (saída de voz real)
- 8. Tampa do compartimento de pilhas (não indicada localizada na base abaixo do controlador)

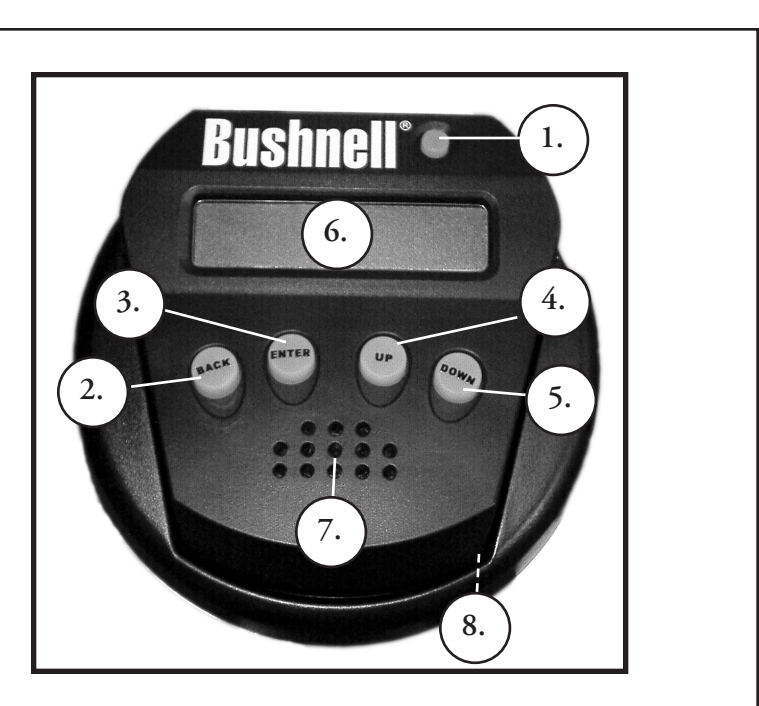

# FUNÇÕES DOS BOTÕES

#### TODOS OS BOTÕES SE ILUMINAM PARA QUE POSSAM SER USADOS À NOITE.

**Botão On/Off (liga/desliga):** o botão On/Off ligará e desligará o localizador de estrelas computadorizado Discoverer. Para desligar a unidade, basta pressionar, manter o botão On/Off pressionado por três segundos e soltar. (Nota: o localizador de estrelas computadorizado Discoverer se desligará automaticamente após 10 minutos de inatividade.)

**Botão Back (Voltar)**: este botão funciona para navegar ao nível anterior dentro do quadro operacional e/ou retornar ao nível de entrada anterior. Caso queira desativar o recurso de narração, ele pode ser cancelado pressionando-se o botão "Back" no teclado do controle remoto.

**Botão Enter**: este botão seleciona certas opções do menu. Ao pressionar ENTER, Discoverer avançará para o nível selecionado. Quando o nome ou número de um objeto estiver relacionado na tela, o botão ENTER pode ser pressionado para se ouvir uma narração e ver a descrição do objeto com o texto rolando pela tela.

**Botão Scroll Up (Rolagem para cima)**: este botão opera para movimentar a tela através de vários menus do Discoverer no sentido de baixo para cima. Toda vez que você encontra a opção de um número/texto piscando, o botão scroll exibirá as diversas opções do menu em questão. (Nota: Para selecionar uma opção à qual você já tenha passado, basta pressionar o botão ENTER.)

**Botão Scroll Down (Rolagem para baixo)**: este botão opera para movimentar a tela através de vários menus do Discoverer no sentido de cima para baixo. Toda vez que você encontra a opção de um número/texto piscando, o botão scroll exibirá as diversas opções do menu em questão.

(Nota: Para selecionar a opção para qual você rolou a tela, basta pressionar o botão ENTER.)

# TELA LCD

A tela de cristal líquido (LCD) exibe textos de dezesseis caracteres em duas linhas. Assim como os botões, a tela LCD acende durante observações feitas à noite.

### MVISÃO GERAL DOS MODOS DO PRODUTO

**Explore (Explorar)**: o modo Explore do Discoverer oferece a capacidade de explorar diversos objetos astronômicos categorizados por tipo. Esses objetos se enquadrariam em uma ou mais das seguintes classificações: deep sky, planetas, constelações e estrelas. Cada uma dessas subclassificações também incluiriam subcategorias de objetos sob sua estrutura do menu. (Consulte o menu em árvore para uma lista completa das funções e opções de menu.)

**Sky Tour (Viagem pelo céu)**: o modo Sky Tour do Discoverer oferece o recurso de fazer um tour rápido pelos melhores e mais brilhantes objetos durante qualquer mês do ano. Se a data tiver sido introduzida no sistema, o modo Sky Tour tornará automaticamente aquele mês como padrão. A seleção de objetos pode ser feita utilizando as setas de rolagem para cima ou para baixo e pressionando ENTER. Para encontrar informações adicionais sobre qualquer objeto, pressione o botão ENTER enquanto ele estiver exibido para ver a mensagem do texto que rola na tela.

**Telescope (Telescópio)**: o modo Telescope do Discoverer oferece dados em tempo real sobre o objeto para onde o telescópio está apontando. As coordenadas astronômicas para ascensão reta (RA), declinação (DEC), altitude (ALT) e azimute (AZ) são exibidas simultaneamente. Além disso, no canto inferior direito será exibida a abreviação da constelação para o qual o telescópio está apontando no momento.

**Identify (Identificar)**: o modo Identify do Discoverer oferece o recurso para identificar qualquer objeto dentro do campo de visão do telescópio. As subcategorias para diferentes classes de objetos identificáveis estão incluídas, assim como a opção Identify Any (Identificar qualquer objeto**).** 

**Align Star (Alinhar estrela):** o m nhar estrela do Discoverer oferece o recurso de alinhar o telescópio utilizando certos conhecimentos de astronomia. Conhecendo a localização de duas estrelas no céu, um amador poderá rapidamente começar a usar o banco de dados do Discoverer para localizar objetos astronômicos deslumbrantes.

#### COMO ALINHAR O DISCOVERER PELA PRIMEIRA VEZ

*(NOTA: certifique-se de que o telescópio esteja assentado sobre uma superfície nivelada.)*

#### **ETAPA 1:**

Retire o aparelho de controle remoto manual antes de ligar o telescópio. Quando o telescópio for ligado, uma mensagem será narrada e exibida na tela :

#### **BUSHNELL DISCOVERER Vx.x**

Em seguida aparecerá o menu padrão:

#### **SELECT MODE ALIGN STAR 14**

A opção ALIGN STAR está piscando.

Pressione ENTER para selecionar a opção ALIGN STAR (ALINHAR ESTRELA).

NOTA: TODO ITEM QUE ESTIVER PISCANDO NA TELA CONSTITUI UMA OPÇÃO DO MENU. OUTRAS OPÇÕES SE ENCONTRAM DISPONÍVEIS UTILIZANDO OS BOTÕES SCROLL UP (ROLAGEM PARA CIMA) OU SCROLL DOWN (ROLAGEM PARA BAIXO).

Uma mensagem rolante indica para CENTER STAR 1 THEN PRESS ENTER (CENTRALIZAR ESTRELA 1 E PRESSIONAR ENTER)

Para centrar a estrela-guia, basta selecionar uma estrela conhecida a partir da lista na tela. Repita o procedimento para a segunda estrela.

Após concluir esta etapa, aparecerá a seguinte mensagem na tela:

#### **ALIGN COMPLETE RATING \*\*\*\*\***

(Nota: Quanto mais estrelas aparecerem na segunda linha da tela, melhor. O número máximo é 5)

#### COMO USAR O DISCOVERER PELA PRIMEIRA VEZ

Após o ALIGN STAR (ALINHAR ESTRELA) a tela exibirá:

#### **SELECT MODE EXPLORE** 1

Selecione EXPLORE pressionando ENTER. Movimente a tela PARA CIMA e PARA BAIXO para ver as opções disponíveis do menu (aquelas que aparecem piscando). Selecione PLANET (PLANETA). Esta é uma das opções mais interessantes. Mesmo que você esteja utilizando o telescópio pela primeira vez, os objetos dos PLANETAS podem ser extremamente emocionantes.

Pressione ENTER quando a tela exibir:

**EXPLORE PI ANFT** 

Isso trará uma lista dos objetos relacionados dos PLANETAS. Usando o botão SCROLL UP ou SCROLL DOWN, você poderá explorar diversos itens na lista de objetos.

**PLANET JUPITER 14** 

Pressione ENTER para selecionar o PLANETA desejado. A tela passará a exibir:

**PLANET** 3**120** 5**52 JUPITER**
## MCOMO USAR O DISCOVERER PELA PRIMEIRA VEZ (Continuação)

NOTA: SE O OBJETO SE ENCONTRAR ABAIXO DO HORIZONTE, A TELA EXIBIRÁ PERIODICAMENTE A PALAVRA "HORIZON" (HORIZONTE).

Mova a tela PARA CIMA ou PARA BAIXO a fim de ver outros PLANETAS relacionados na lista. Observe que a tela fornece orientações para cada objeto. Mas se você estiver usando o equipamento pela primeira vez e quiser descobrir informações adicionais sobre o objeto? Não seria interessante saber sobre o que se trata o objeto antes de movimentar o telescópio?

PRESSIONE ENTER quando:

## **PLANET** 3**120** 5**52 JUPITER**

for exibido qualquer item do PLANETA. Você verá uma mensagem com o texto rolando, informando sobre as coordenadas do objeto, seu brilho, seu tamanho, qual seu nome correto, em que constelação se encontra e uma descrição resumida sobre o que se trata. No caso de JÚPITER, aparece:

## **JUPITER fifth planet from sun. Largest planet in solar system. 16 moons. Orbit is 11.86 years. Diameter 143,000 km. Named for roman king of gods.**

Agora imagine que você é um pai/uma mãe tentando impressionar suas crianças (ou vice-versa). Em apenas dez minutos de observação, você já estará aprendendo sobre objetos astronômicos. É uma ferramenta extremamente educacional!!!

Cada vez que o botão BACK for pressionado, ele retornará para o nível anterior. Pressione este botão três vezes e você estará de volta ao menu do nível principal. A tela exibirá:

## **SELECT MODE EXPLORE** 1

Role a tela PARA CIMA ou PARA BAIXO para selecionar

## **SELECT MODE SKY TOUR 14**

Pressione ENTER

Este modo mostrará os melhores e mais brilhosos objetos de cada mês. Caso já tenha concluído o alinhamento ALIGN STAR (ALINHAR ESTRELA) e introduzido a data, será mostrado automaticamente o mês atual. Você ainda está com dúvidas sobre o que esses objetos obscuros e abreviações significam? Basta pressionar a tecla ENTER para obter informações adicionais.

Pressione o botão BACK até retornar ao menu principal:

## **SELECT MODE SKY TOUR 14**

Role a tela PARA CIMA ou PARA BAIXO até que seja exibido:

## **SELECT MODE IDENTIFY** *i*.

PRESSIONE ENTER

Este modo exibirá o nível

#### **IDENTIFY ANY**

Ao selecionar esta opção com a tecla ENTER, ela IDENTIFICARÁ o objeto que está sendo observado OU o objeto mais próximo daquele para o qual o telescópio está apontando. Você terá opções para selecionar outros tipos de menus IDENTIFY (IDENTIFICAR). Eles IDENTIFICARÃO os AGLOMERADOS, NEBULOSAS e outros objetos que se encontram mais próximos da posição atual do telescópio.

## MMCOMO ALINHAR O Discoverer PELA PRIMEIRA VEZ (ContinuaçIão)

Para selecionar o modo final, pressione ENTER quando aparecer:

## **SELECT MODE TELESCOPE** *i*

A tela exibirá algo semelhante a:

## **RA18:53 DEC+38.7 AZ280 ALT+62 LYR**

O modo TELESCOPE (TELESCÓPIO) fornece informações dinâmicas em tempo real sobre a posição atual do telescópio em termos de coordenadas astronômicas. Divirta-se com este modo movimentando o telescópio em diversas direções. Observe a abreviação de três letras no canto inferior direito da tela: elas exibem dinamicamente a CONSTELAÇÃO para a qual o telescópio está apontado. Neste modo, os nomes aparecem abreviados. As definições das abreviações se encontram no índice do catálogo.

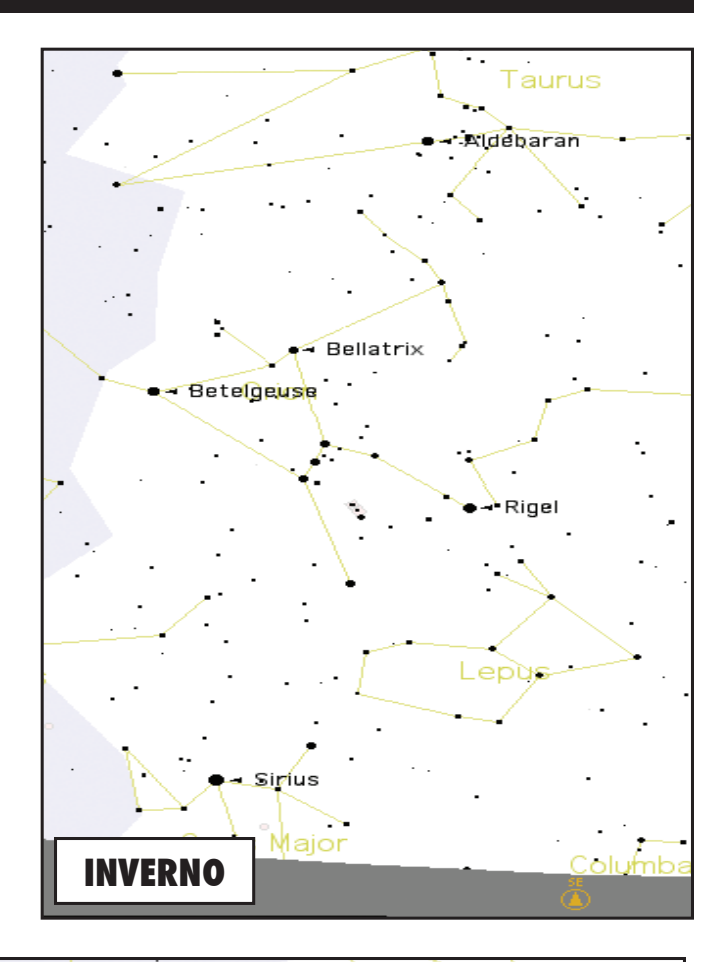

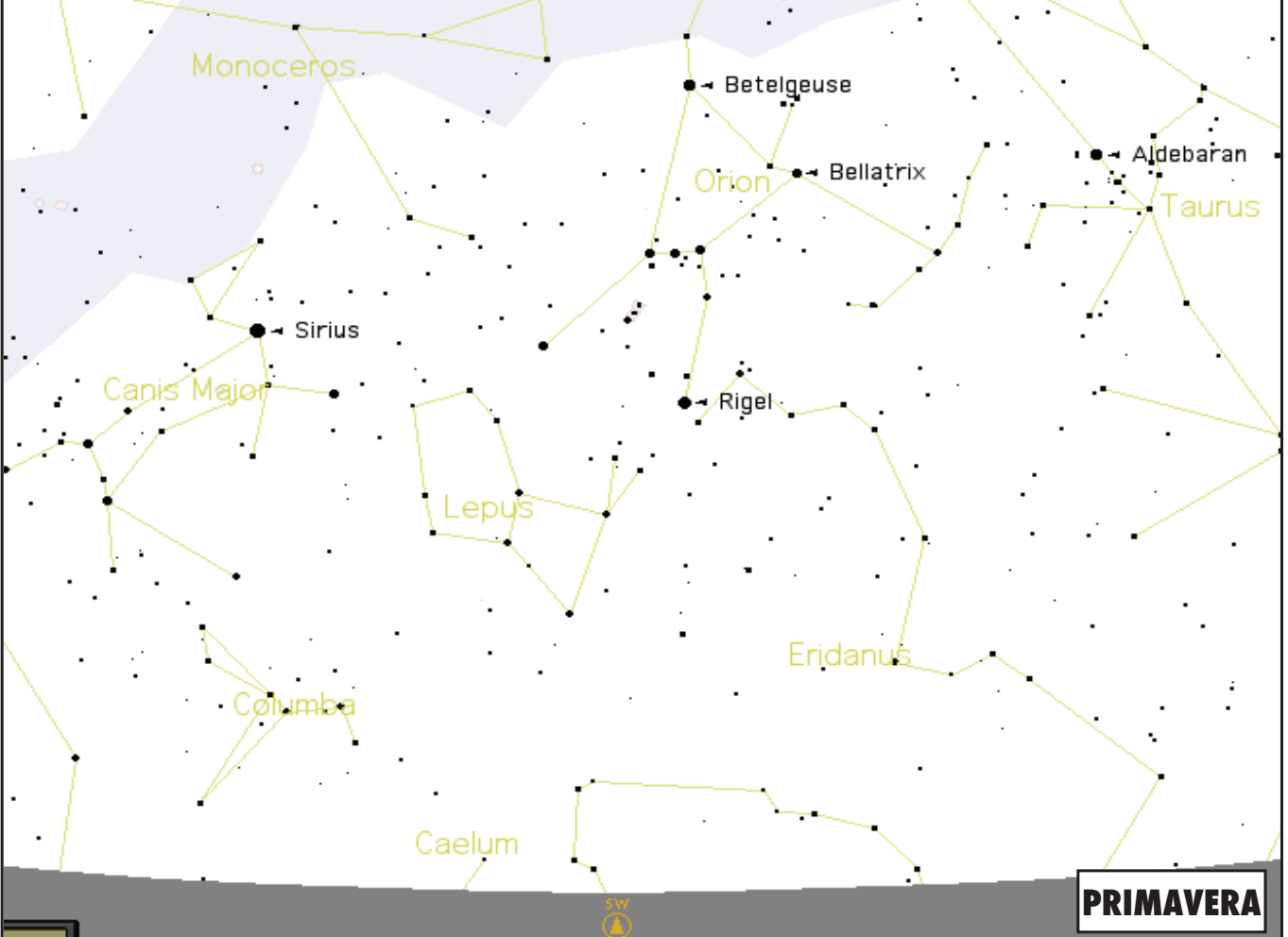

Download from Www.Somanuals.com. All Manuals Search And Download.

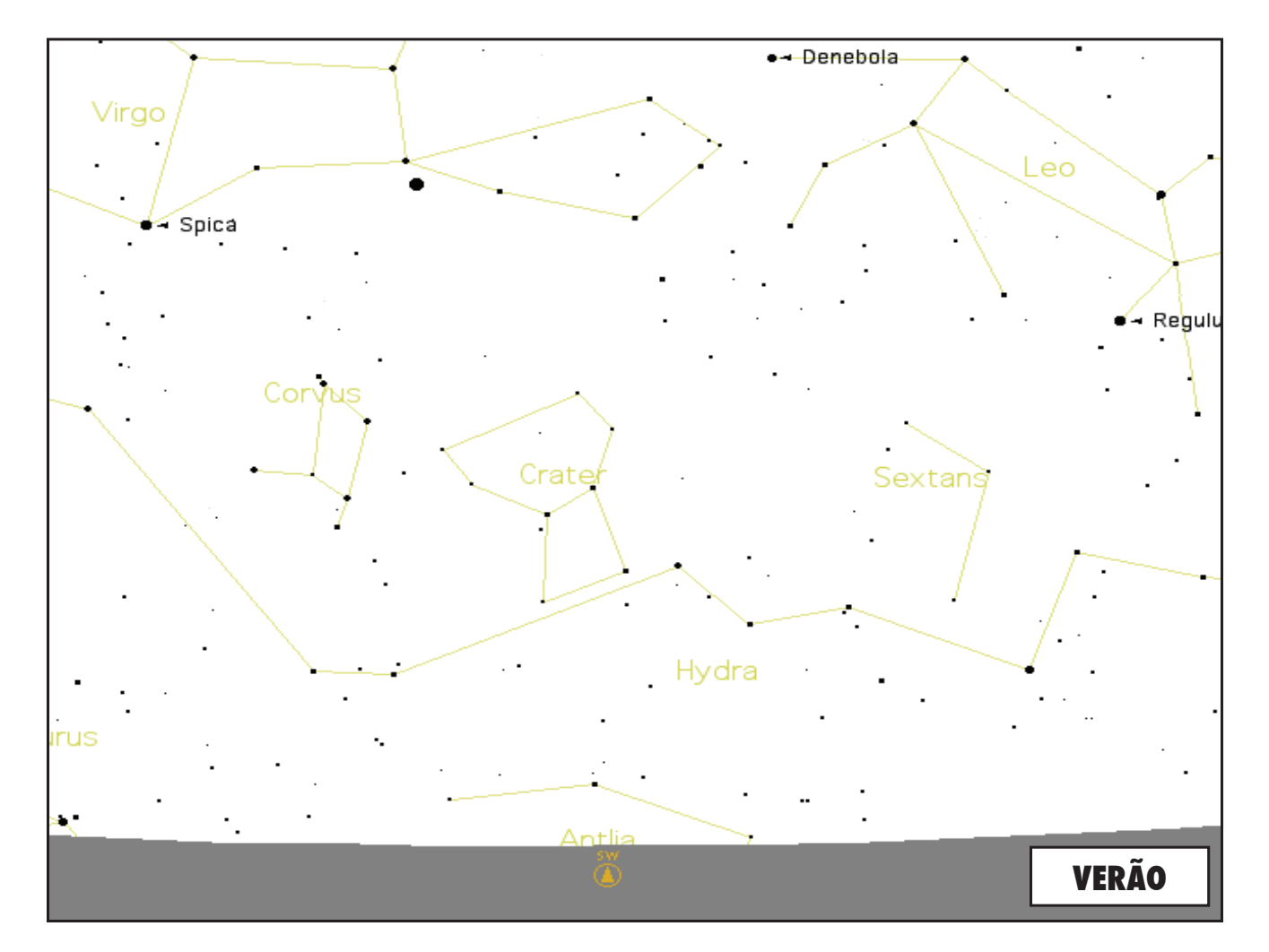

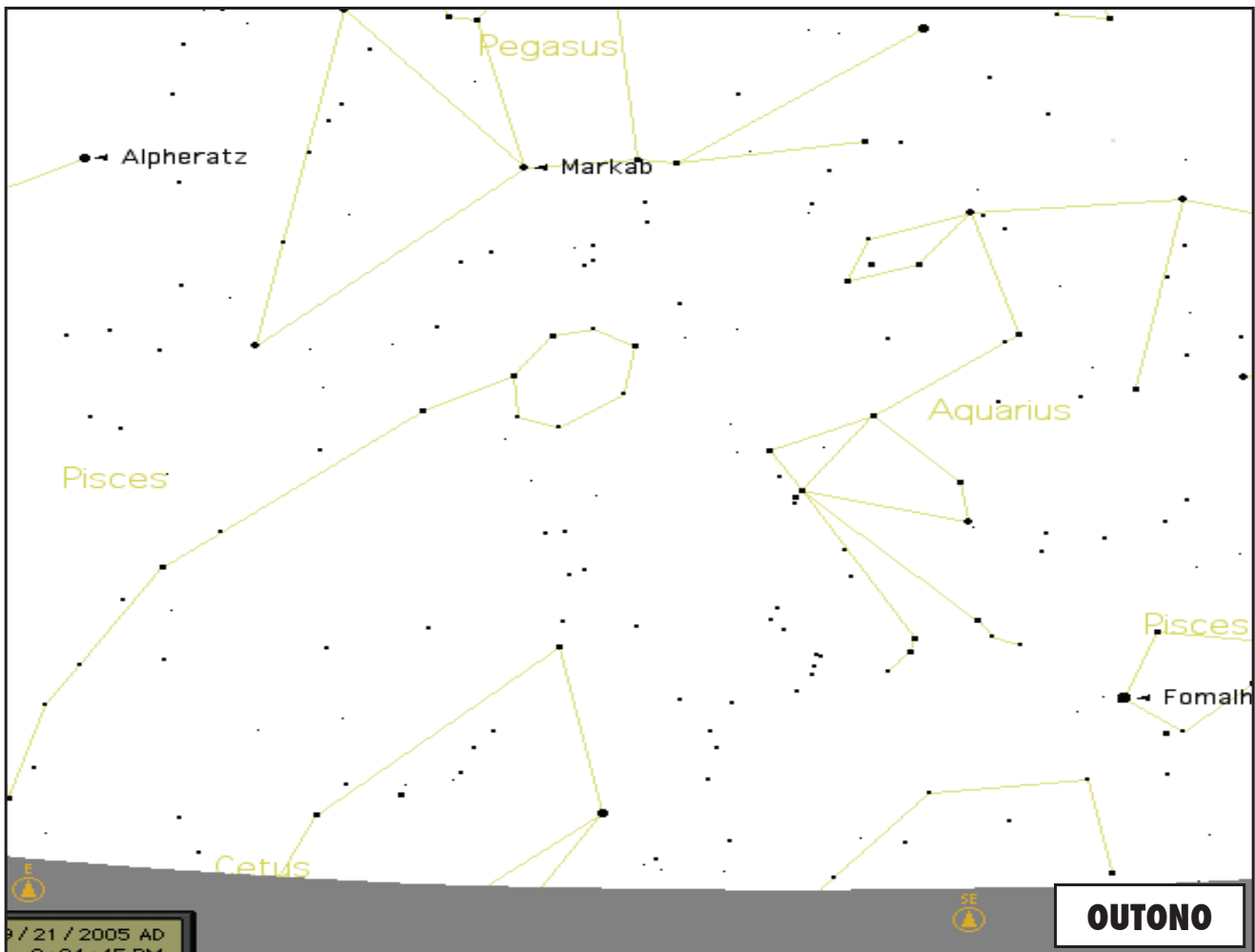

Download from Www.Somanuals.com. All Manuals Search And Download.

# NOTES

Download from Www.Somanuals.com. All Manuals Search And Download.

 $\blacksquare$ 

## GARANTIA/CONSERTO

## GARANTIA VITALÍCIA LIMITADA para Telescópios

**Garantimos que durante a vida do proprietário original, o seu telescópio Bushnell® estará isento de defeitos materiais e de fabricação. A Garantia Vitalícia Limitada é uma expressão da nossa confiança nos materiais e na fabricação mecânica dos nossos produtos e é a sua garantia de um funcionamento seguro para toda a sua vida.**

**Se o seu telescópio contém componentes eletrônicos, garantimos que por dois anos após a data da aquisição estes componentes, estarão isentos de defeitos materiais ou de fabricação.**

**Caso tenha algum um defeito sob esta garantia, iremos à nossa opção, consertar ou trocar este produto desde que o produto seja devolvido com porte pago. Esta garantia não abrange danos causados por uso indevido, operação, instalação, ou manutenção incorretas efetuada por alguém a não ser que seja do Departamento do Serviço de Manutenção Autorizada da Bushnell.**

**Qualquer devolução efetuada sob esta garantia deve incluir os itens relacionados a seguir:**

- **1) Um cheque/ordem de pagamento no montante de \$15,00 para cobrir as despesas de porte e gastos administrativos**
- **2) Nome e endereço para a devolução do produto**
- **3) Uma explicação do defeito**
- **4) Comprovante da data de aquisição**
- **5) O produto deve ser cuidadosamente embalado, numa caixa de papelão resistente para prevenir danos enquanto em trânsito e enviado para os endereços indicados a seguir com porte de devolução pago.**

**Bushnell Outdoor Products Bushnell Outdoor Products** Attn.: Repairs **Attn.: Repairs**<br>8500 Marshall Drive **Attn.: Repairs** 25A East Pearc

**NOS EUA REMETER PARA:** NO CANADÁ REMETER PARA: **8500 Marshall Drive 25A East Pearce Street, Unit 1** Richmond Hill, Ontario L4B 2M9

**Para produtos adquiridos fora dos Estados Unidos ou do Canadá favor contatar seu revendedor local quanto a informações aplicáveis referentes à sua garantia. A Bushnell também pode ser contatada na Europa pelo telefone:**

> **BUSHNELL Performance Optics Gmbh European Service Centre MORSESTRASSE 4 D- 50769 KÖLN Alemanha Tél: +49 (0) 221 709 939 3 Fax: +49 (0) 221 709 939 8**

**Esta garantia lhe dá direitos legais específicos. Poderá ter outros direitos que podem variar de país para país ©2007 Bushnell Outdoor Products**

#### **Nota da FCC:**

Este equipamento foi testado e verificou-se que cumpre com os limites para um dispositivo digital Classe B, de acordo com a Parte 15 das regras da FCC. Esses limites são estabelecidos para oferecer proteções adequadas contra a interferência prejudicial em uma instalação residencial. Este equipamento gera, usa e pode irradiar energia de radiofreqüência e, se não for instalado e usado de acordo com as instruções, poderá causar interferência prejudicial nas radiocomunicações. Entretanto, não há garantia de que não ocorrerão casos de interferência em determinadas instalações. Se este equipamento causar interferência prejudicial na recepção de rádio ou televisão (a qual poderá ser determinada ligando-se e desligando-se o equipamento), tente corrigir o problema adotando uma ou mais das medidas seguintes:

Reoriente ou mude o lugar da antena receptora.

- Aumente a distância entre o equipamento e receptor.
- Conecte o equipamento em uma tomada que faça parte de um circuito diferente daquele onde o receptor se encontra conectado.
- · Consulte um representante ou um técnico experiente em rádio/televisão para auxílio.

O cabo de interferência blindado deve ser usado com o equipamento para cumprir os limites de dispositivo digital segundo a Sub-parte B da Parte 15 das Regras da FCC.

FC CE

Projetos e especificações estão sujeitos a mudanças sem aviso prévio ou obrigação por parte do fabricante.

# NOTES

Download from Www.Somanuals.com. All Manuals Search And Download.

 $\blacksquare$ 

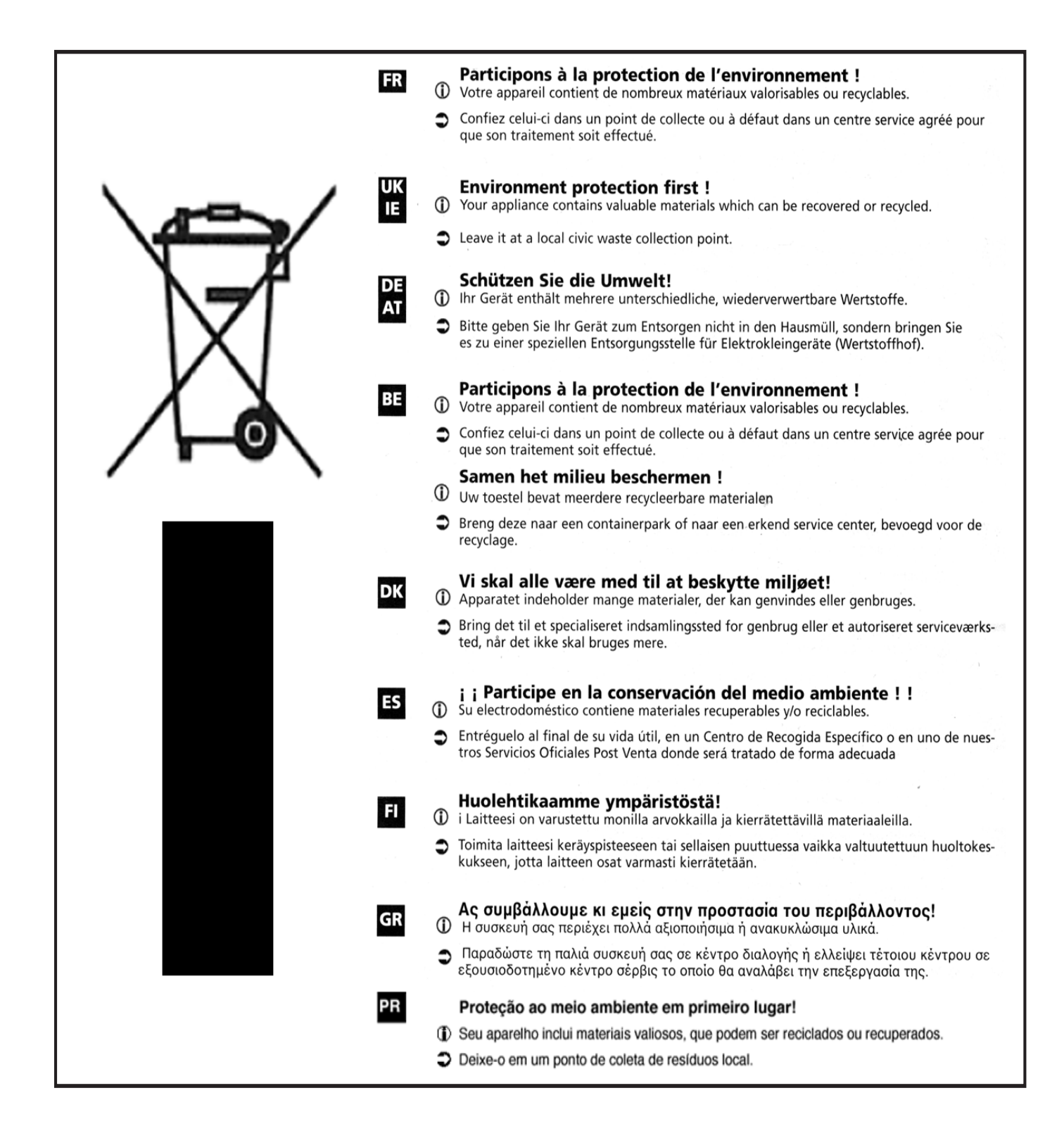

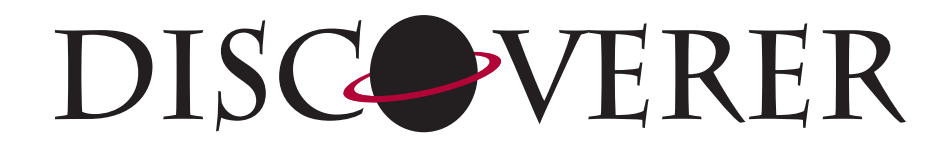

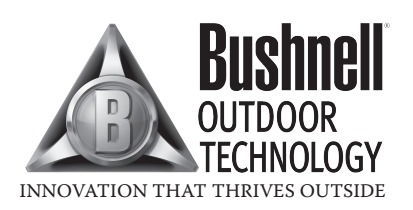

**For further questions or additional information please contact:**

**Bushnell Outdoor Products 9200 Cody, Overland Park, Kansas 66214 (800) 423-3537 • www.bushnell.com**

**©2007 Bushnell Outdoor Products**

Download from Www.Somanuals.com. All Manuals Search And Download.

Free Manuals Download Website [http://myh66.com](http://myh66.com/) [http://usermanuals.us](http://usermanuals.us/) [http://www.somanuals.com](http://www.somanuals.com/) [http://www.4manuals.cc](http://www.4manuals.cc/) [http://www.manual-lib.com](http://www.manual-lib.com/) [http://www.404manual.com](http://www.404manual.com/) [http://www.luxmanual.com](http://www.luxmanual.com/) [http://aubethermostatmanual.com](http://aubethermostatmanual.com/) Golf course search by state [http://golfingnear.com](http://www.golfingnear.com/)

Email search by domain

[http://emailbydomain.com](http://emailbydomain.com/) Auto manuals search

[http://auto.somanuals.com](http://auto.somanuals.com/) TV manuals search

[http://tv.somanuals.com](http://tv.somanuals.com/)